# **MITSUBISHI**

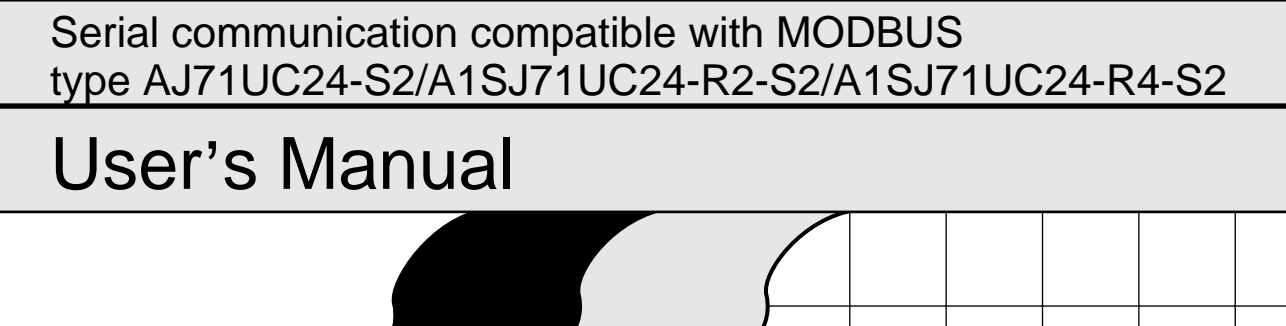

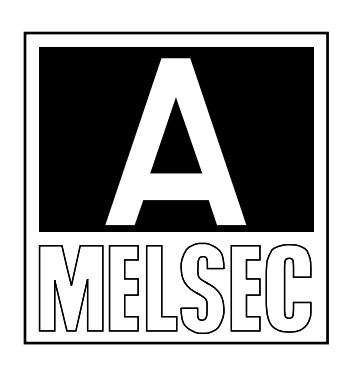

Mitsubishi Programmable Logic Controller

# **SAFETY PRECAUTIONS**

(Read these precautions before using.)

When using Mitsubishi equipment, thoroughly read this manual and the associated manuals introduced in this manual. Also pay careful attention to safety and handle the module properly.

These precautions apply only to Mitsubishi equipment. Refer to the CPU module user's manual for a description of the PC system safety precautions.

These ● SAFETY PRECAUTIONS ● classify the safety precautions into two categories: "DANGER" and "CAUTION".

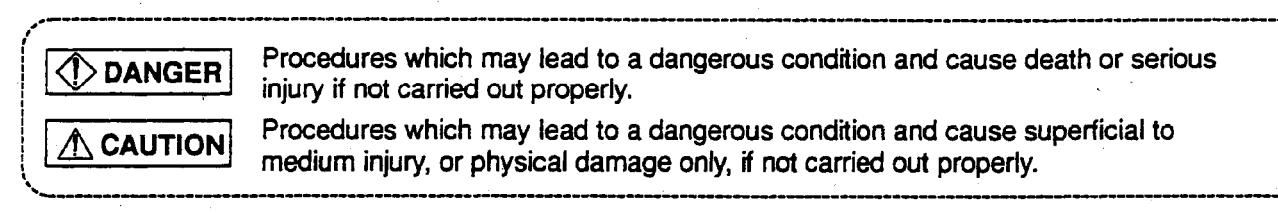

Depending on circumstances, procedures indicated by  $\bigwedge$  CAUTION may also be linked to serious results. In any case, it is important to follow the directions for usage.

Store this manual in a safe place so that you can take it out and read it whenever necessary. Always forward it to the end user.

[System Design Precautions]

### $\langle\hspace{-2.0pt}\langle\hspace{-2.0pt}\rangle\hspace{-2.0pt}$  danger

• When controlling a PC by connecting a personal computer or other similar control device to a special function module for the purpose of changing the data, changing the program, or changing the operation status (status control), an interlock circuit must be configured in the sequence program so that the entire system will always operate safely.

If a remote PC is controlled in the manner indicated above by an external device, the system may fail to respond immediately even when trouble occurs at the remote PC due to data communication error. In addition to configuring the interlock circuit in a sequence program, determine the response to be taken by the system at the occurrence of a data communication error as the processing between the external device and the PC CPU.

# $\sqrt{N}$  caution

Do not bundle control lines or communication wires together with main circuit or power lines, or lay them close to these lines.

As a guide, separate these lines by a distance of at least 100 mm, otherwise malfunctions may occur due to noise.

[Cautions on Mounting]

### $\bigwedge$  CAUTION

- Use the PC in an environment that conforms to the general specifications in the manual. Using the PC in environments outside the ranges stated in the general specifications will cause electric shock, fire, malfunction, or damage to/deterioration of the product. . Switch off all phases of the power supply outside the PC before starting installing or wiring work. If all phases are not switched off, there will be a danger of electric shock or damage to the product. • Make sure that the module fixing projection on the base of the module is properly engaged in the module fixing hole in the base unit before mounting the module. (AnS series modules must be screwed to the base unit with the specified torque.) Failure to mount the module properly will result in malfunction or failure, or in the module falling. • Tighten screws to the specified torque. If a screw is not tightened to the specified torque, the module may fall out, or a short circuit or malfunction may occur. If a screw is tightened excessively, exceeding the specified torque, the module may fall out, short circuit, or malfunction due to breakage of the screw or the module.
- Do not touch conductive parts or electronic components of the module with your bare hands. This could cause malfunction or failure of the module.
- When connecting a wire to a connector, use the specified tool to connect it by crimping, pressure  $\bullet$ welding, or soldering correctly. Plug the connector into the module securely.

[Cautions on Wiring]

# $\bigwedge$  CAUTION • Communication cables connected to a module must always be run in a duct or held securely using clamps. If a cable is not run in a duct or not held securely using clamps, the cable will sag, move, or be pulled by mistake, which will cause damage to the module and the cable and also malfunctioning due to loose connection of the cable. Check the correct type of interface for the connection before connecting cables. Connecting a cable to the wrong interface or miswiring could cause failure of the module or external device. • Do not connect an external device that requires power supply from the computer link module to the RS-422 interface of the computer link module. This could cause failure of the module or the external device. • Tighten terminal screws to the specified torque. If a terminal screw is not tightened to the specified torque, it the module may fall out, short circuit, or malfunction. If a terminal screw is tightened excessively, exceeding the specified torque, the module may fall out, short circuit, or malfunction due to breakage of the screw or the module. When removing the communication cable from a module, do not pull it out by the cable. For a cable with a connector, hold the connector plugged into the module to disconnect the cable. For a cable without a connector, loosen the screws that hold the cable onto the module then remove the cable. If the cable is pulled while it is connected to the module, the module and/or the cable will be damaged and may malfunction due to loose connection of the cable. Make sure that no foreign matter such as chips or wire offcuts gets inside the module. It will cause fire, failure, or malfunction. [Cautions on Startup and Maintenance]  $\langle$ ! $\rangle$  danger • Do not touch terminals while the power is ON.

- This will cause malfunctions.
- Switch off all phases of the power supply outside the PC before cleaning or re-tightening screws. If all phases are not switched off, the module may fail or malfunction. If a screw is not tightened securely, the module may fall out, short circuit, or malfunction. If a screw is tightened excessively, the module may fall out, short circuit, or malfunction due to breakage of the screw or the module.

# $\bigwedge$  caution  $\cdot$

- Do not disassemble or modity any module. This will cause failure, malfunction, injuries, or fire.
- Switch off all phases of the power supply outside the PC before mounting or removing the module. If all phases are not switched off, the module may fail or malfunction.

[Cautions on Operation]

# $\Diamond$  DANGER

- Do not write data in the "system area" in the buffer memory of a special function module. Among the signals output from the PC CPU to a special function module, do not output the "usage" prohibited" signals.
	- Writing data in the "system area" or outputting the "usage prohibited" signals will cause malfunctions of the PC system.

# $\bigwedge$  CAUTION

• When controlling a PC by connecting a personal computer or other similar control device to a special function module for the purpose of changing the data, changing a program, or changing the operation status (status control), read this manual carefully and start the intended control only after ensuring that it can be performed safely.

Errors in changing the data, changing the program, or controlling the status will cause system malfunction, and machine damage or accidents.

[Cautions on Disposal]

 $\bigwedge$  CAUTION

Dispose of this product as industrial waste.

## **REVISIONS**

 $\bar{\mathbf{v}}$ 

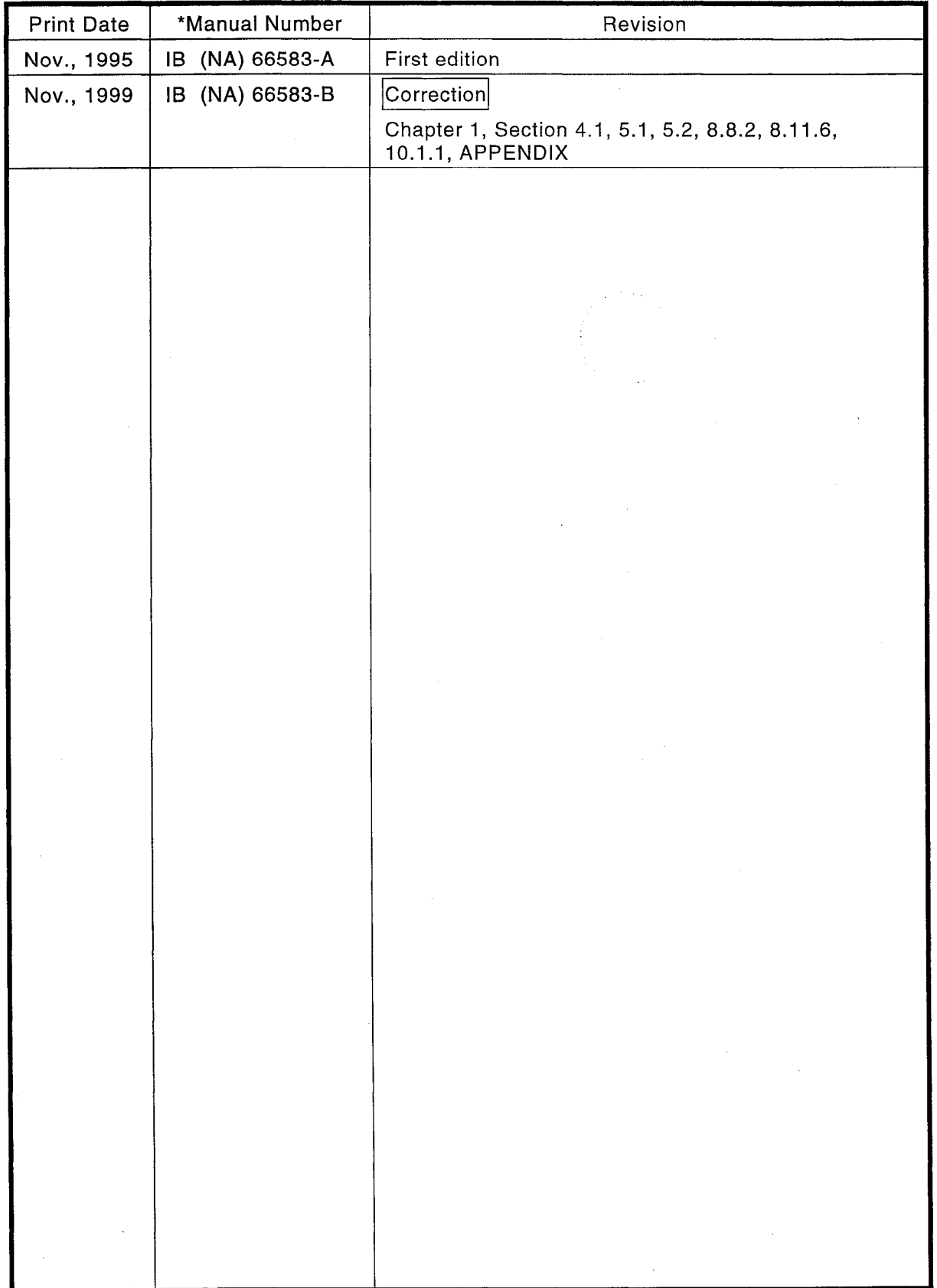

### \*The manual number is given on the bottom left of the back cover.

 $\mathbb{R}^2$ 

 $\sim$ 

### **INTRODUCTION**

Thank you for choosing the Mitsubishi MELSEC-A Series of General Purpose Programmable<br>Controllers. Please read this manual carefully so that the equipment is used to its optimum. A<br>copy of this manual should be forwarded t

 $\mathcal{L}$ 

 $\sim 1$ 

# **CONTENTS**

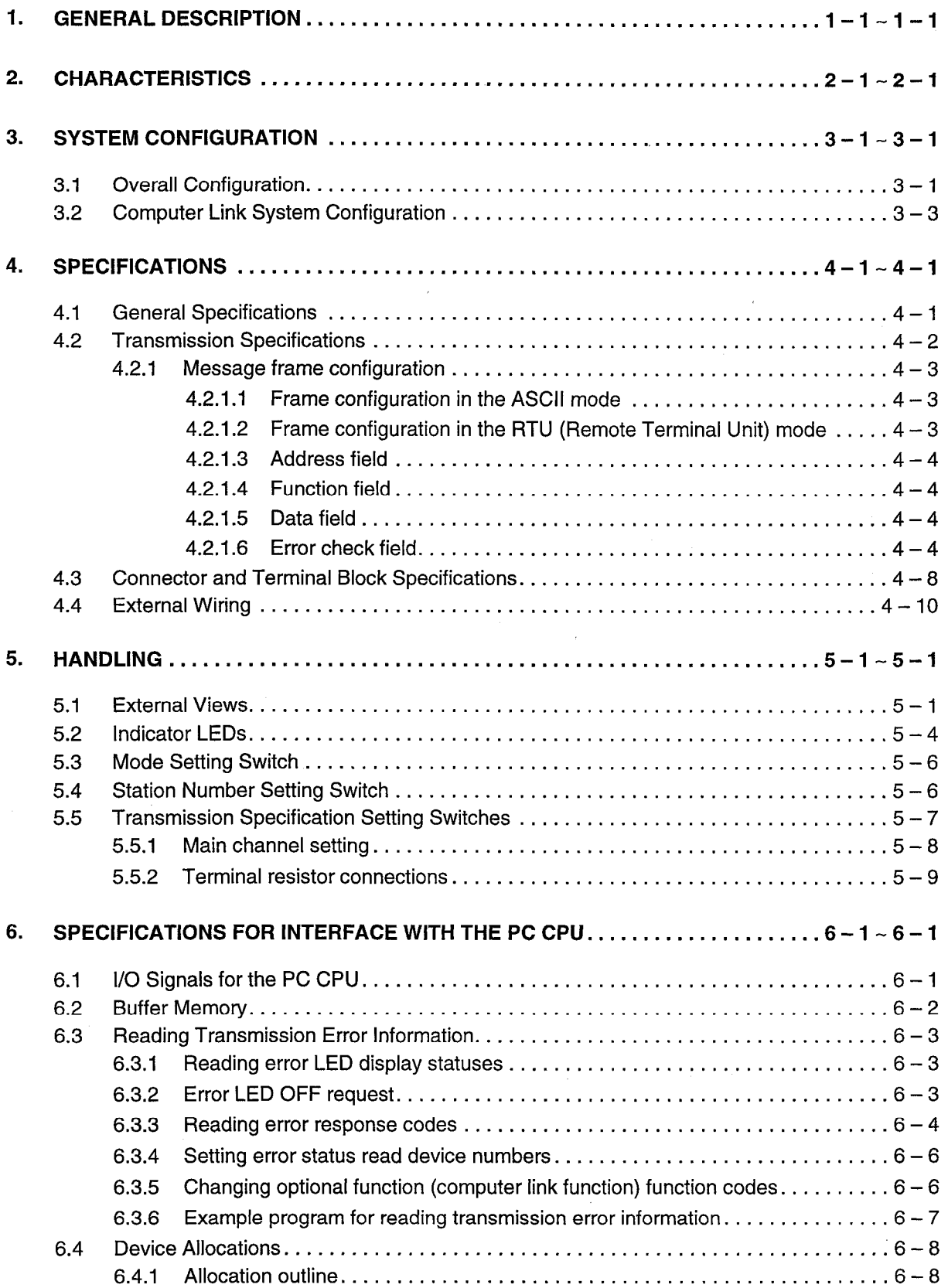

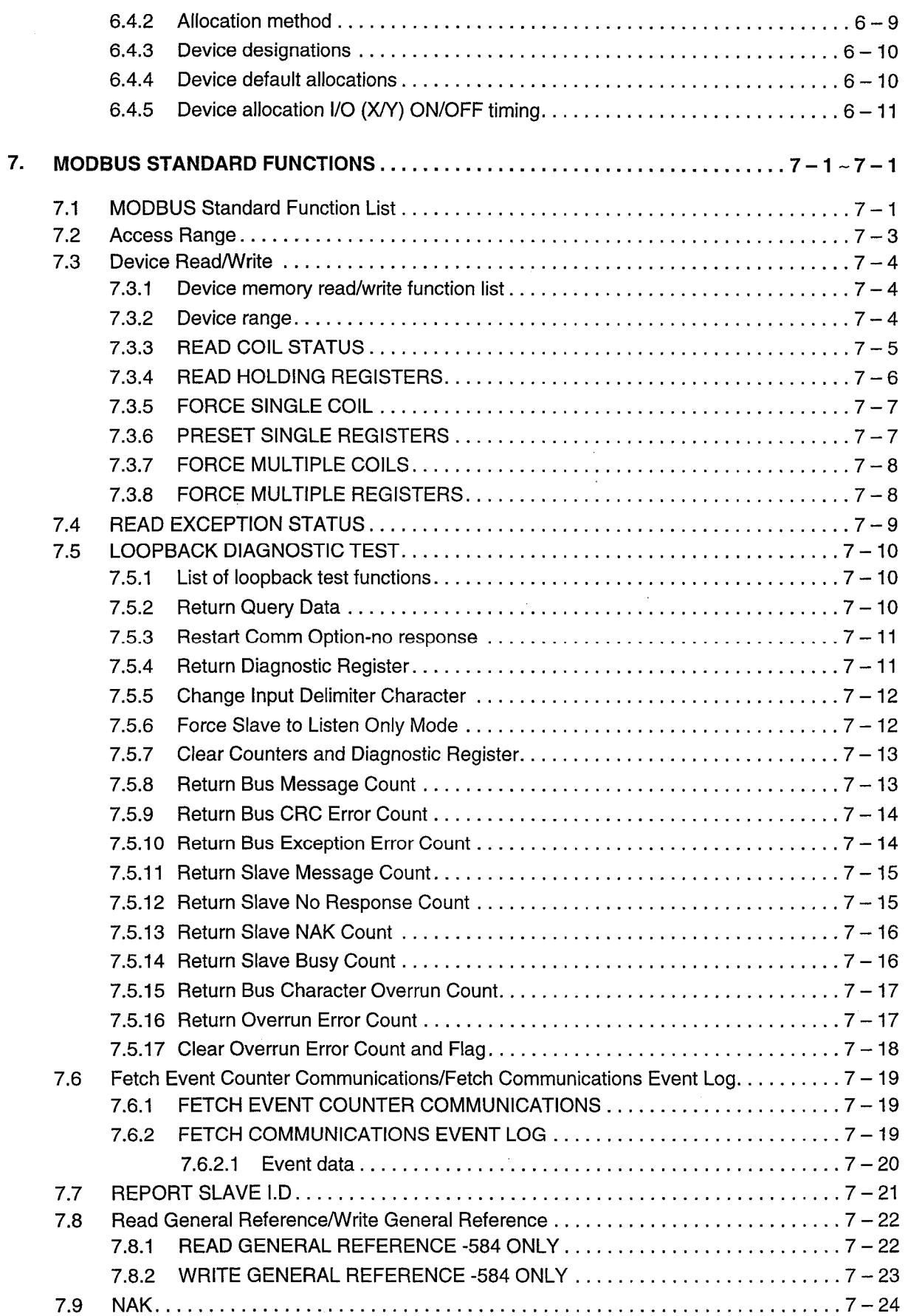

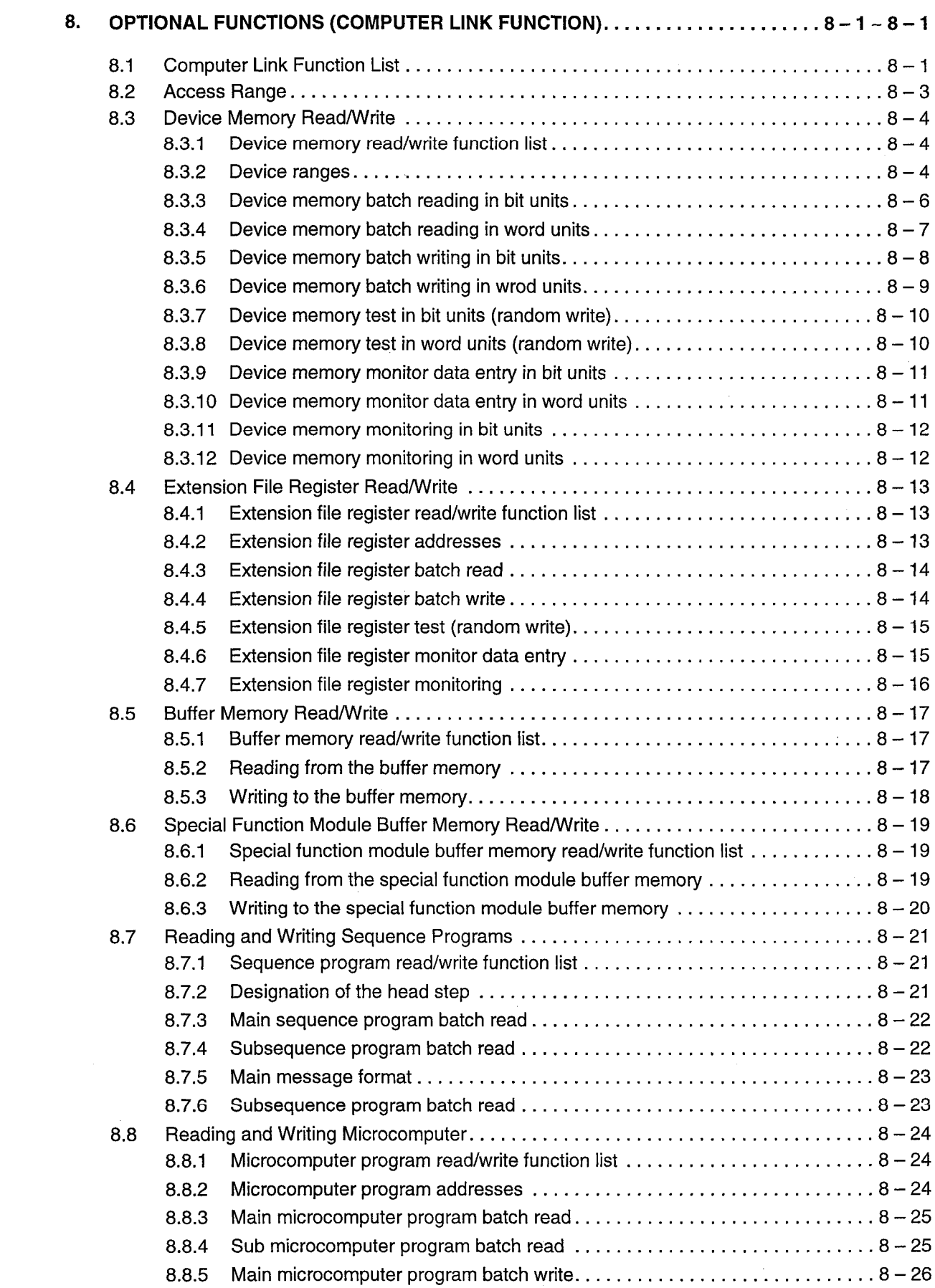

 $\mathcal{L}(\mathcal{L}^{\text{max}}_{\text{max}})$ 

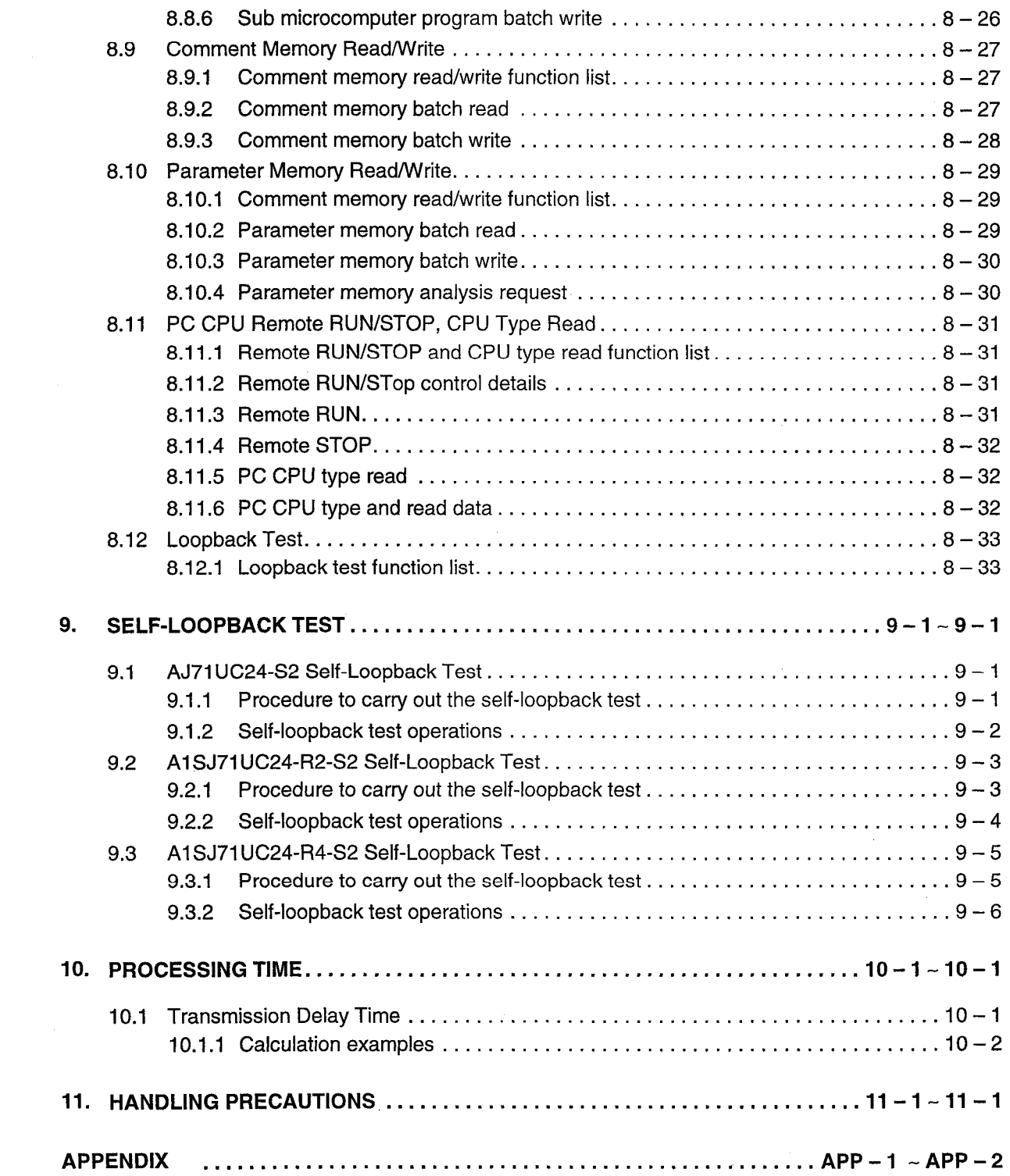

j.

#### $\mathbf{1}$ **GENERAL DESCRIPTION**

This is the external specification for the AJ71UC24-S2, A1SJ71UC24-R2-S2, and A1SJ71UC24-R4-S2 (hereafter collectively "C24-S2") serial communication modules, which are compatible with the MODBUS protocol. \*1

The MODBUS protocol is a communication protocol widely used in Europe, particularly for instrumentation applications, which supports communications between computers and various types of controller.

The modules cited above are communication control modules which are connected to the RS-232Cor RS-422/485 ports of computers (mini computers, personal computers, displays, etc.) in order to control and monitor the operating status of a PC CPU, and to communicate data and programs with the PC CPU.

The applicable CPUs for the modules cited above are those indicated below.

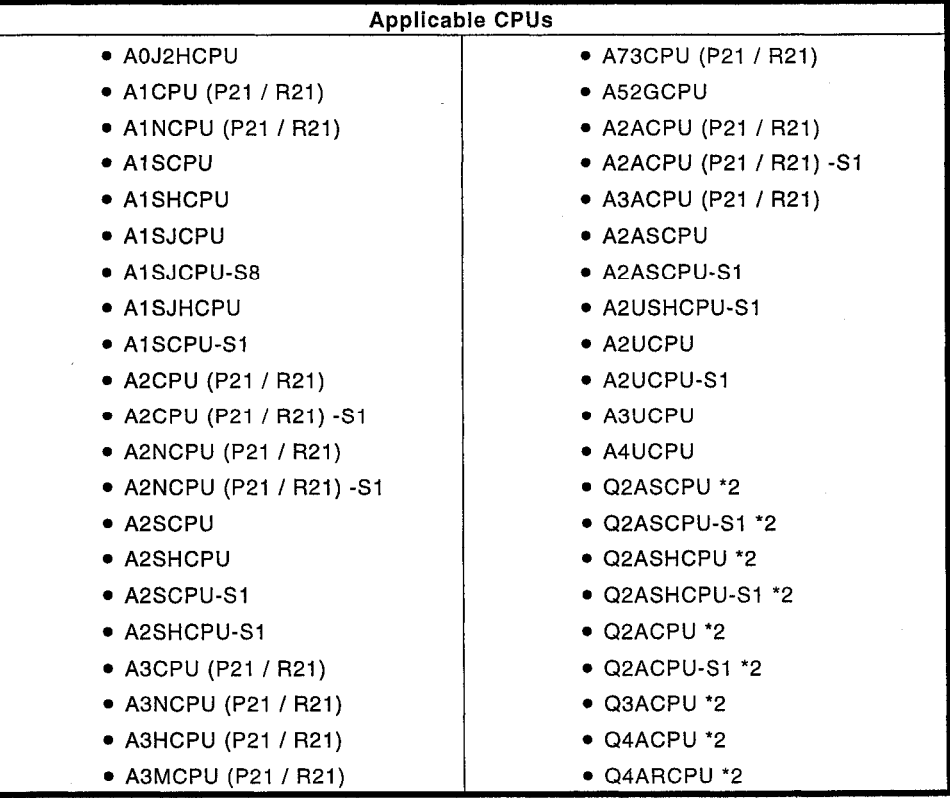

\*1 MODBUS is a registered trade mark of MODICON INC.

\*2 As for the QnACPU, the range of can the access of the device is as follows.

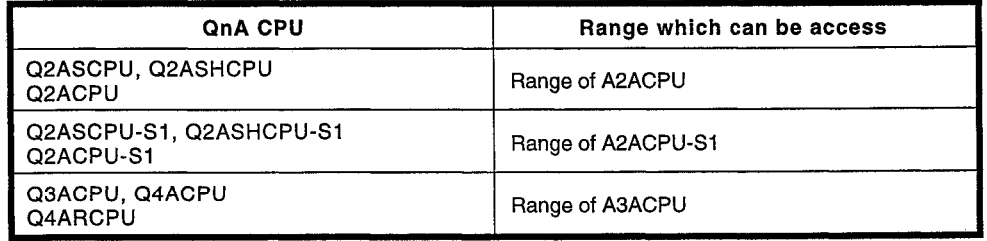

#### $2.$ **CHARACTERISTICS**

The characteristics that allow these modules to support data communication in conformance with the MODBUS protocol are listed below.

- (1) A single computer serving as the master station and up to 32 slave stations - each allocated an address within the range 1 to 99 - can be arranged in a serial circuit (common circuit), and communication conducted in an enquiry/response format in which processing can only be initiated by the master station, or a broadcast communication/no response format. However, C24-S2 modules can only operate as slave stations (they cannot be master stations).
- (2) The modules support the MODBUS standard functions corresponding to function codes 1 to 21 in the MODBUS protocol, and - as an optional function - the computer link function, which is not supported as a **MODBUS** standard function.
- Two transmission modes can be selected: ASCII or RTU (binary).  $(3)$ ASCII/RTU data codes are used for data communication between the master station and C24-S2 modules, but only RTU codes are used for communication between a C24-S2 and the PC CPU. Accordingly, PC CPU data processing is performed on RTU code data.

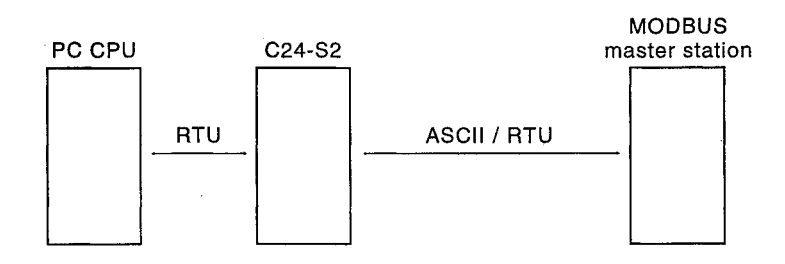

 $(4)$ The AJ71UC24-S2 has one channel for a serial transmission port compatible with RS-232C and one for a serial transmission port compatible with RS-422/485; for each of these channels, a 1:1 or 1:n system can be configured between the master station and slave stations. By making a main channel setting, RS-232C and RS-422/485 communications can be used in conjunction.

The A1SJ71UC24-R2-S2 supports only one serial transmission port, compatible with RS-232C, allowing a 1:1 system to be configured between the master station and a slave stastion.

The A1SJ71UC24-R4-S2 supports only one serial transmission port, compatible with RS-422/485, allowing a 1:1 or 1:n system to be configured between the master station and slave station.

In the half-duplex communication transmission mode, a maximum  $(5)$ transmission speed of 19.2 Kbps can be set.

#### 3. **SYSTEM CONFIGURATION**

#### $3.1$ **Overall Configuration**

(1) AJ71UC24-S2

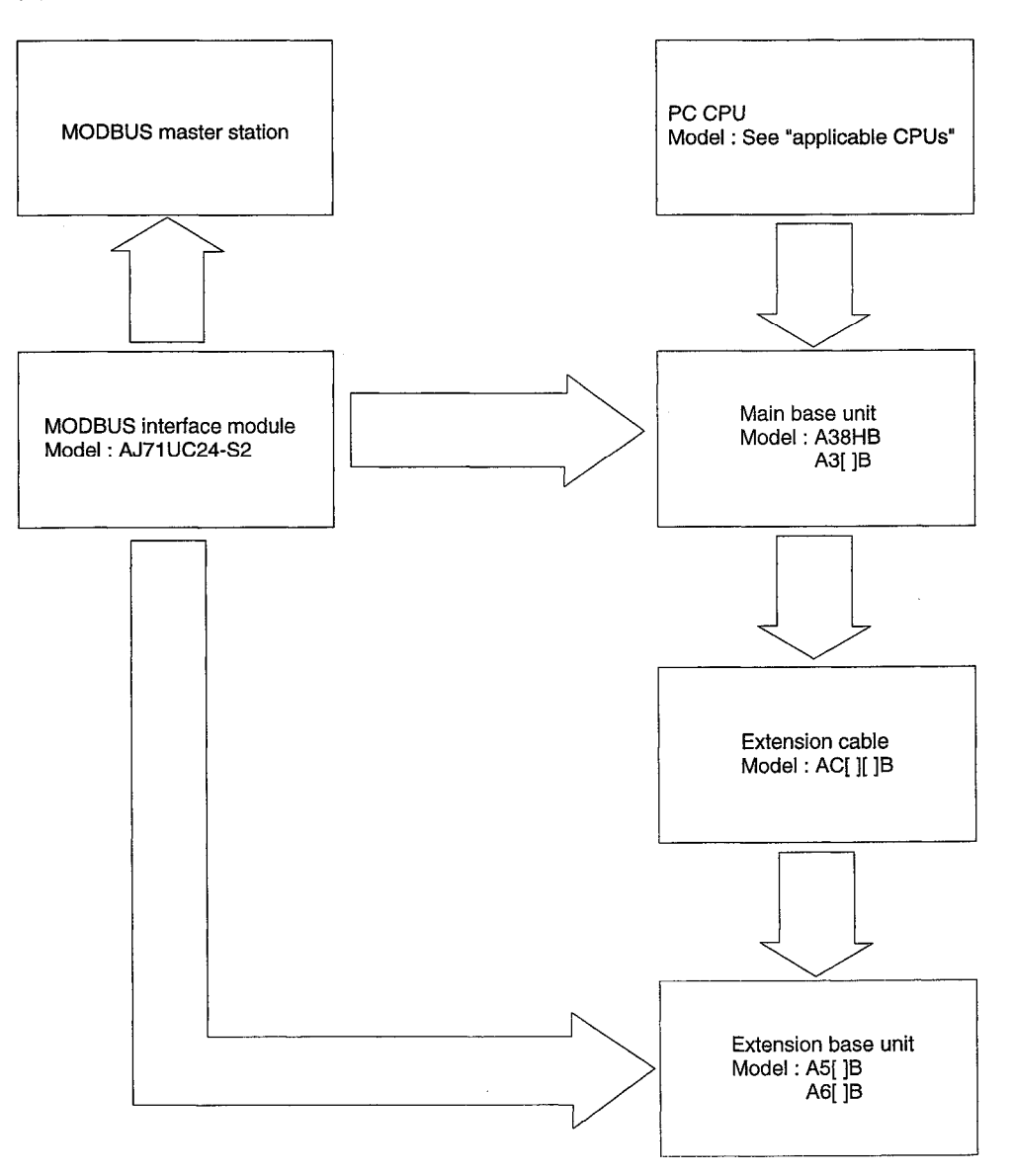

**NELSEC-A** 

 $\hat{\mathbf{v}}$ 

(2) A1SJ71UC24-R2-S2

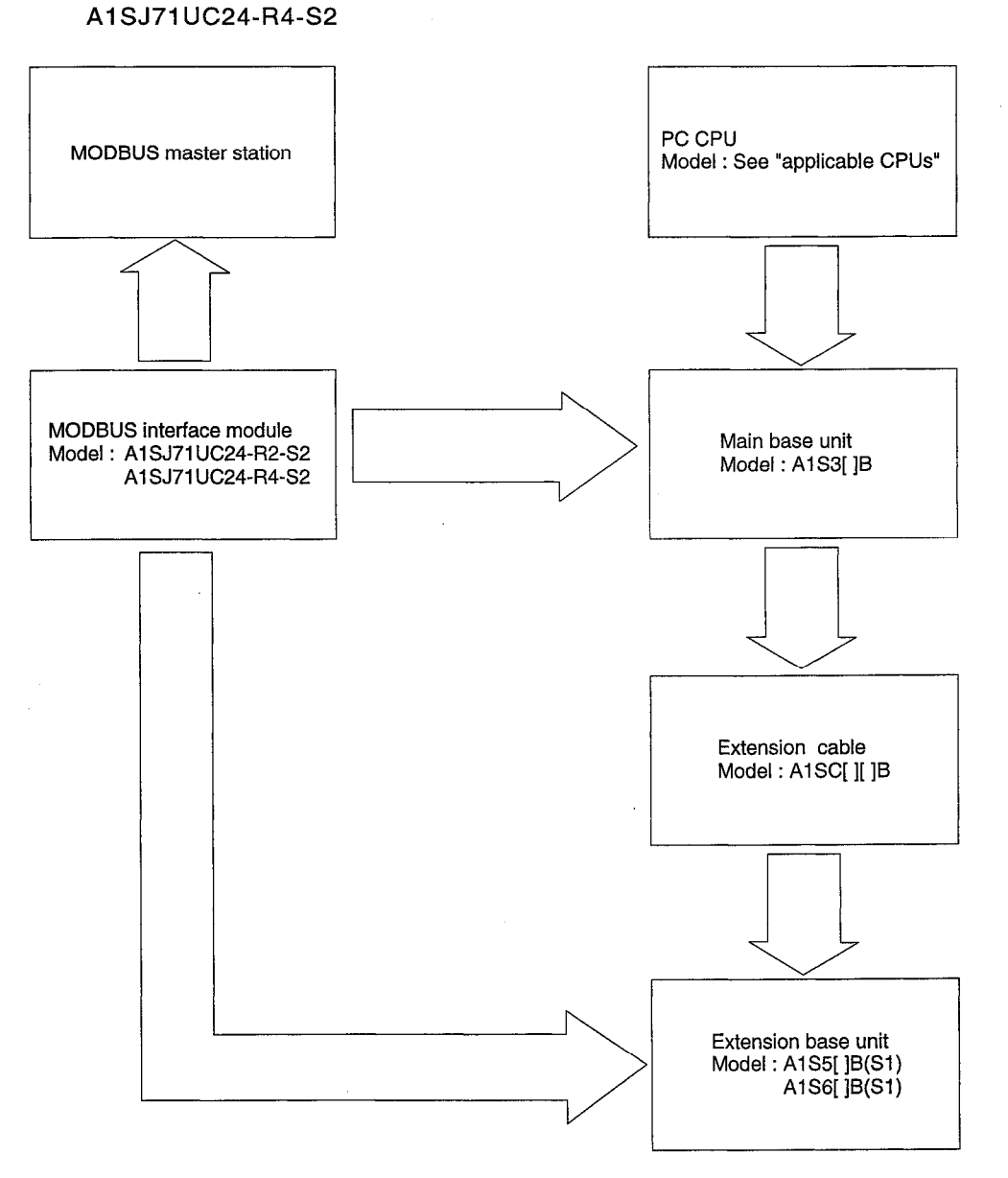

 $\bar{\beta}$ 

#### $3.2$ **Computer Link System Configuration**

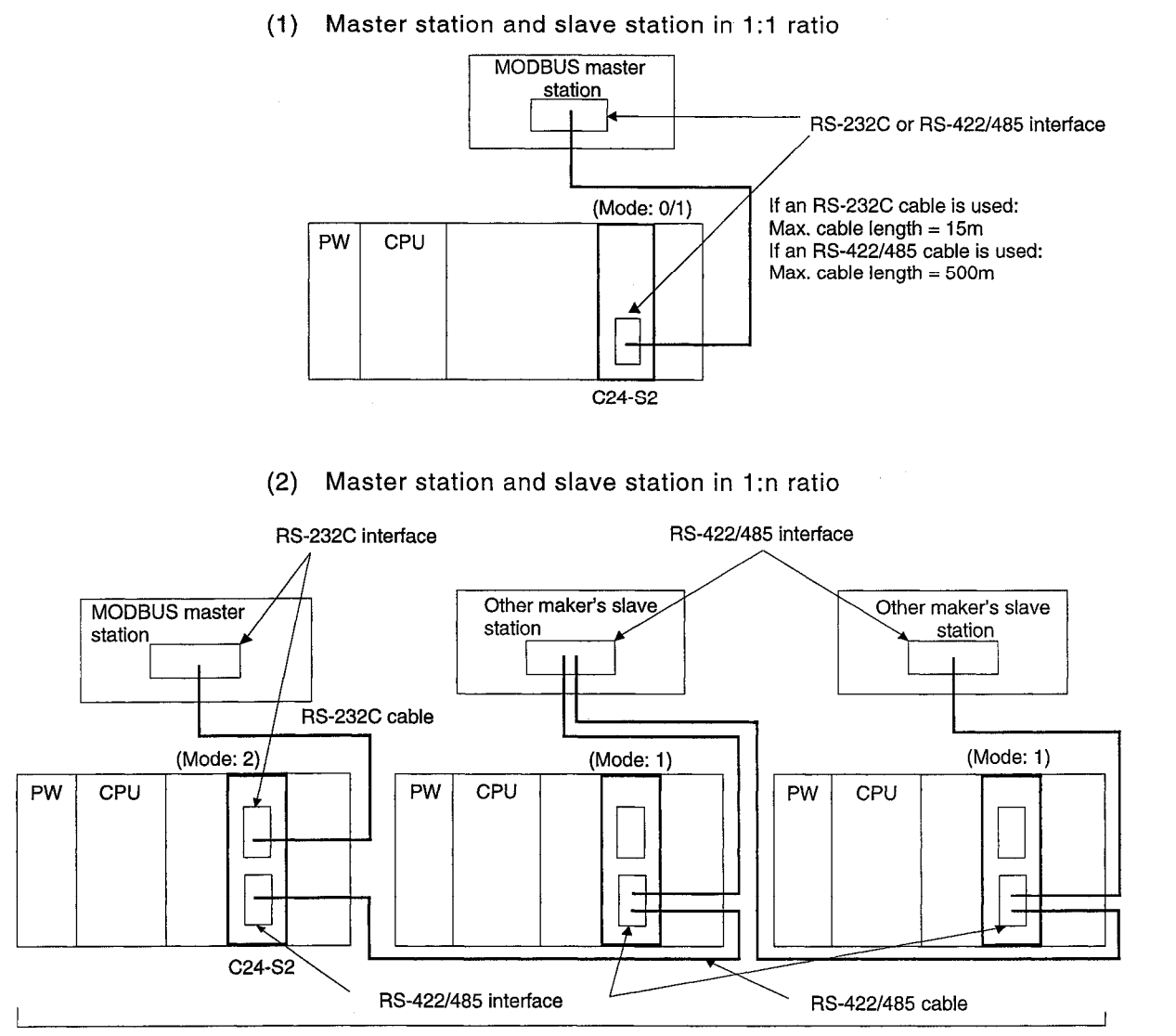

Maximum of 32 stations connected to RS-422/485

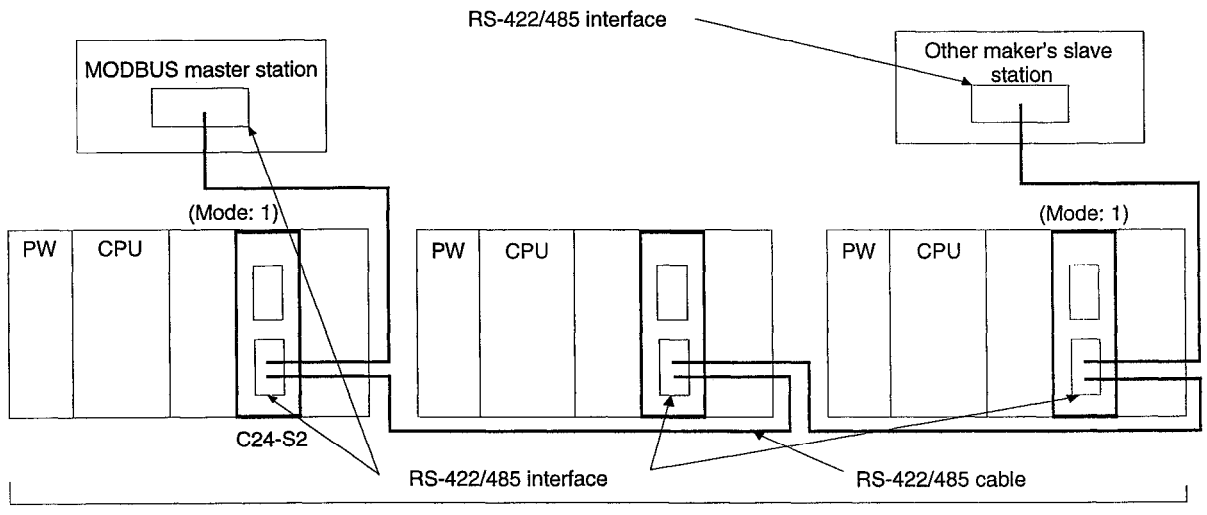

Maximum of 32 stations connected to RS-422/485

#### $4.$ **SPECIFICATIONS**

#### **General Specifications**  $4.1$

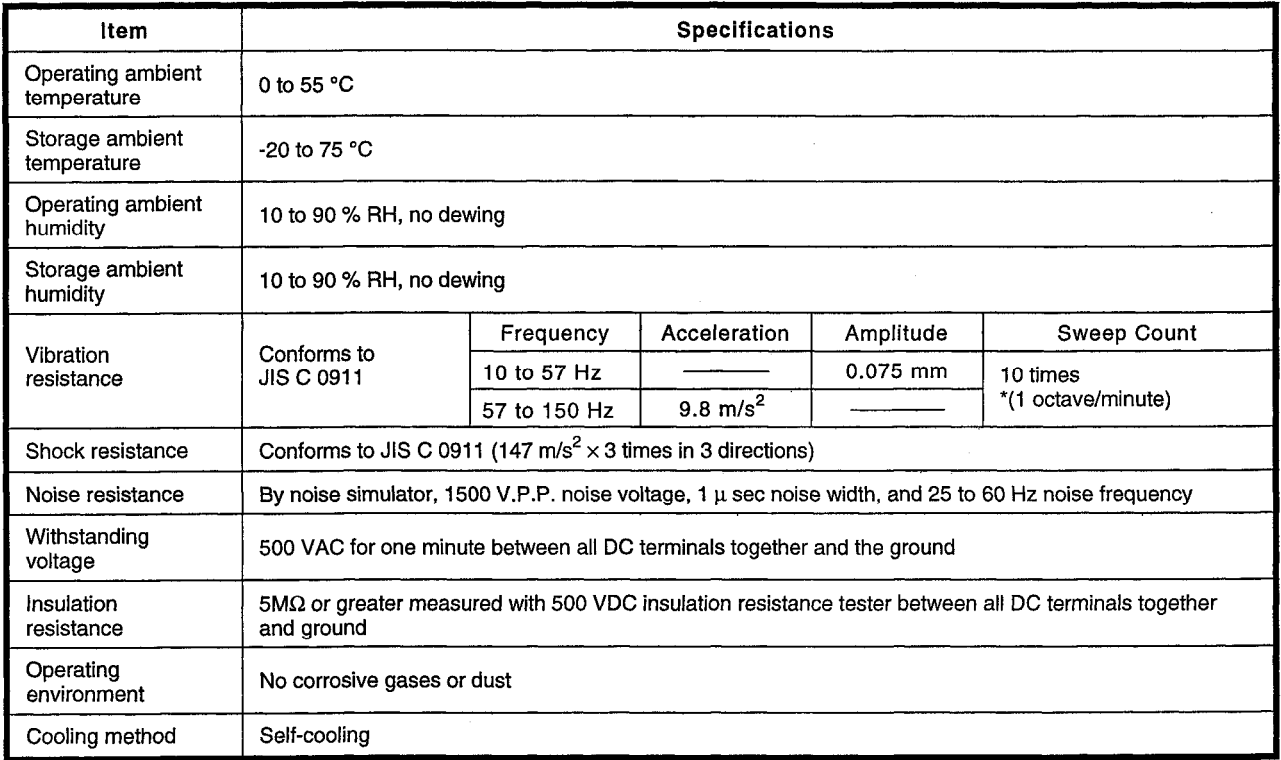

### **REMARKS**

- One octave (marked \* above) indicates a change from the initial frequency to double or half that frequency. For example, all of the following are one octave changes: 10 Hz to 20 Hz, 20 Hz to 40 Hz, 40 Hz to 20 Hz, and 20 H  $(1)$
- The noise resistance and withstanding voltage values were obtained with the RS-232C  $(2)$ and RS-422 interfaces not connected.
- JIS: Japanese Industrial Standards.  $(3)$

# **4. SPECIFICATIONS**

### 4.2 Transmission Specifications

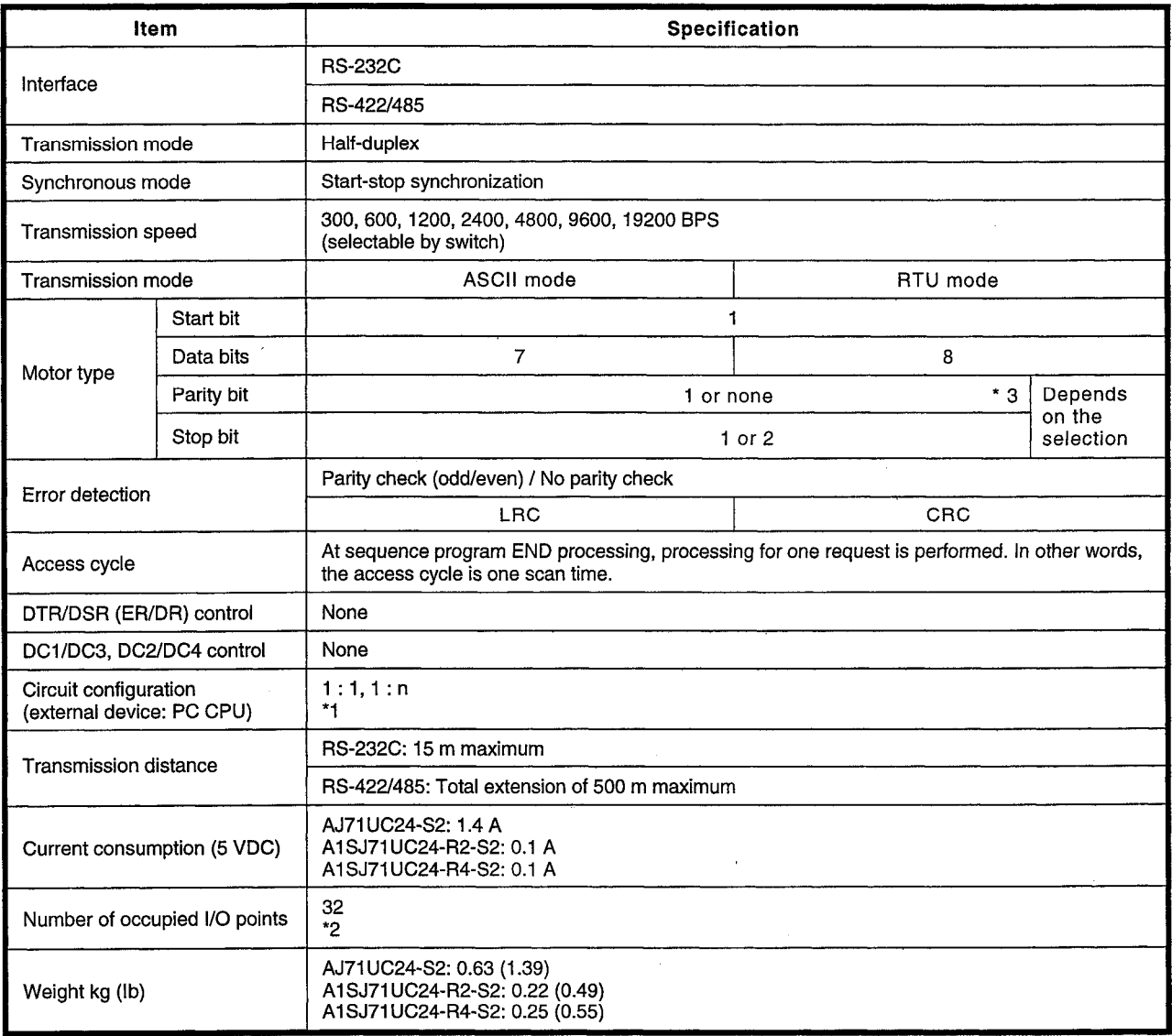

 $^*1$ The maximum value for n is 32.

When making the parameter I/O allocations, the module is set as "special function module, 32 points". (F32)  $^\star 2$ 

 $*_{3}$ Horizontal parity

#### **Message frame configuration**  $4.2.1$

The MODBUS protocol has two transmission modes - the ASCII mode and the RTU mode - but in general, with regard to the interpretation of fields within messages, there is no difference between the ASCII mode and the RTU mode. The main differences between these two modes are the method for the error check performed on messages, and the fact that the ASCII mode allows the use of about twice the number of characters that can be used in the RTU mode.

#### Frame configuration in the ASCII mode  $4.2.1.1$

In the frame configuration for the ASCII transmission mode, a single colon is used to indicate the start of a frame, and carriage return (CR) and line feed (LF) characters are used to indicate the end of a frame. The line feed character also serves as the synchronization character, indicating the transmitting station (source station) is ready to receive a response immediately.

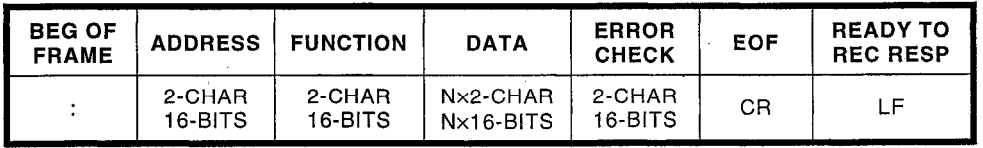

#### Frame configuration in the RTU (Remote Terminal Unit) mode  $4.2.1.2$

In the RTU transmission mode, frame synchronization can be maintained by simulating simultaneous messages. The receiving equipment monitors the time lapse between character receptions and if the time taken to receive 3.5 characters elapses without a new character being received or the frame completed, the frame is flushed and the next byte to be received is taken as an address. See the diagram below.

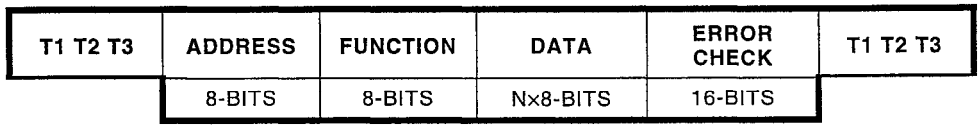

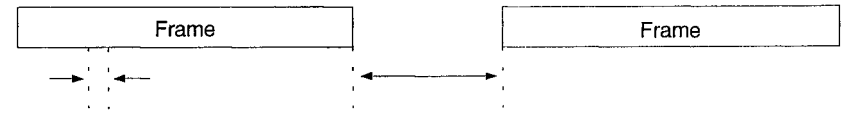

The time interval between characters is less than 3.5 times the time taken to receive a character.

The time interval between frames is greater than 3.5 times the time taken to receive a character.

#### $4.2.1.3$ **Address field**

The address field starts immediately after the start of the frame and comprises 8 bits in the RTU mode or 16 bits in the ASCII mode. These bits indicate the slave device addresses allocated by the user in order to receive messages sent from the master station connected to the slave.

Each slave station must be allocated a unique address. Then, only the slave whose address is specified will respond to an enquiry that includes its address. When the slave sends a response, the slave address notifies the master station which slave is communicating with it.

Address "0" is used for broadcast messages. All the slaves interpret this address as an instruction to read the message. However, they do not interpret it as an instruction to send a response.

### 4.2.1.4 Function field

The function code field informs the slave whose address is specified which function it is to execute. MODBUS function codes are specifically designed for communication with PCs in MODBUS industrial communication systems. The most significant bit in this field is set by the slave to indicate that a response other than a normal response (i.e. "NAK") is being transmitted to the master station. The function codes and their meanings are indicated below.

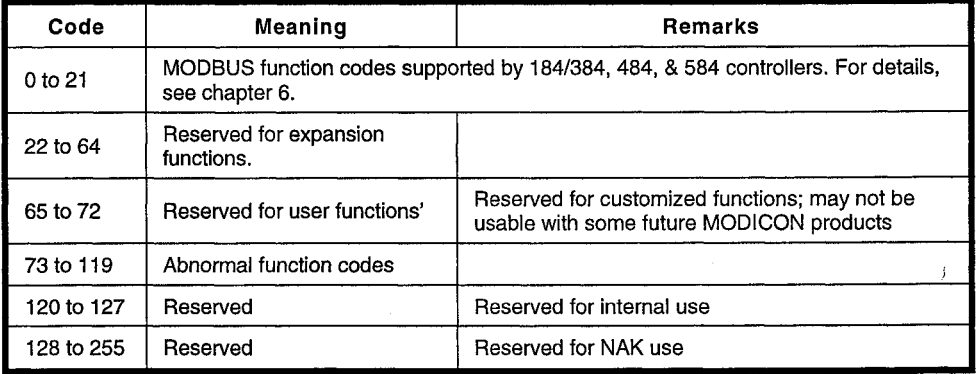

#### $4.2.1.5$ Data field

The data field contains either information required by a slave to execute a specific function, or data accumulated by a slave as a response to an enquiry. This information can include values, address references, or ranges. For example, assuming the function code informs the slave of a latched register reading, the data field could indicate which register the reading starts from and how many registers are read. The address settings and data information will differ according to the type and capacity of the PC associated with the slave.

### 4.2.1.6 Error check field

This field enables the master station and slave stations to detect errors in the transmission of messages. Sometimes, due to electrical noise or other forms of interference, there is a possibility that data may be changed slightly while being transmitted from one device to another. Error detection guarantees that the slave or master will not react to a message that has changed during transmission.

This field increases the safety and efficiency of MODBUS systems.

The error check field uses a longitudinal redundancy check (LRC) in the ASCII mode, and the CRC-16 check in the RTU mode.

(1) CRC (Cyclic Redundancy Check) error check procedure

The CRC-16 error check procedure is executed in the manner described below.

The message (the data bits only: the start/stop bits and optional parity bit are excluded) is interpreted as a single continuous binary value with the most significant bit (MSB) transmitted first. The message is shifted 16 bits to the left by  $X^{16}$  processing, and then divided by the binary value  $X^{16} + X^{15} + X^2 + 1$  (expressed as 110000000000000101). The integral quotient value is ignored, and the 16-bit remainder (in order to except cases in which a value comprising only zeros is received as the message, all zeros are initialized to "1" at the start of the check) is added to the message as two CRC check bytes (the MSB is first).

The resulting message including the CRC check bytes is divided by the same polynomial  $(X^{16} + X^{15} + X^2 + 1)$  at the receiving device, and if there is no error the remainder is "0". (The CRC value is calculated again at the receiving device and the transferred CRC value compared with this recalculated value).

All calculations are performed as non-equivalence operations (with no carrying over).

The device used for serial conversion of the data for transmission sends the data with the stipulated LSBs, i.e., the rightmost bits of each character, first. The first bit transmitted during generation of the CRC is defined as the MSB of the multiplicand. For the sake of convenience, and since no carry-over is performed in the operation, the MSB is assumed to be at the right during calculation of the CRC. Since the MSB of the polynomial only influences the quotient and has no effect on the remainder, it is excluded. This gives 1010 0000 0000 0001 (A001H in hexadecimal).

Note that reversal of the order of bits has no effect whatever on the interpretation or the order of character bits outside the computer used to calculate the CRC value.

<<Procedure for generating the CRC-16 check bytes>>

- 1) Load a 16-bit register whose bits are all "1".
- In order to receive a result in the 16-bit register, execute an  $2)$ exclusive logical sum operation on the higher byte of the 16-bit<br>register and the first byte of the data.
- Shift the 16-bit register one bit to the right.  $\mathcal{E}$
- 4a) If the bit (flag) shifted to the right is "1", the polynomial 1010<br>0000 0000 0001 is generated in a 16-bit register and an exclusive<br>logical sum operation performed.
- 4b) If the bit shifted to the right is "0", the operation returns to step 3.
- Eight shifts are performed, with steps 3 and 4 executed after  $5)$ each.
- An exclusive logical sum operation is executed on the next 8 bits  $6)$ in the 16-bit register.
- Steps 3 to 6 are repeated until all the bytes of the message have  $7)$ been subjected to an exclusive logical sum operation and shifted to the right eight times.
- The contents of the 16-bit register are the 2-byte CRC error  $\mathsf{R}$ check, and the message of the MSB is appended at the beginning.

CRC-16 error check example .... Status request to slave No.2 (address 2, function7)

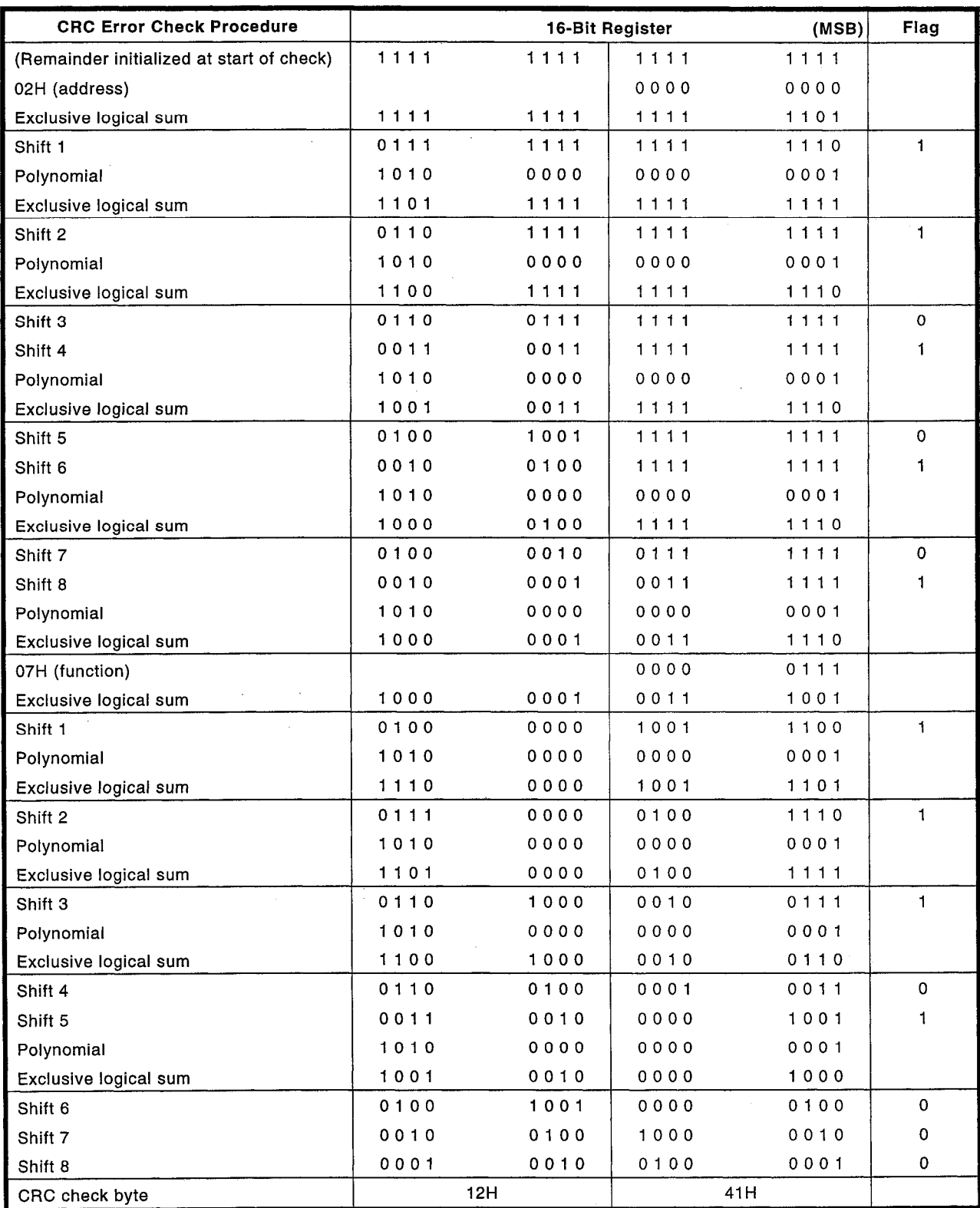

<<Message format>>

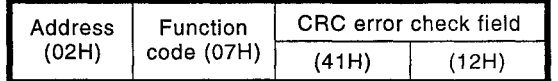

### (2) LRC (Longitudinal Redundancy Check) error check procedure

The error check procedure used in the ASCII mode is LRC. This error check uses an 8-bit binary value which is sent expressed as two ASCII hexadecimal characters.

In the error check, the hexadecimal values are converted to binary, the binary characters are added with no carry over, and the complement of 2 is generated as the result.

At the receiving side, the LRC value is calculated again and compared with the sent LRC value.

Colons, CR and LF codes, and all embedded non-ASCII characters are ignored in the calculation of the LRC value.

LRC error check example....Reading a coil (address 2, function 1) to slave station 2

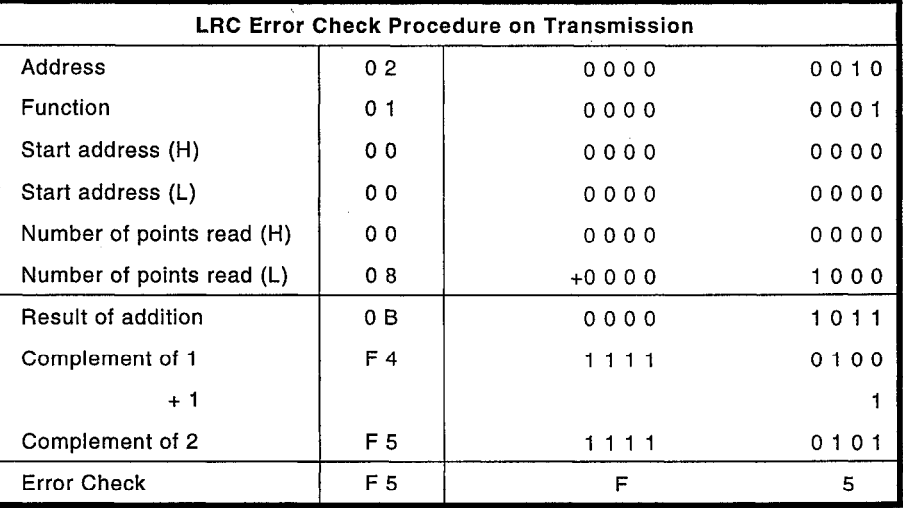

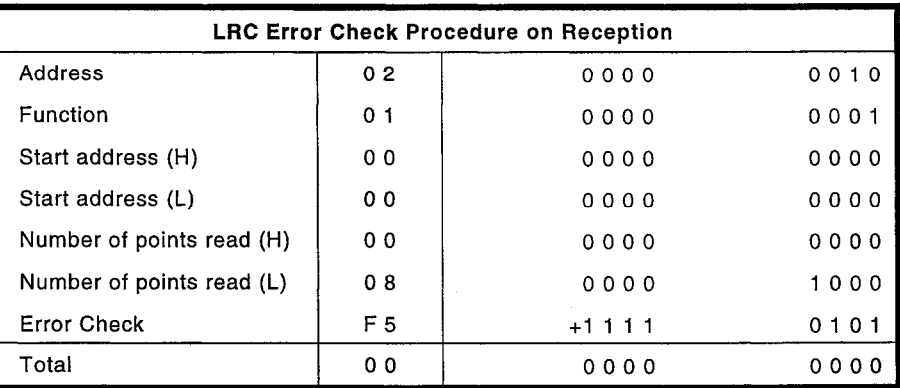

### <<Message format>>

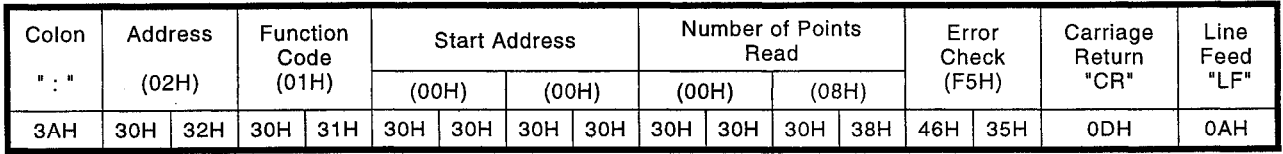

MELSEC-A

### 4.3 Connector and Terminal Block Specifications

(1-1) RS-232C connector specifications (25-pin)

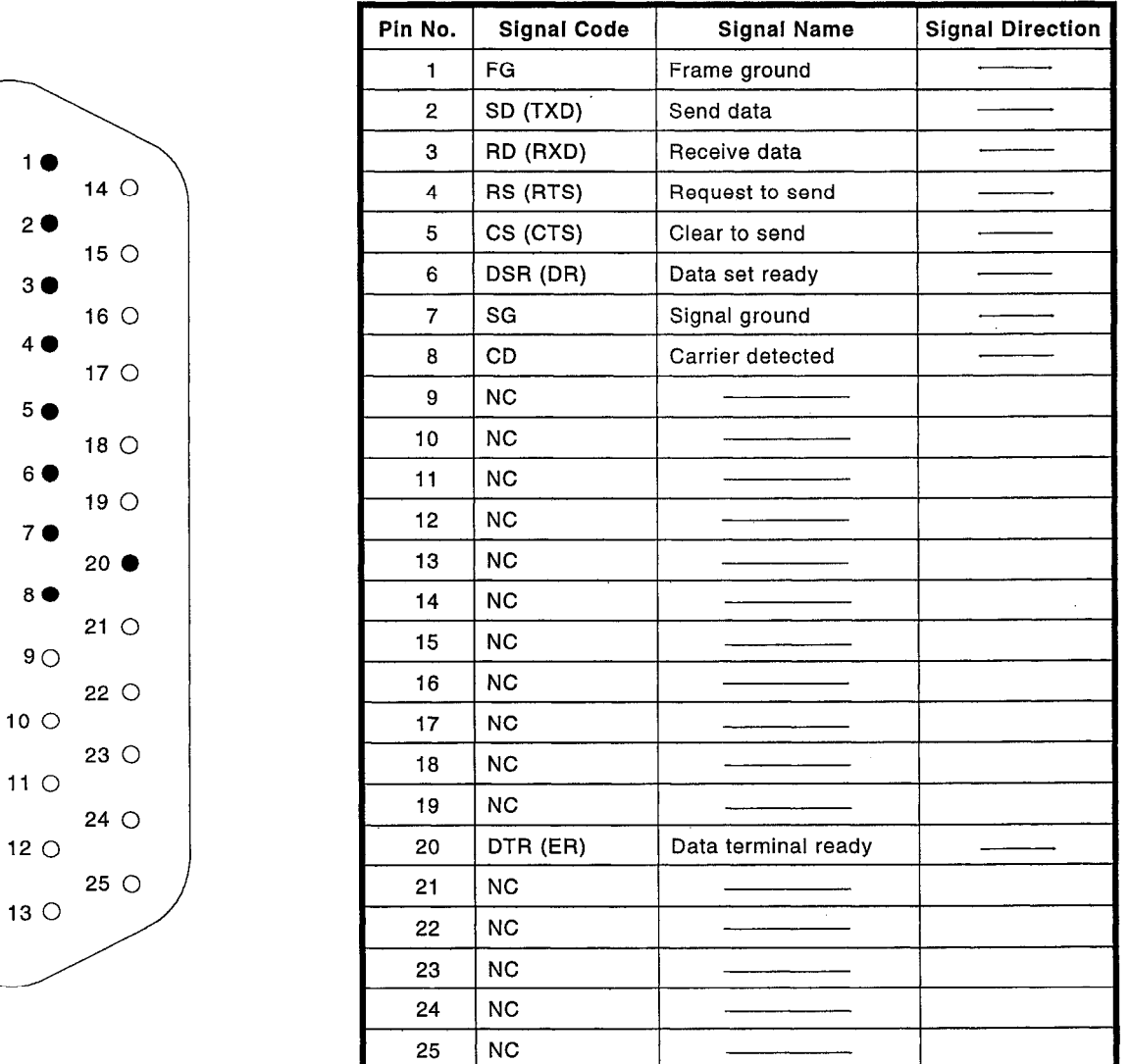

(1-2) RS-232C connector specifications (9-pin)

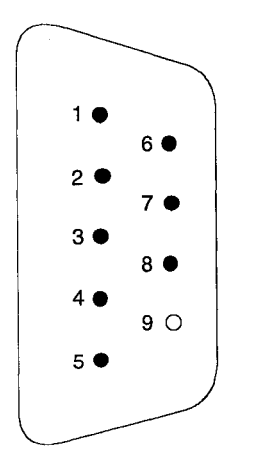

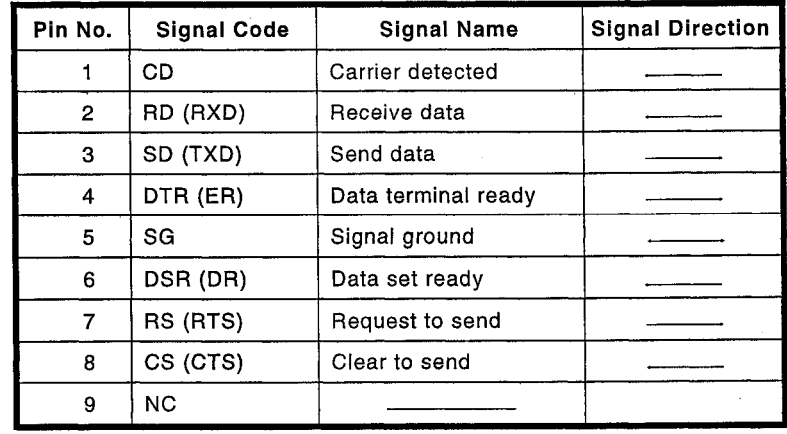

 $4 - 8$ 

(2) RS-422/485 terminal box specifications

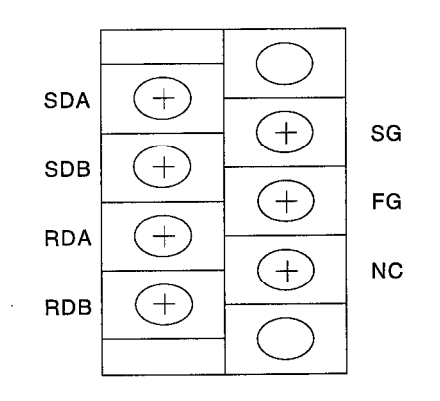

 $\bar{\phantom{a}}$ 

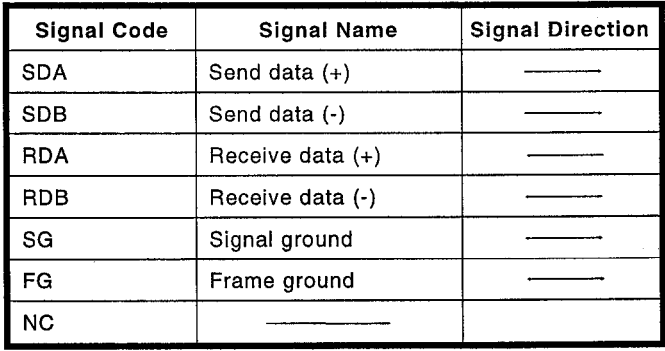

#### $4.4$ **External Wiring**

Master station and slave station connected in 1:1 ratio  $(1)$ 

(1-1) Connection of MODBUS master station and C24-S2 via RS-232C

• Connection to a device that can switch the CD signal ON

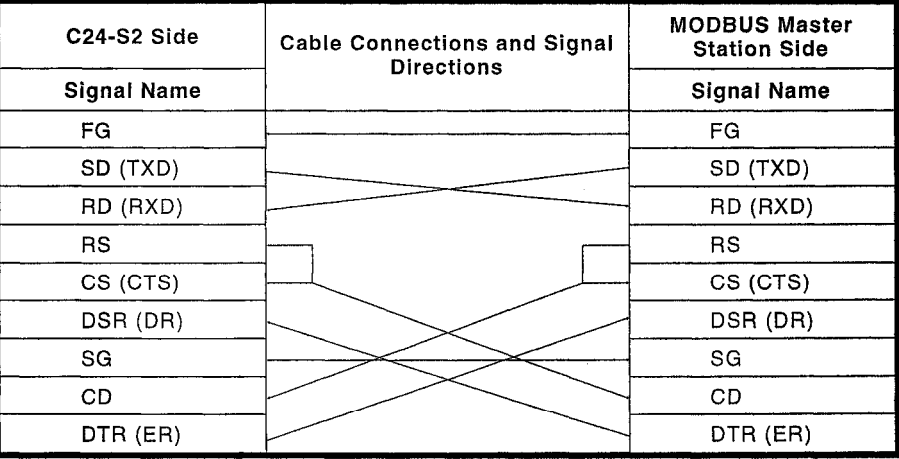

• Connection to a device that cannot switch the CD signal ON

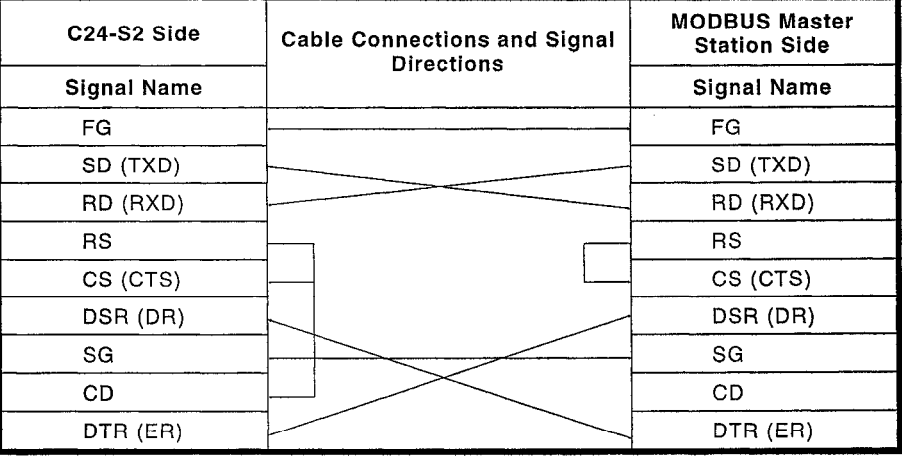

(1-2) Connection of MODBUS master station and C24-S2 via RS-422/485

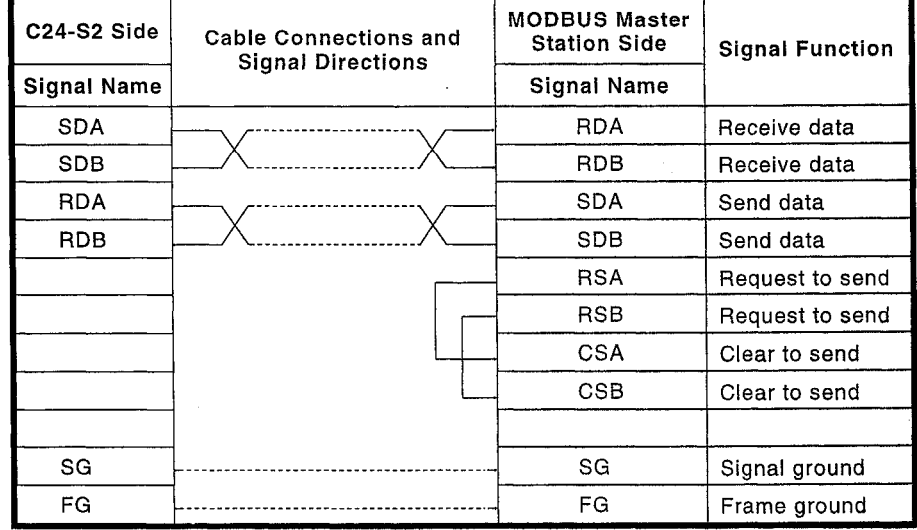

(2) Master station and slave stations connected in 1:n ratio (2-1) Communication through 4 cables

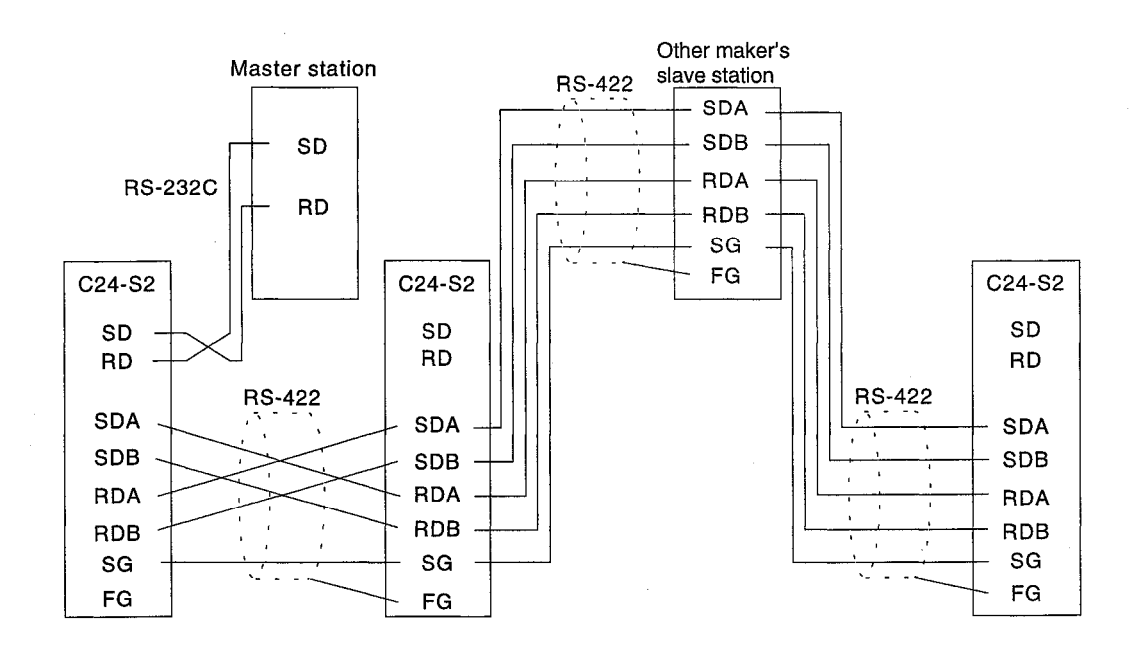

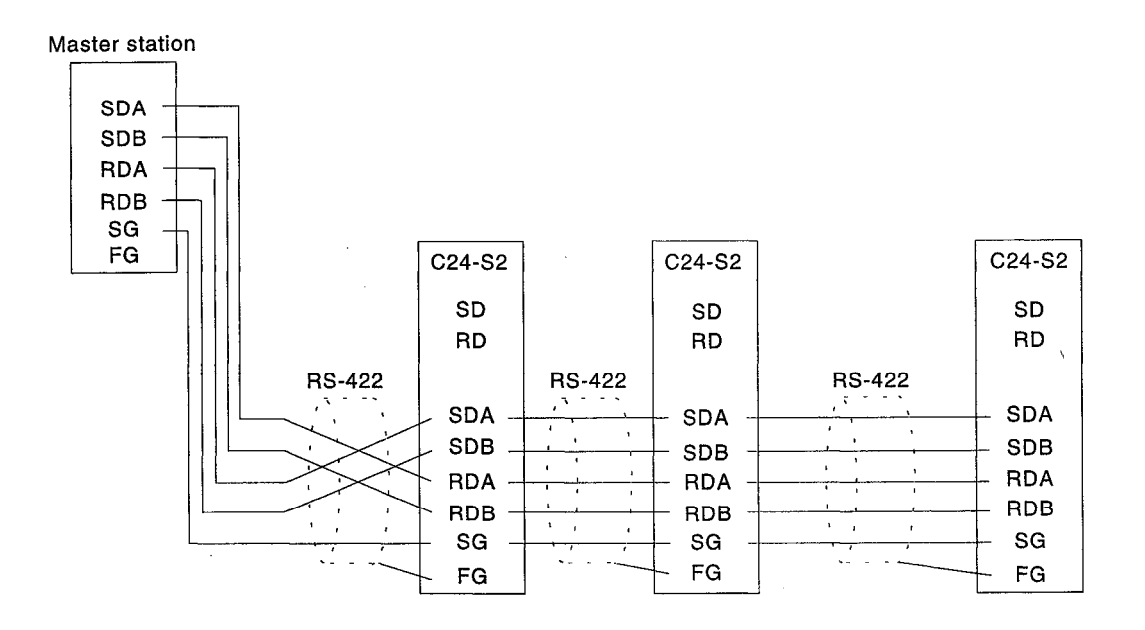

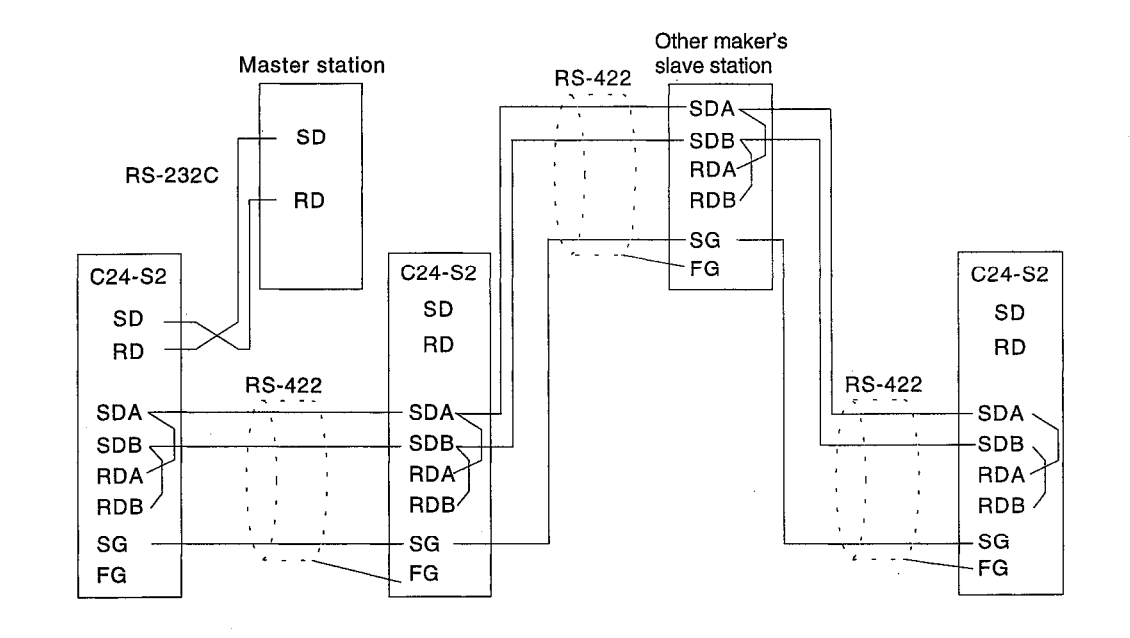

### (2-2) Communication through 2 cables

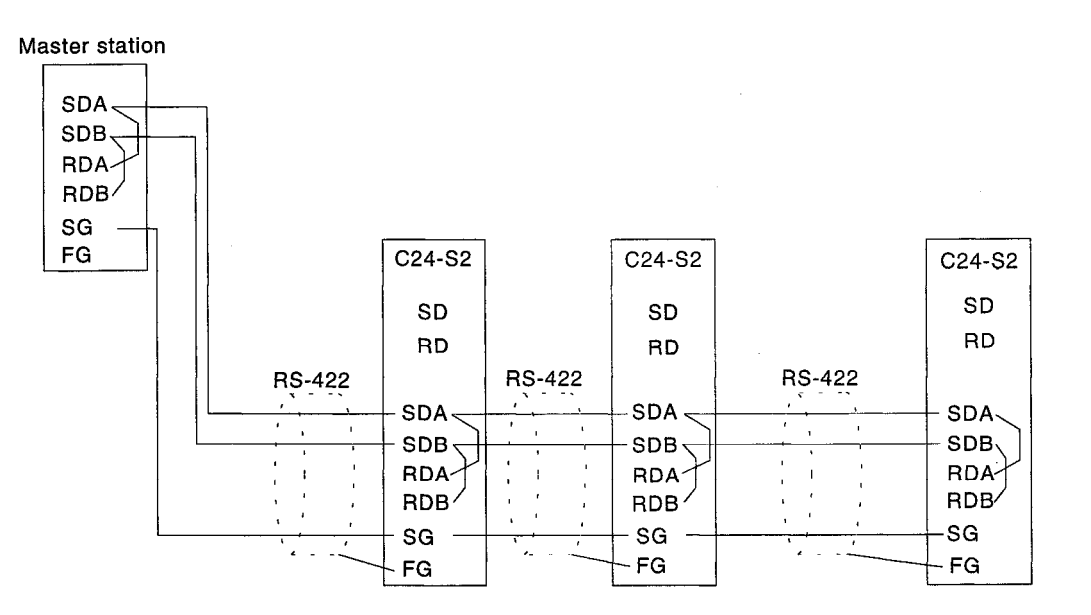

 $4 - 12$ 

MELSEC-A

#### **HANDLING** 5.

**External Views**  $5.1$ 

> $(1)$ AJ71UC24-S2

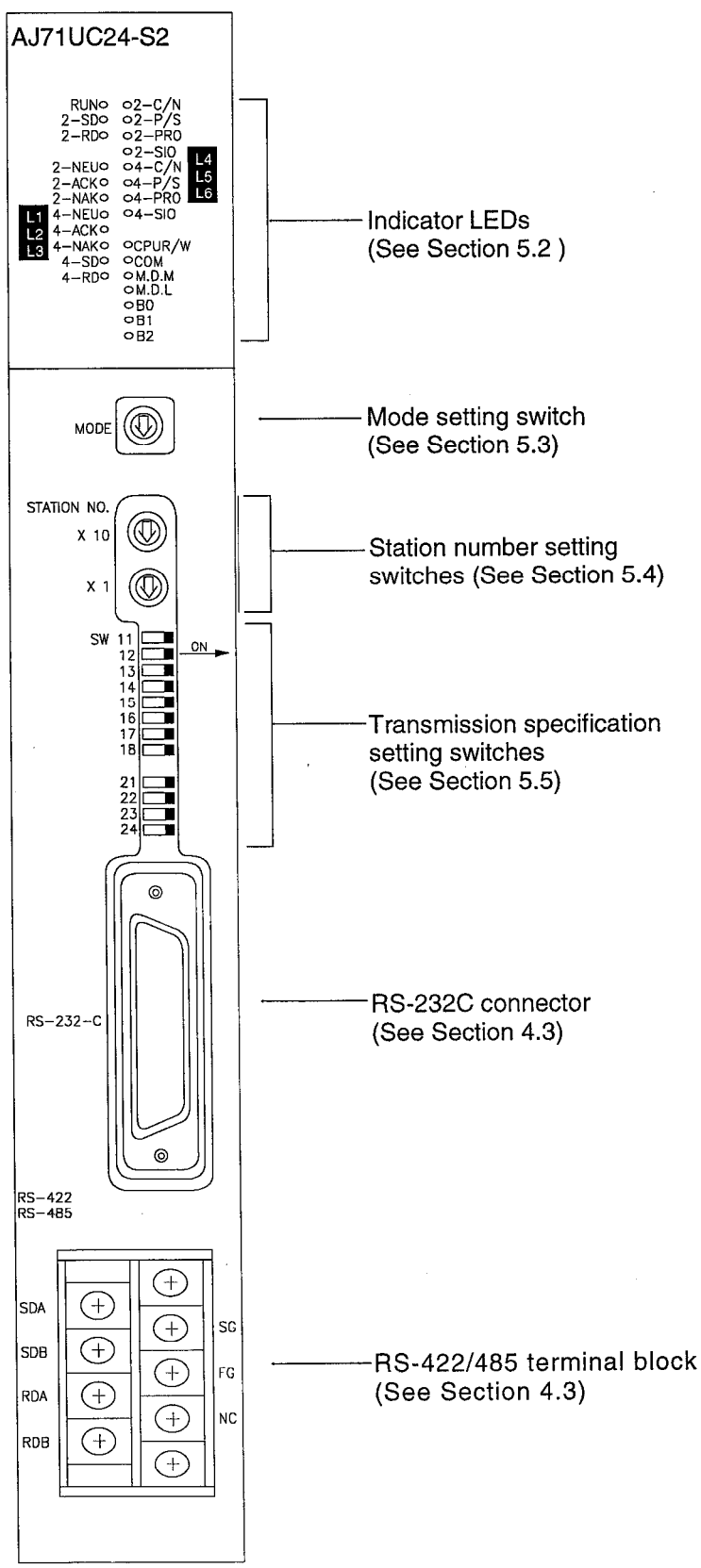

MELSEC-A

(2) A1SJ71UC24-R2-S2

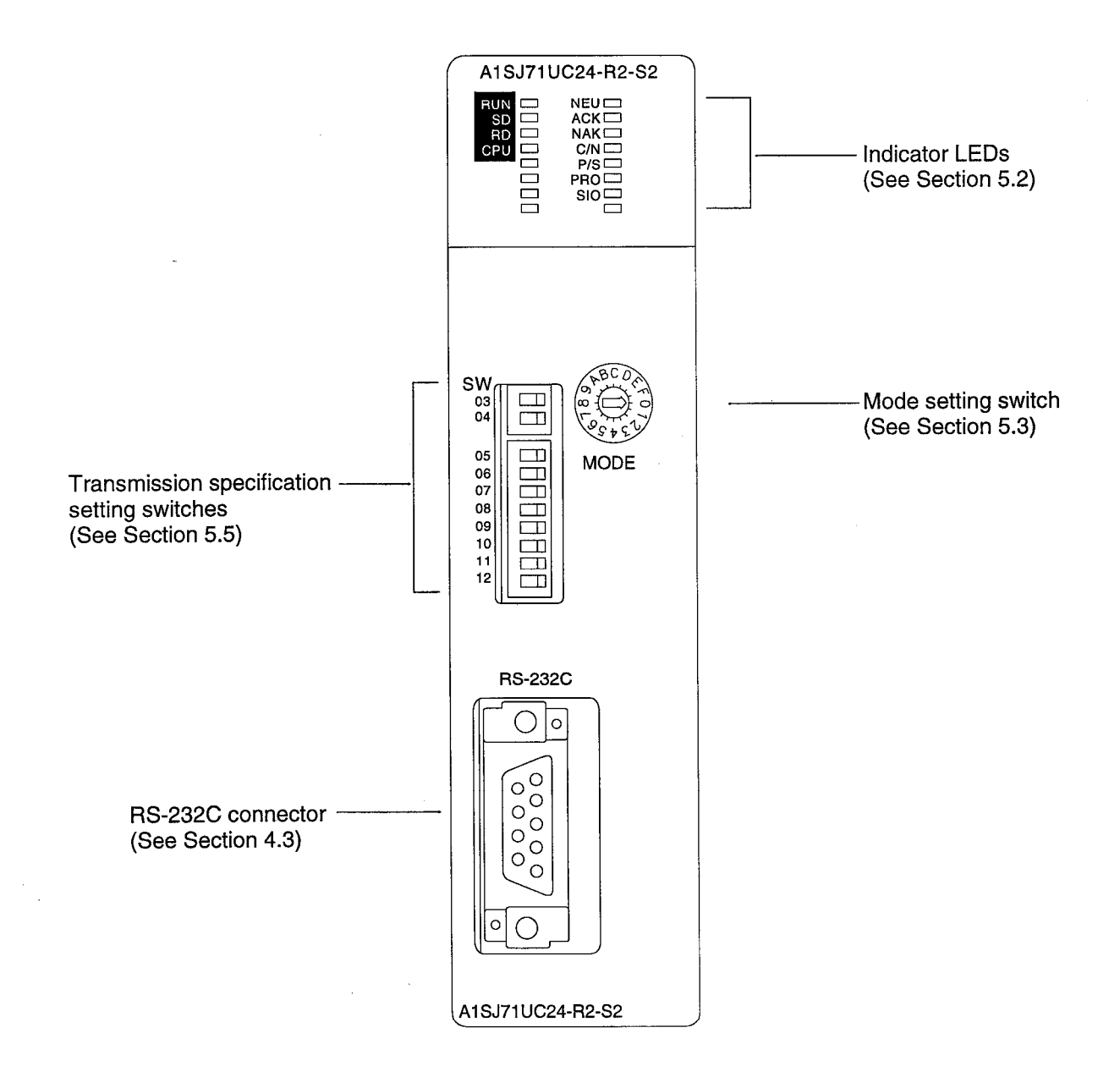

**NELSEC-A** 

(3) A1SJ71UC24-R4-S2

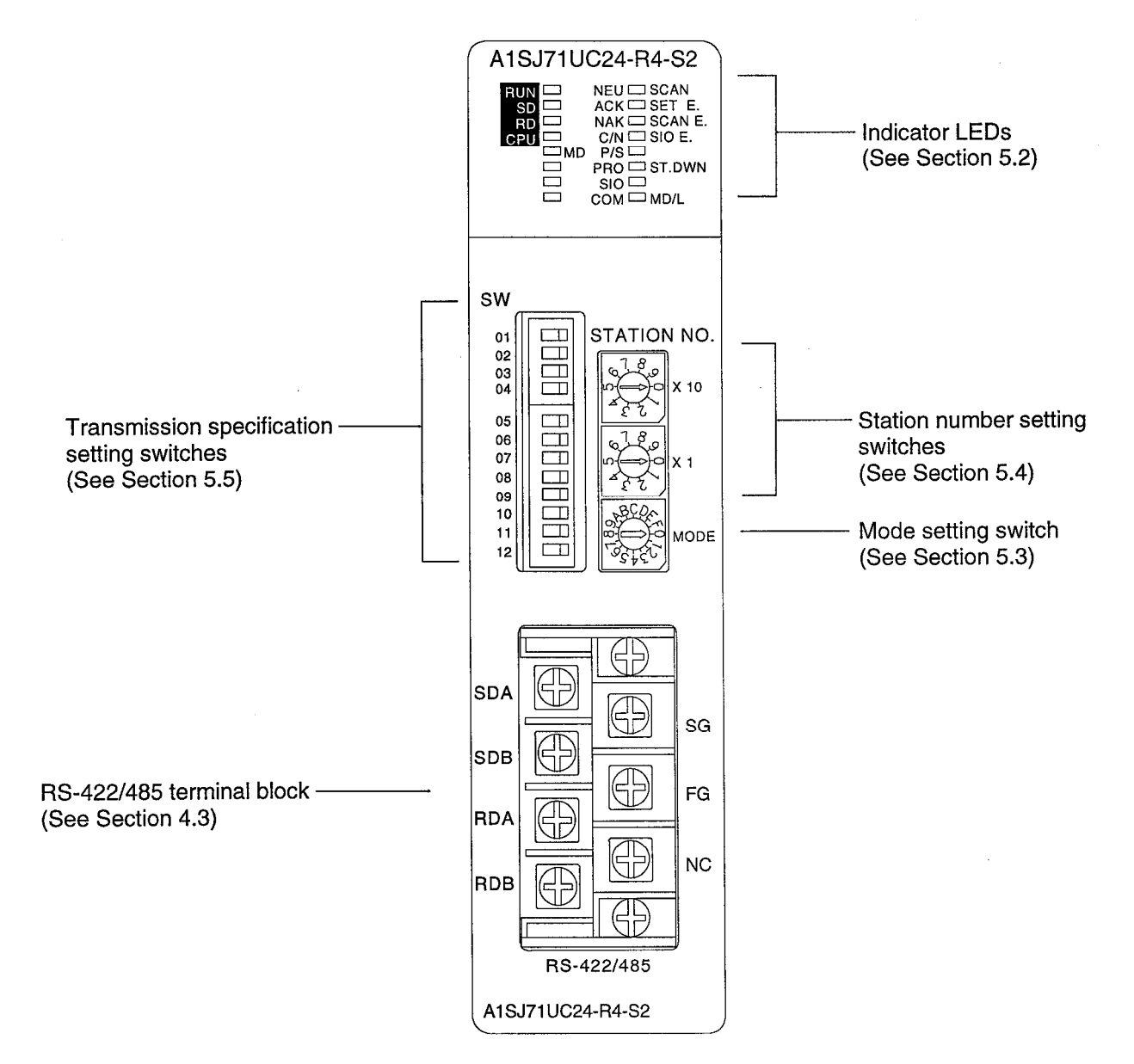

#### $5.2$ **Indicator LEDs**

The indicator LEDs on the upper part of the front face of the C24-S2 indicate<br>operation statuses, link transmission and reception statuses, and error<br>details. The meanings of the ON and OFF states differ according to the L

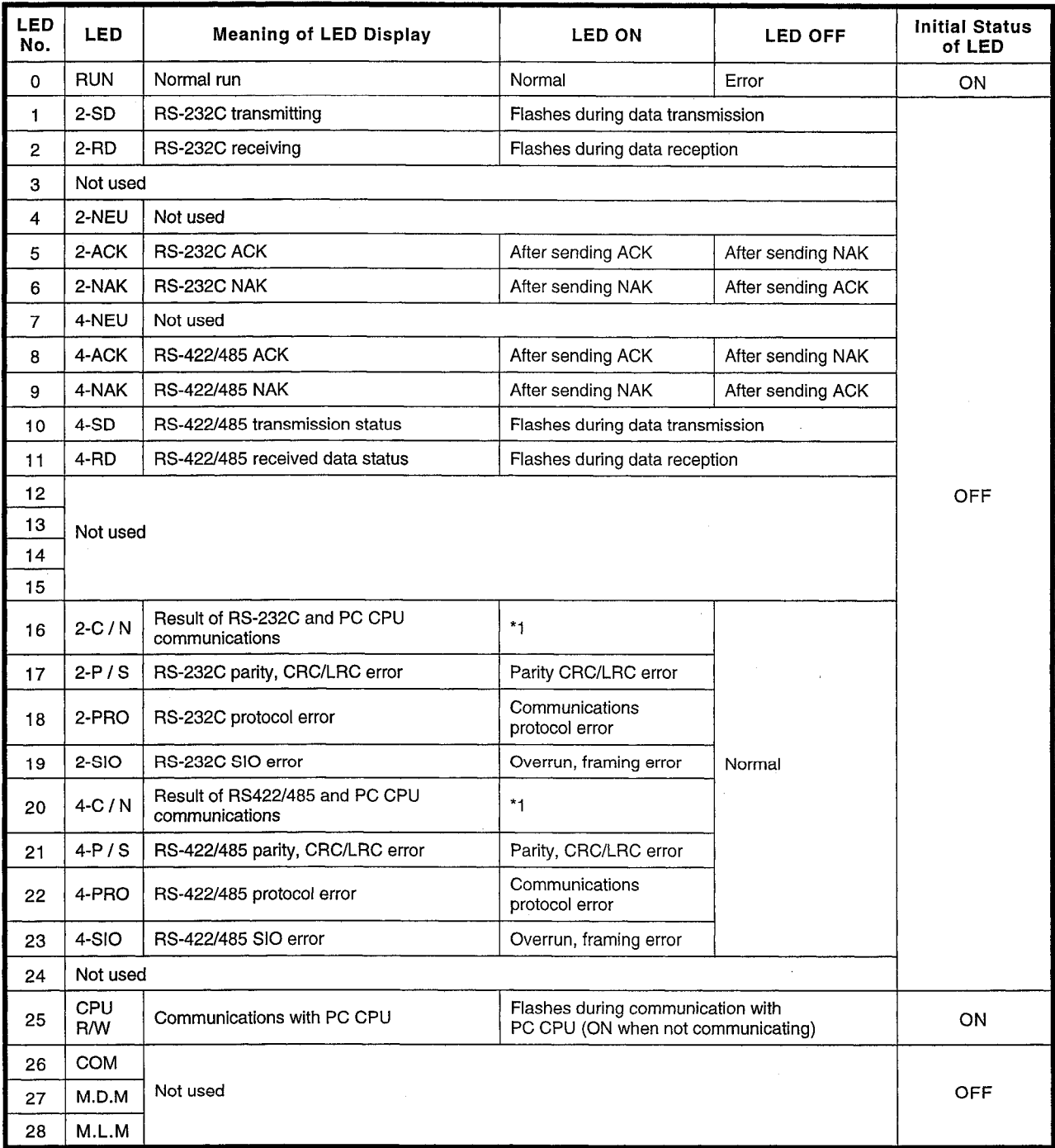

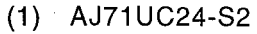

# **5. HANDLING**

### **MELSEC-A**

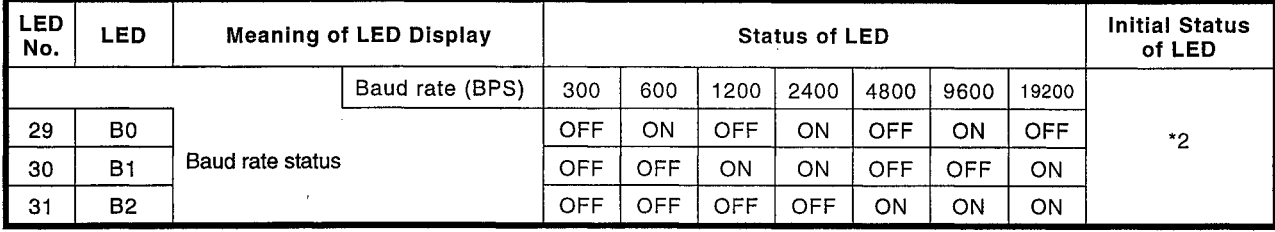

 $*<sub>1</sub>$ Illegal access attempted from the C24-S2 while the PC CPU is in the RUN status (e.g., writing while the program is being run).

Alternatively, access to the PC CPU is not normal.

- $*_{2}$ Depends on the settings of the transmission specification setting switches (see Section 5.5).
- (2) A1SJ71UC24-R2-S2

A1SJ71UC24-R4-S2

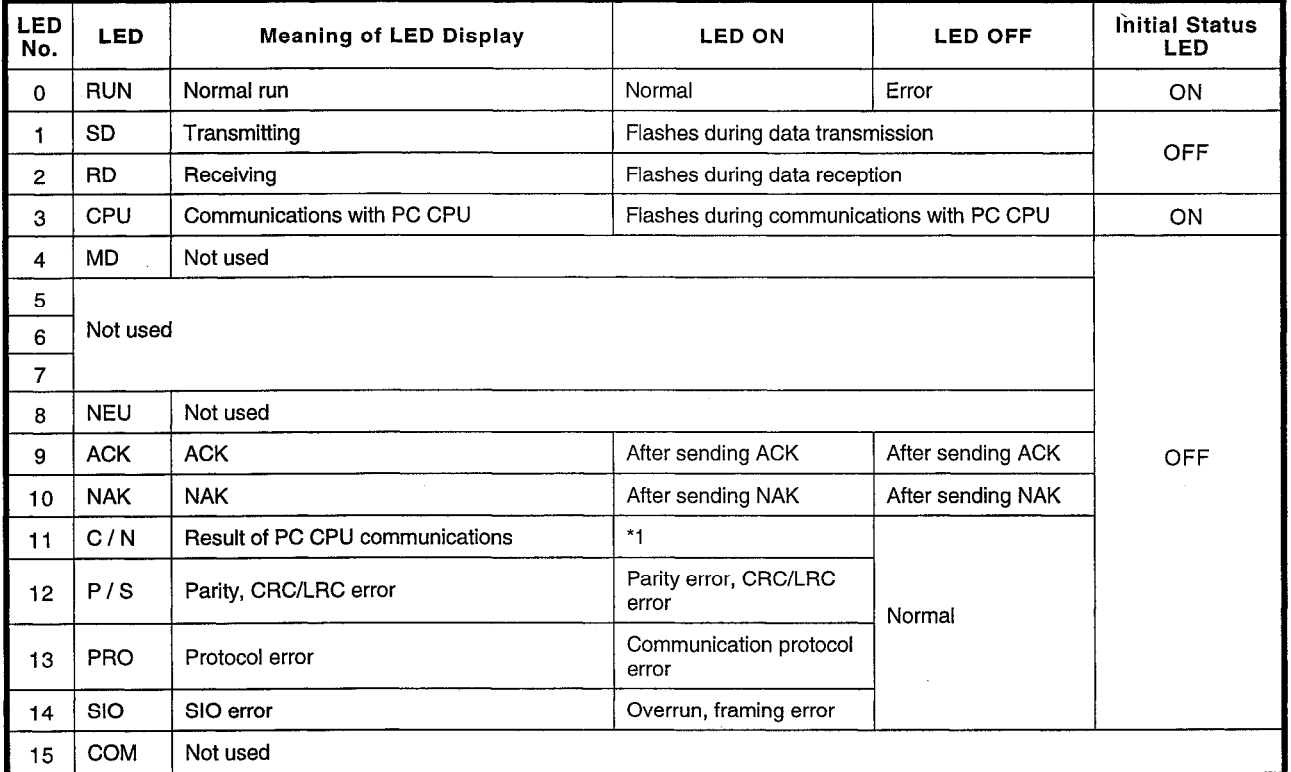

 $*<sub>1</sub>$ Illegal access attempted from the C24-S2 while the PC CPU is in the RUN status (e.g., writing while the program is being run).<br>Alternatively, access to the PC CPU is not normal.

#### **Mode Setting Switch** 5.3

Used to select the connector used for communication in conformance with the MODBUS protocol.

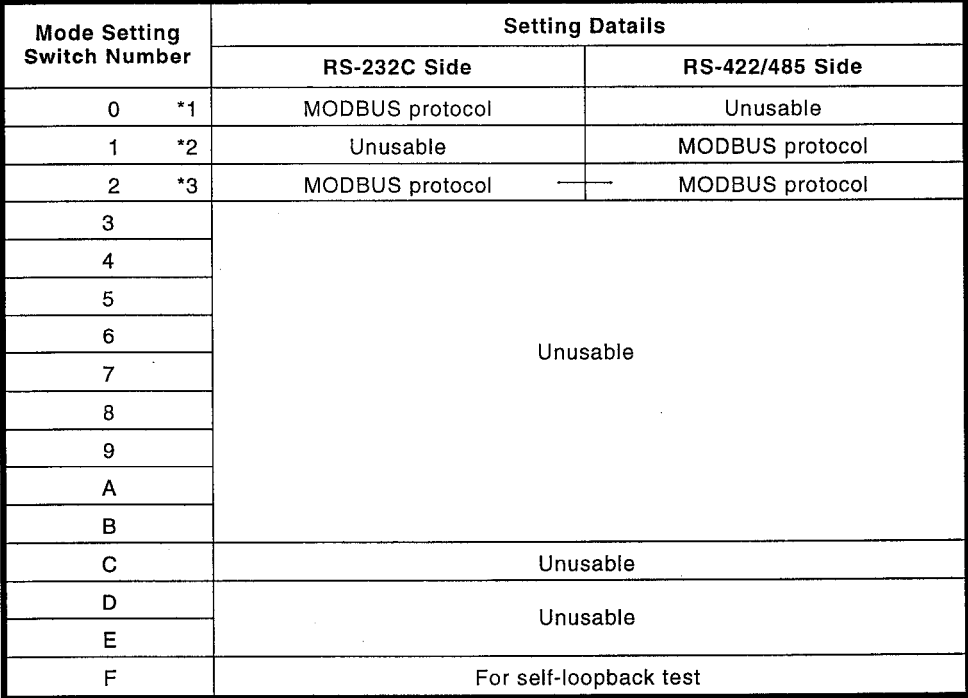

 $*1$ Used when only RS-232C is connected to the master station(1:1).

- \*2 Used when only RS-422/485 is connected to the master station. The data sent by the master station is received by the C24-S2 specified in the message.
- Mode used when both the RS-232C and RS-422/485 interfaces are \*3 used in conjunction. The data sent by the master station is received by the C24-S2 specified in the message.

#### Note:

- The transmission specifications for RS-232C and RS422/485 are the same.
- If using both RS-232C and RS422/485 modes, but not simultaneously, set "0 or 1".
- If the mode is set to "2" and there is an interface to which no external device is connected, noise will enter the system from that interface and normal operation will not be possible. To solve this problem, set "0 or 1".
- Example settings for each system configuration are given in Section 3.2
- When using an A1SJ71UC24-R2-S2, modes "1" and "2" cannot be used.
- When using an A1SJ71UC24-R4-S2, modes "0" and "2" cannot be used.

#### **Station Number Setting Switch**  $5.4$

A station number is a number set for a C24-S2 module so that, when performing data link operations using C24-S2 modules, the C24-S2 module that the MODBUS master station is to communicate with can be set. Set station numbers in the range 1 to 99, ensuring that no number is duplicated in the system.

Note that, since the A1SJ71UC24-R2-S2 has no station number setting switch, all received data is assumed to be destined for it.

### 5.5 Transmission Specification Setting Switches

These switches are used to set the transmission specifications, main channel, terminal resistors, etc.

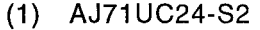

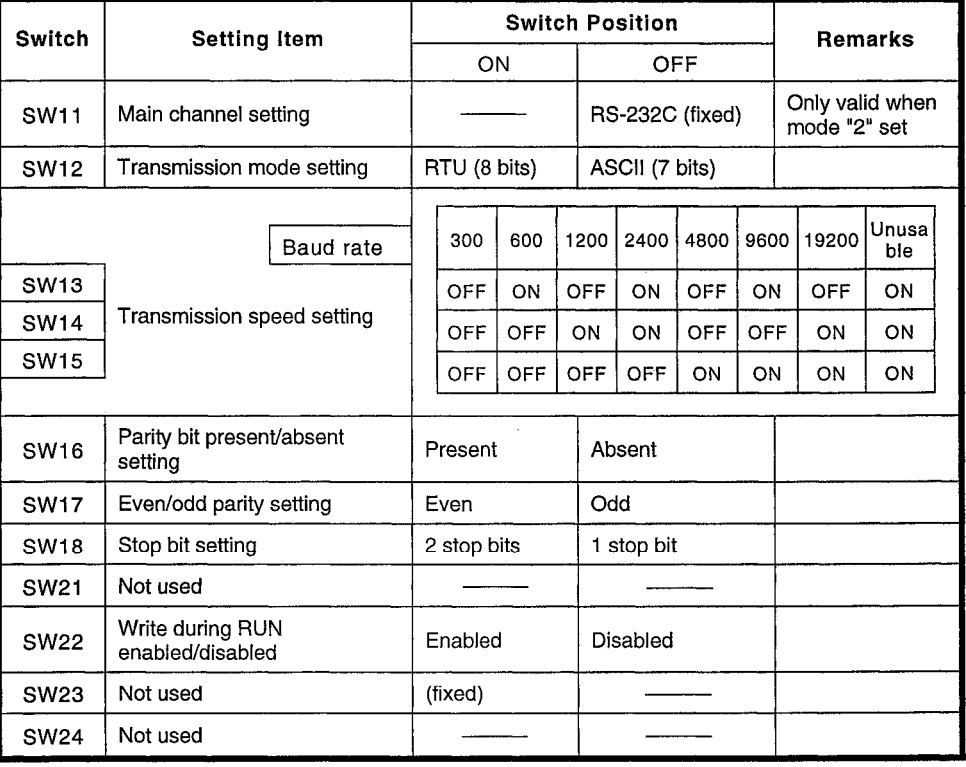

### (2) A1SJ71UC24-R2-S2

### A1SJ71UC24-R4-S2

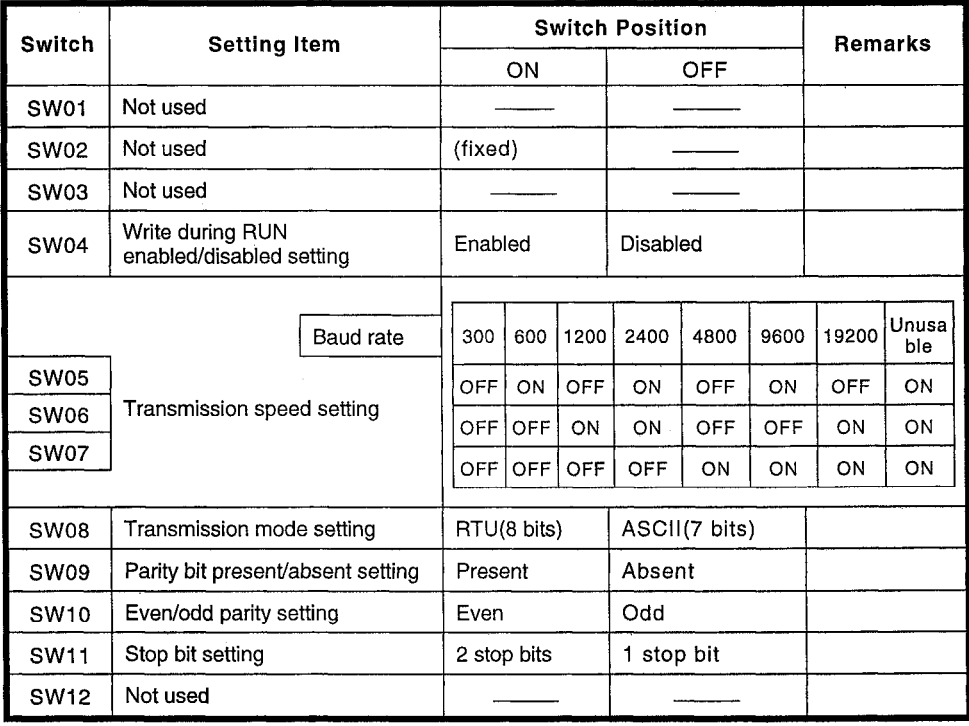

#### **Main channel setting**  $5.5.1$

The main channel set with SW11 of the DIP switches indicates the connector (interface) to which the MODBUS master station is connected. The main channel setting is fixed as RS-232C (SW11: OFF). Note that the main channel setting is only valid when the mode setting switch is set to "2".

The flow of data in accordance with the main channel setting is such that data received through the main channel is automatically transmitted through the sub-channel and data received through the sub-channel is automatically transmitted through the main channel.

When a processing request is made from another station to the host station, only data received through the main channel is regarded as valid, and the C24-S2 executes the requested processing and transmits the processing result through the main channel.

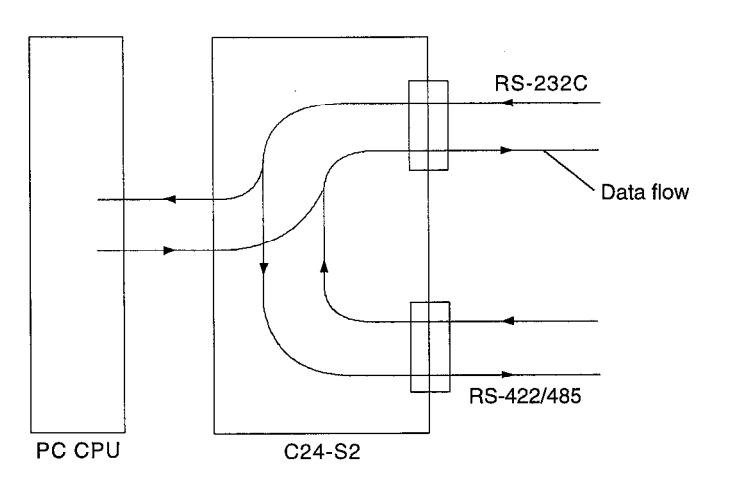

Situation when the main channel is RS-232C
# 5.5.2 Terminal resistor connections

For connections via the RS-422/485 interface, connect a terminal resistor to both ends of the connected stations. A connection example is shown below.

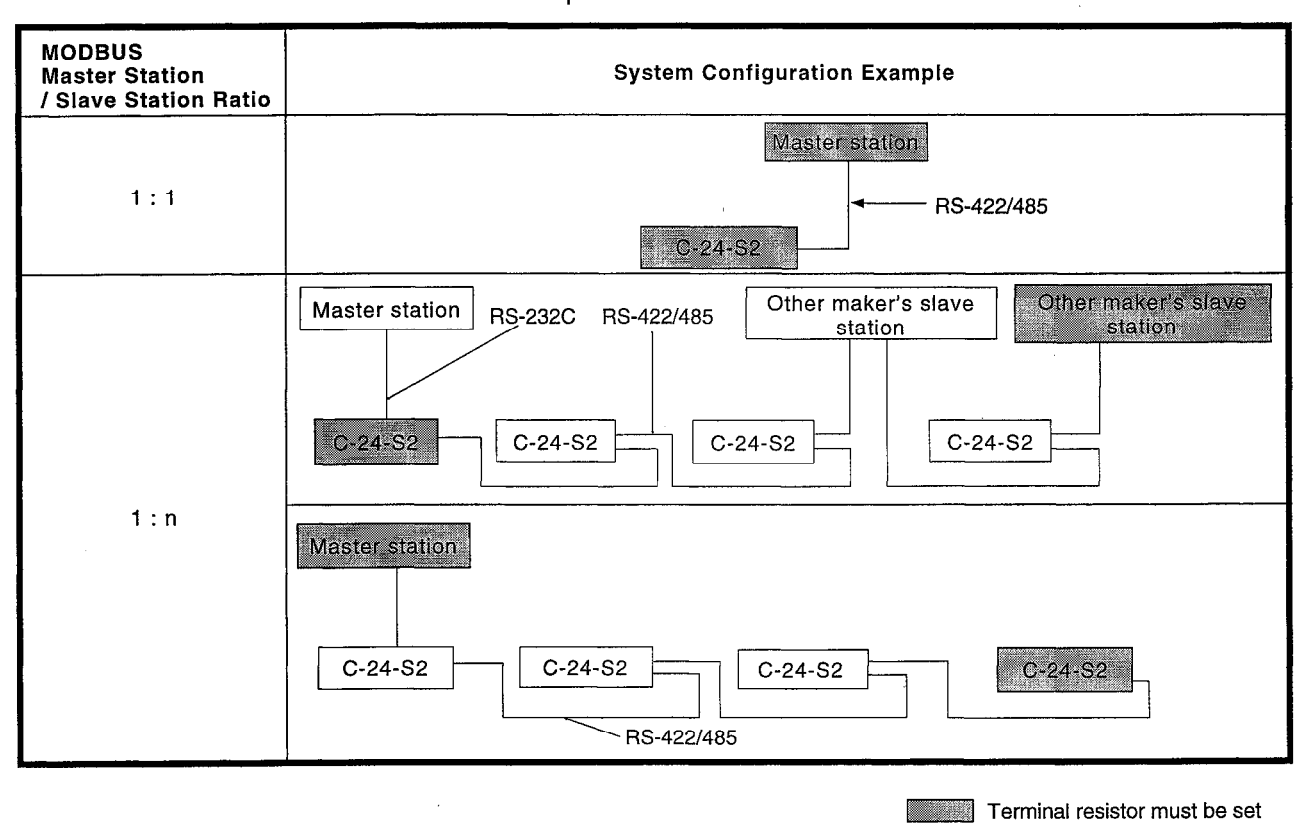

Terminal resistor not required  $\Gamma$ 

# **6. SPECIFICATIONS FOR INTERFACE WITH THE PC CPU**

**MELSEC-A** 

### SPECIFICATIONS FOR INTERFACE WITH THE PC CPU 6.

#### I/O Signals for the PC CPU  $6.1$

(1) Input signals (C24-S2 $\rightarrow$ PC CPU)

The input signals occupy the 16 points from Xn0 to XnF: all of these are switched ON and OFF by the C24-S2.

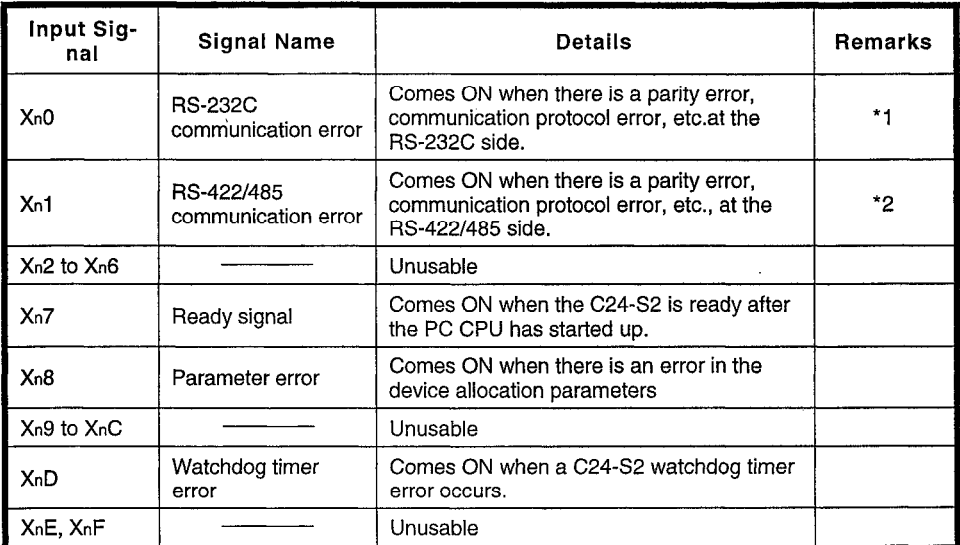

\*1 Cannot be used with A1SJ71UC24-R4-S2

\*2 Cannot be used with A1SJ71UC24-R2-S2

### (2) Output signals (PC CPU $\rightarrow$ C24-S2)

The output signals occupy the 16 points from Y  $(n+1)$ 0 to Y  $(n+1)$  F: all of these are switched ON and OFF by the sequence program.

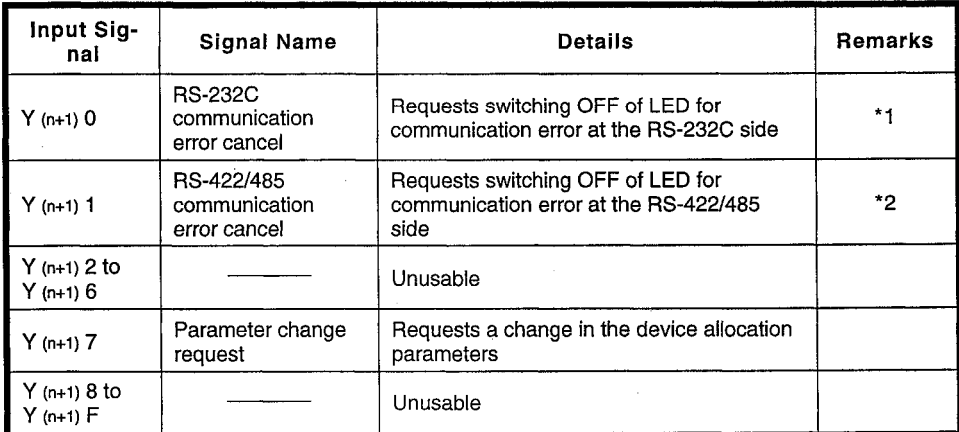

\*1 Cannot be used with A1SJ71UC24-R4-S2

\*2 Cannot be used with A1SJ71UC24-R2-S2

#### $6.2$ **Buffer Memory**

The buffer memory is a memory area of the C24-S2 used to store the control information etc. required for data exchanges between the MODBUS master station and PC CPU.

The buffer memory is configured with 16 bits per address.

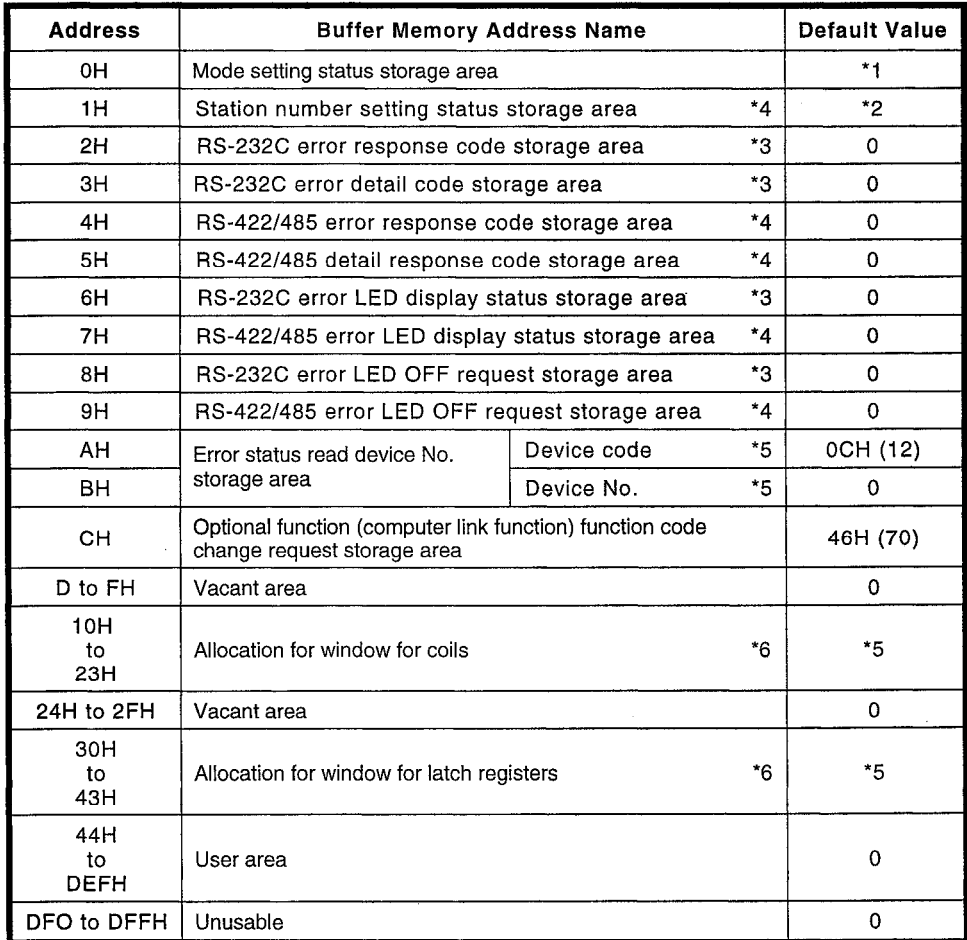

- The value set with the mode setting switch is stored.  $*1$
- $^*2$ The value set with the station number setting switches is stored.
- $*_{3}$ Cannot be used with A1SJ71UC24-R4-S2
- $^*4$ Cannot be used with A1SJ71UC24-R2-S2
- See Section 6.4.  $*5$
- $^\star 6$ Valid when using MODBUS standard functions

### Note:

• The area comprising addresses 44H to DEFH can be used as required by the user. It is the area used to execute data exchanges using the buffer memory read and write commands (optional function).

**MELSEC-A** 

4-PRO (LED No. 22 / 13) - 4-SIO (LED No. 23 / 14)

#### **Reading Transmission Error Information** 6.3

This section describes the error information and error LED ON/OFF statuses stored in the buffer memory, and the method for switching off LEDs that are ON.

#### **Reading error LED display statuses**  $6.3.1$

The error LED ON/OFF statuses are stored in addresses 6/7H of the buffer memory as shown below.

 $(1)$  RS-232C

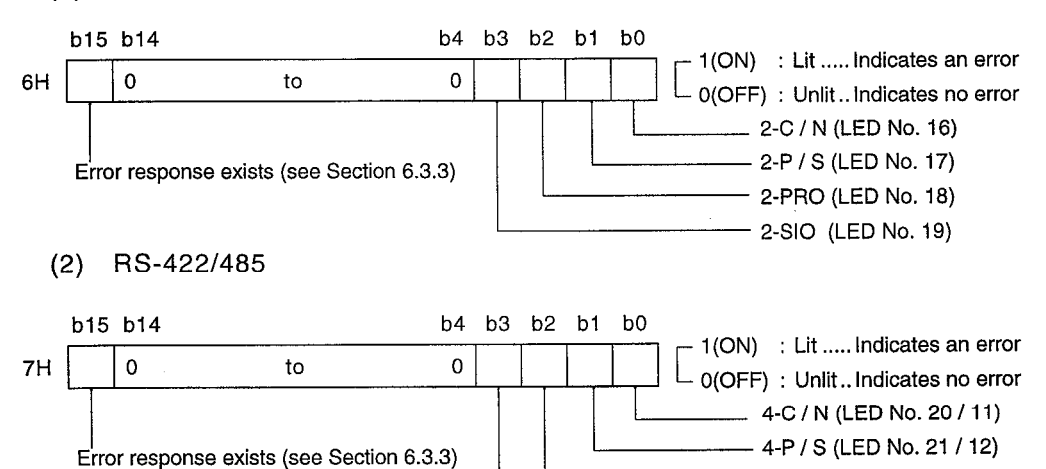

### 6.3.2 Error LED OFF request

When an error LED comes ON, it will remain ON even after the status has returned to normal.

However, an error LED that is ON can be switched OFF by writing a "1" to the corresponding bit in the OFF request area (address 8/9H) of the buffer memory to switch on the OFF request Y (Y  $(n+1)$  0 / Y  $(n+1)$  1).

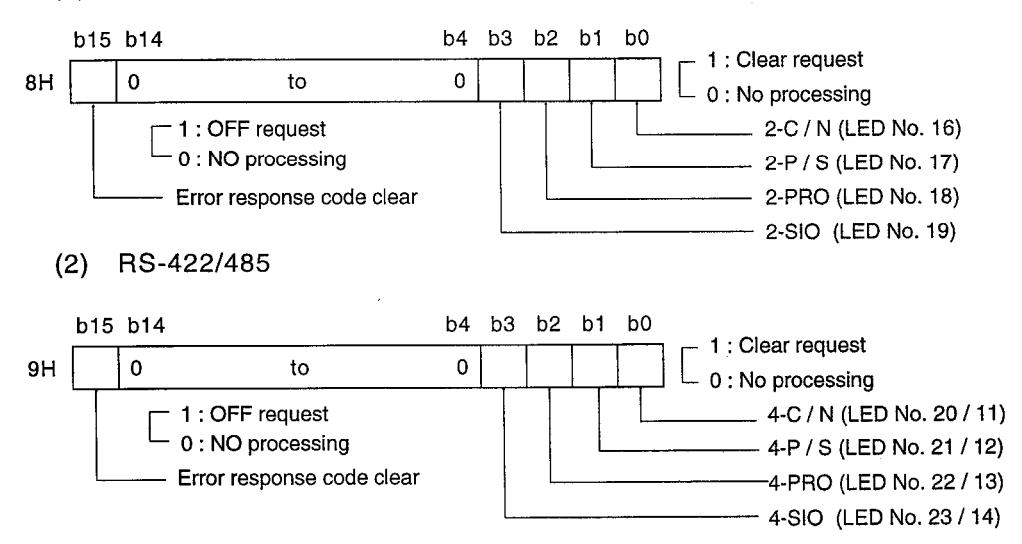

 $(1)$  RS-232C

### 6.3.3 Reading error response codes

If there is error data in an enquiry message from the MODBUS master station, or an error occurs in communication with the PC CPU, the error response code is stored in buffer memory address 2/4H and this error response code is appended to the response message and returned to the MODBUS master station.

When an error occurs, the communication error signal, X, (Xn0/Xn1) comes ON and bit 15 of the error LED display status storage area changes to "1". The stored error response code can be cleared by writing "1" to bit 15 of the error LED OFF request area, causing the write OFF request signal, Y, (Y  $(n+1)$  0/Y  $(n+1)$  1) to come ON.

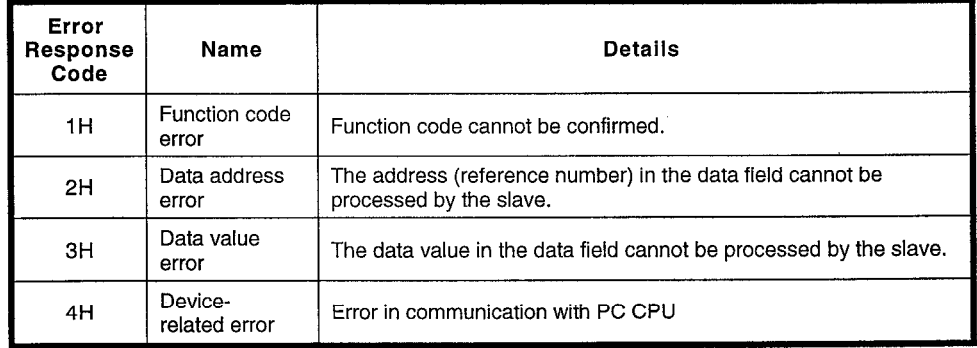

(1) Error response code list

In addition, error detail codes are stored at buffer memory address 3/5H.

# 6. SPECIFICATIONS FOR INTERFACE WITH THE PC CPU

**NELSEC-A** 

 $\bar{z}$ 

(2) Error detail code list

 $\bar{z}$ 

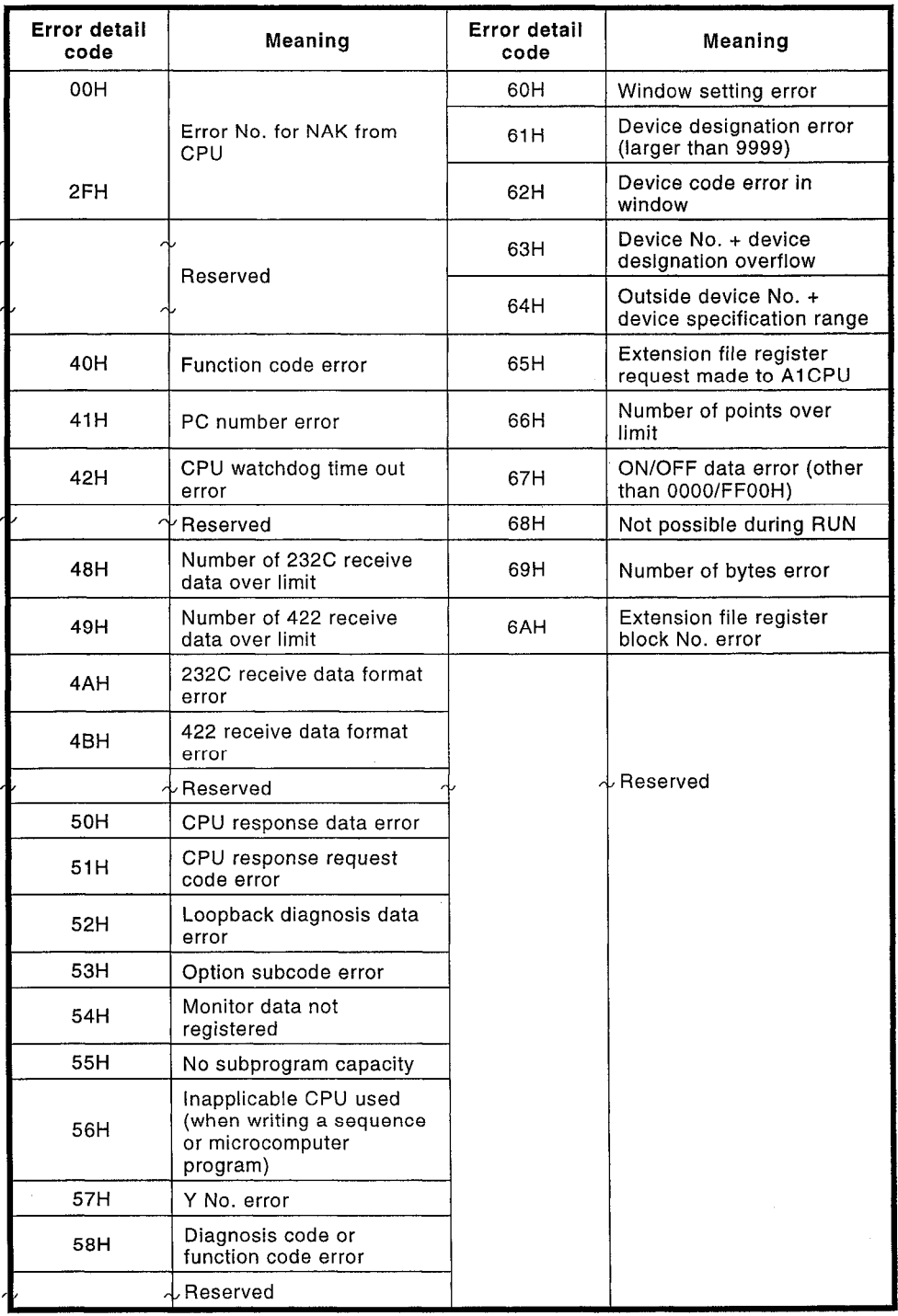

#### Setting error status read device numbers  $6.3.4$

Eight specified coils read in accordance with a message incorporating function code 07H can be assigned. The devices that can be set are Y, M, B, F, T, and C devices only, and the head coil of eight consecutive coils is assigned in buffer memory addresses AH (device code) and BH (device number).

For details on coil device codes and device numbers, see Section 6.4.

#### Changing optional function (computer link function) function codes  $6.3.5$

The function code set in a message when using the optional functions can be changed. The range of function codes that can be set is 65 to 72 and the function code is set in buffer memory address BH.

# 6. SPECIFICATIONS FOR INTERFACE WITH THE PC CPU

**MELSEC-A** 

#### Example program for reading transmission error information 6.3.6

### (1) Program example

This examples assumes that the C24-S2 is loaded in slot 0 of the main base unit.

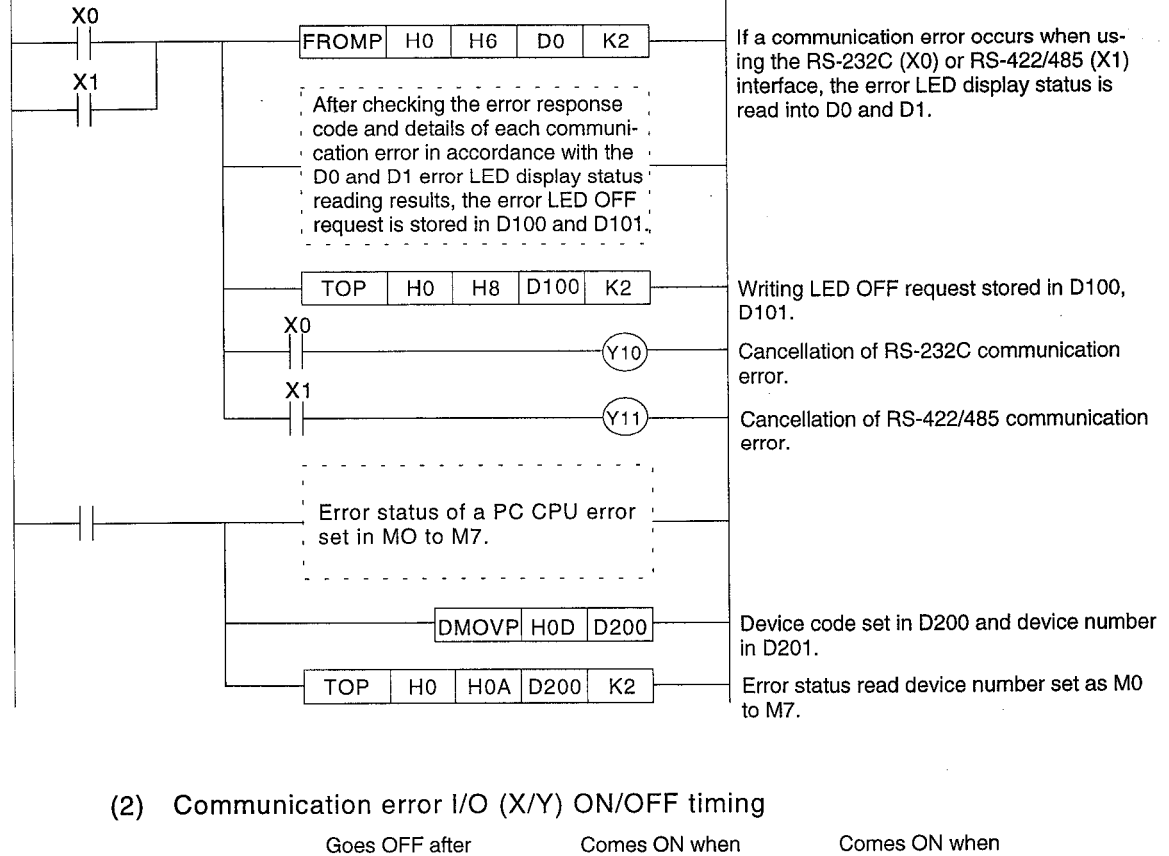

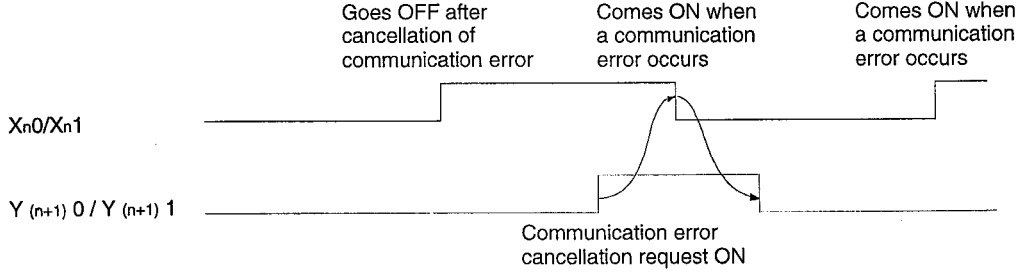

### Note:

. If, after an attempt is made to eliminate the cause of the communication error while the communication error cancellation request Y is ON, the cause of the communication error remains or the communication error occurs again, X is switched OFF, and then back ON after checking that Y has gone OFF.

#### **Device Allocations** 6.4

The device designations for device reading and writing during execution of MODBUS standard functions are made in accordance with the device designation and buffer memory allocation in the enquiry message.

#### **Allocation outline**  $6.4.1$

The MODBUS coils or latch registers are divided into windows comprising 1000 points each, and MELSEC-A bit devices or word devices can be allocated without restriction to each window in 1,000 point units.

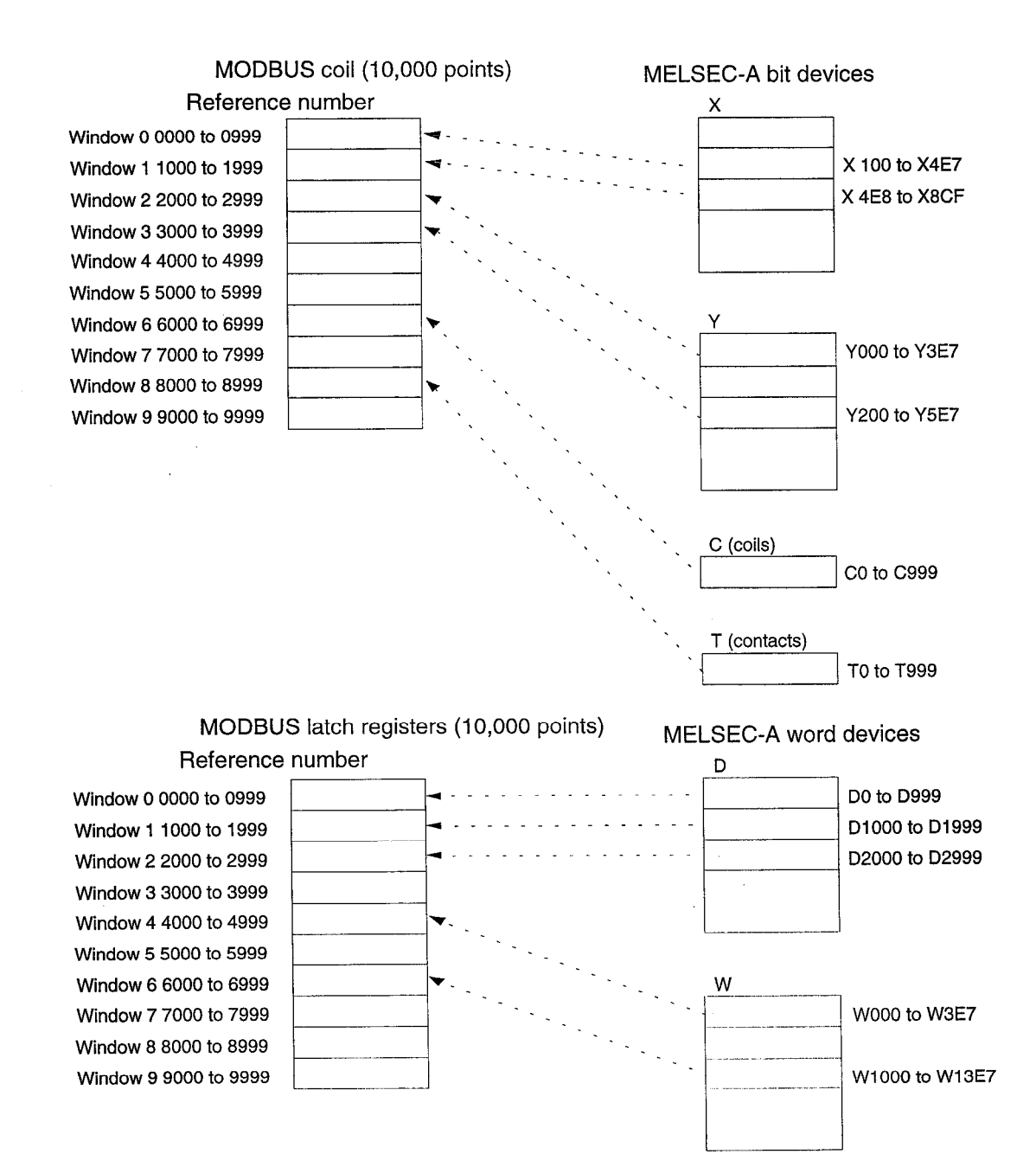

# 6. SPECIFICATIONS FOR INTERFACE WITH THE PC CPU

**NELSEC-A** 

## 6.4.2 Allocation method

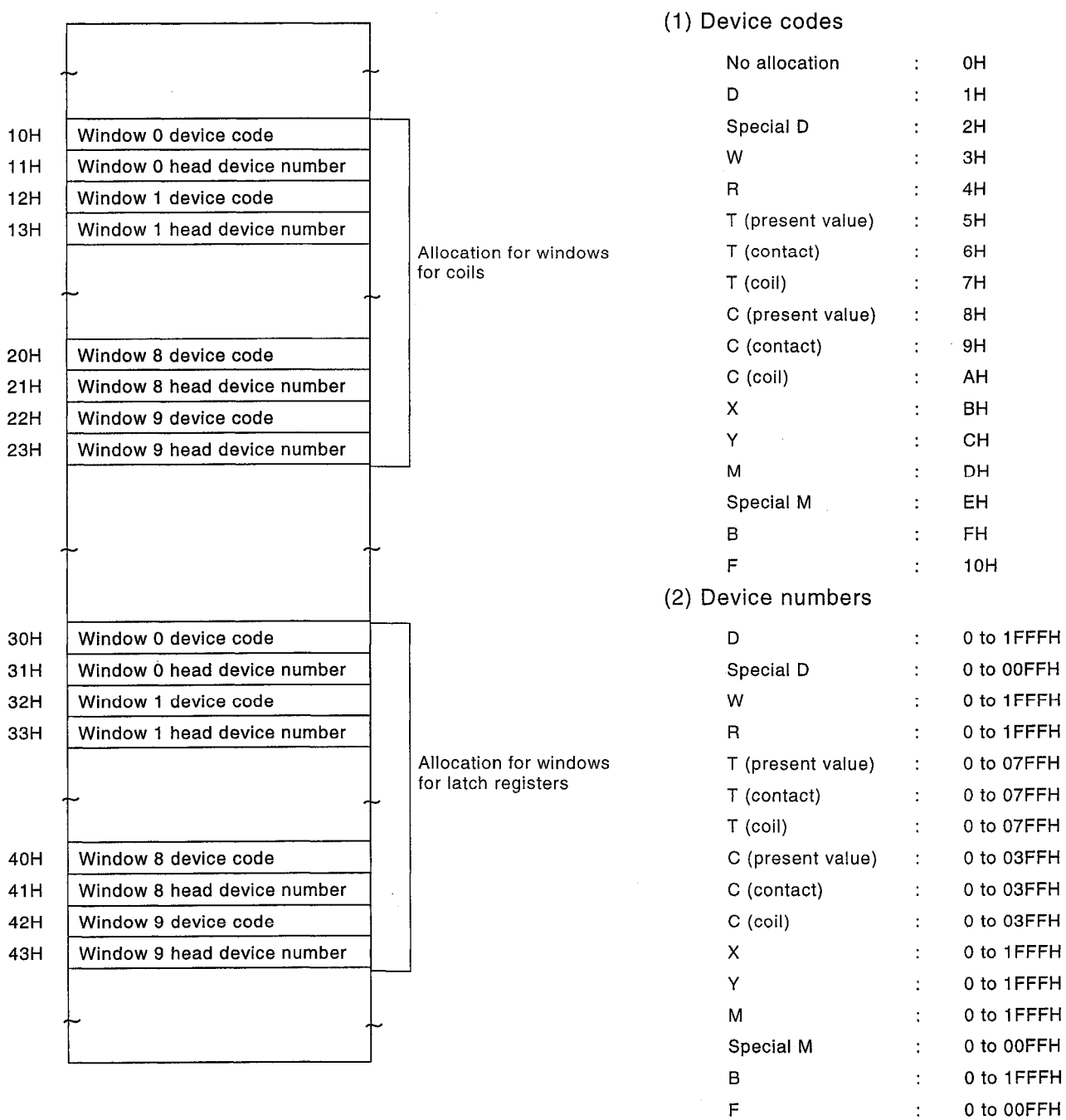

Note:

- When the power is switched ON the default allocations are made, but these can be changed by switching  $Y(n+1)$  7 ON after writing allocation data to the buffer memory.
- It only possible to set bit devices in windows for coils, and word devices in windows for latch registers.

i,

 $\hat{\mathcal{A}}$ 

**MELSEC-A** 

## 6.4.3 Device designations

Devices are designated by specifying the window to which the relevant device is allocated and the number of devices from the head device number, in a four- digit decimal number.

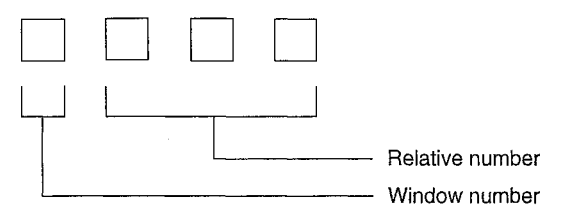

### Example:

To read X200 when the buffer memory window allocations are made as indicated in the figure below, "0256" should be specified as the device designation in the enquiry message, since X200 is the 256th allocation in window 0.

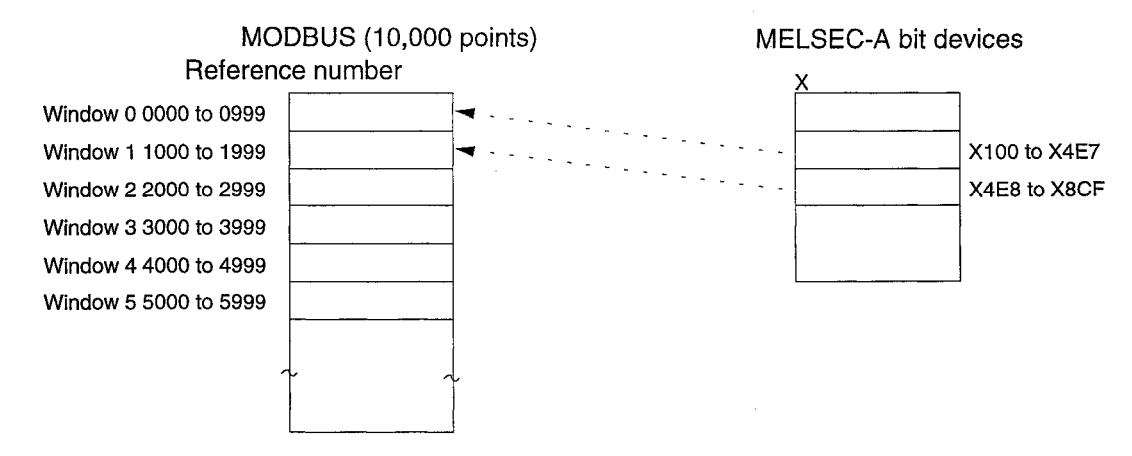

#### **Device default allocations**  $6.4.4$

The allocations made when the power is switched on are shown below.

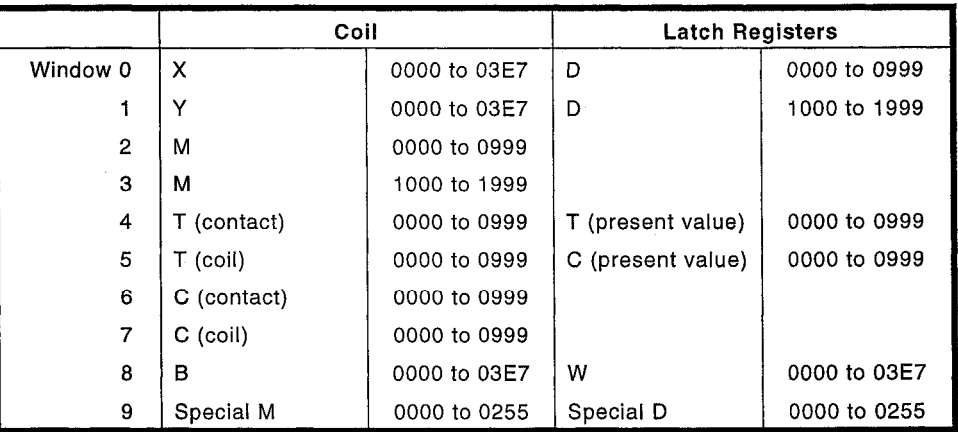

# 6. SPECIFICATIONS FOR INTERFACE WITH THE PC CPU

# **NELSEC-A**

### Device allocation I/O (X/Y) ON/OFF timing 6.4.5

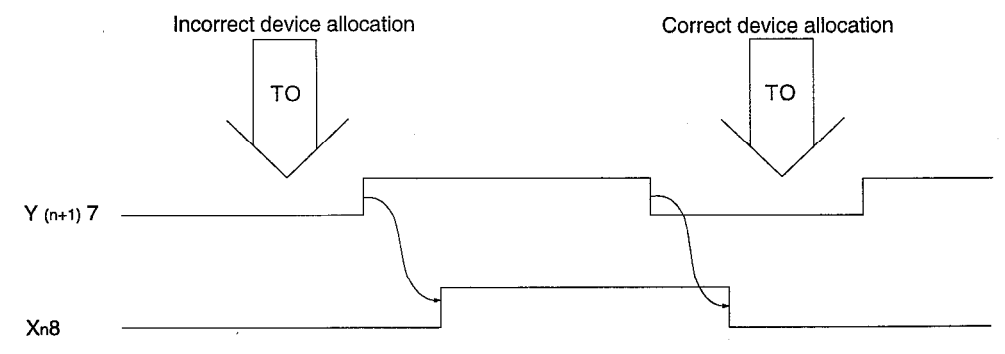

### Note:

- When an incorrect device allocation is made, the allocation data is ignored and if there is a device read/write request a NAK is returned.
- Regardless of the parameter settings, R allocations will be checked as follows: 0 K points in the case of A1 systems, 4 K points in the case of A2 systems, and 8 K points in the case of A3 systems.

### **MODBUS STANDARD FUNCTIONS** 7.

The MODBUS standard functions are the functions featured as standard, under function codes 0 to 21, in MODBUS systems used with the 184/384, 484, and 584 controllers made by MODICON.

The C24-S2 supports these functions with applicable CPUs, and communi-<br>cates the relevant data between the MODBUS master station and the PC CPU.

Details of the MODBUS standard functions and the various message formats (RTU mode only) are presented below.

#### **MODBUS Standard Function List**  $7.1$

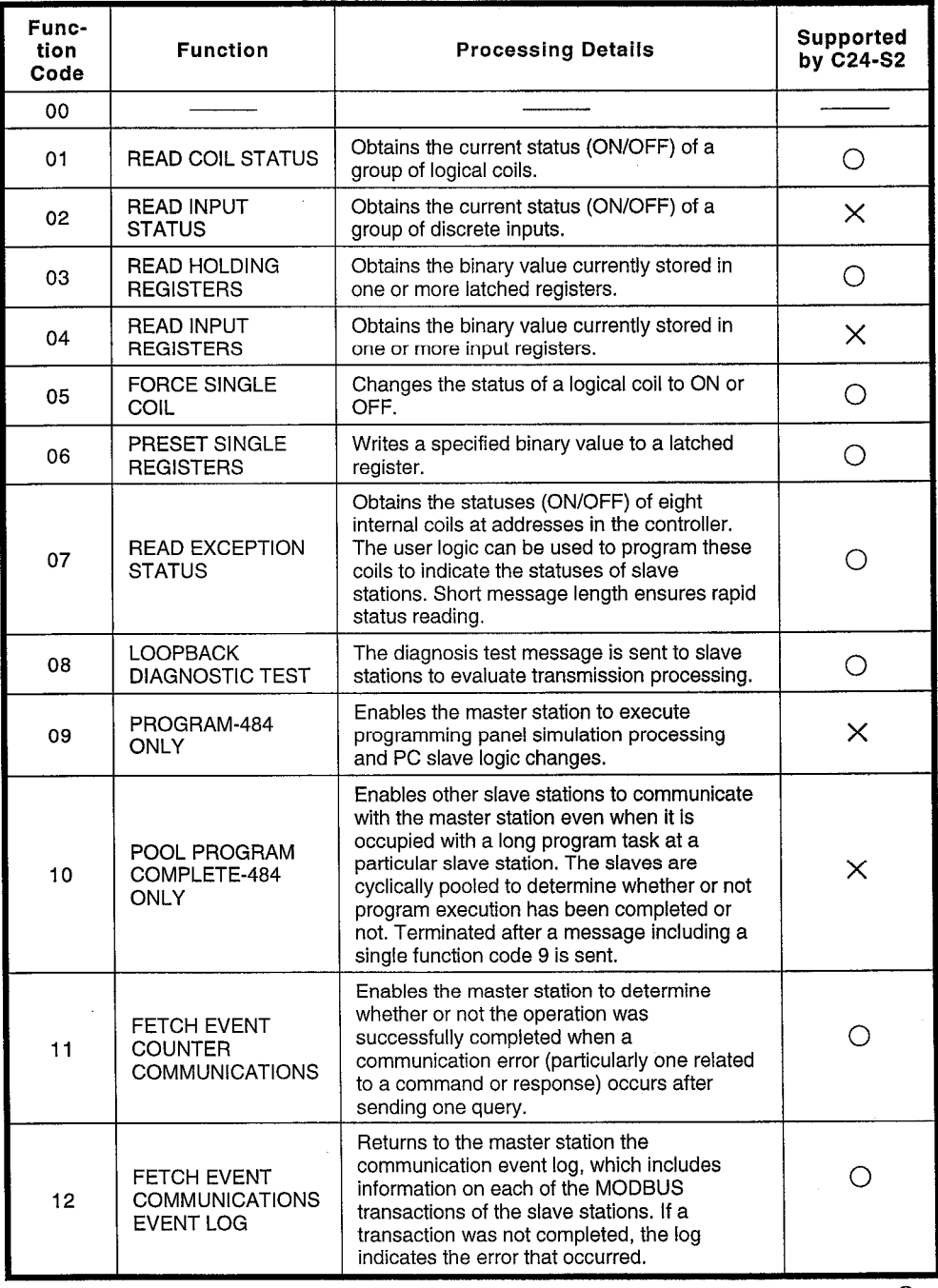

Supported  $: \circ$ 

**NELSEC-A** 

Not supported: X

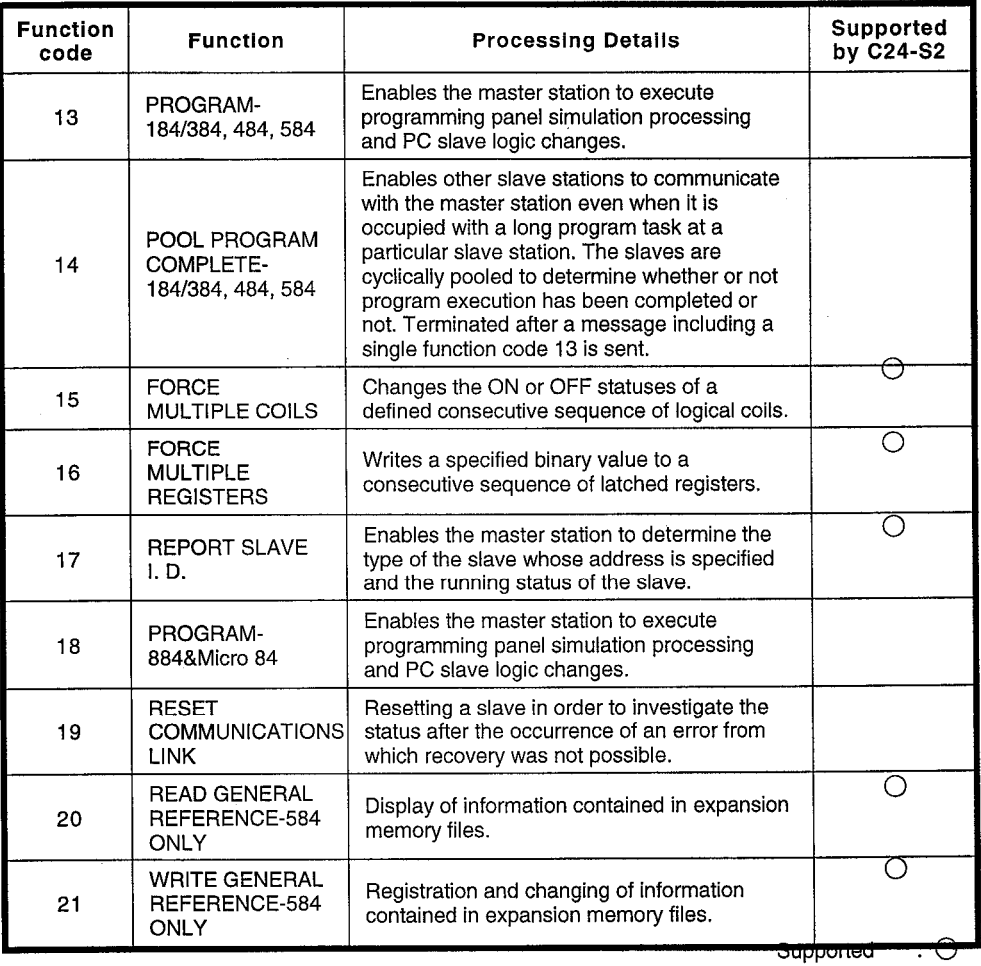

Not supported :  $\times$ 

### Note:

- If a message containing a function code between 1 and 21 that is not supported is<br>received, or if a message containing a function code outside the range 1 to 21 and not<br>supported as an optional function is received, the master station.
- Broadcast communication can only be used with function codes 5, 6, 15, and 16.

#### $7.2$ **Access Range**

The access range for MODBUS standard functions is such that the MODBUS master station can access directly only a PC CPU mounted on the same base as a C24-S2.

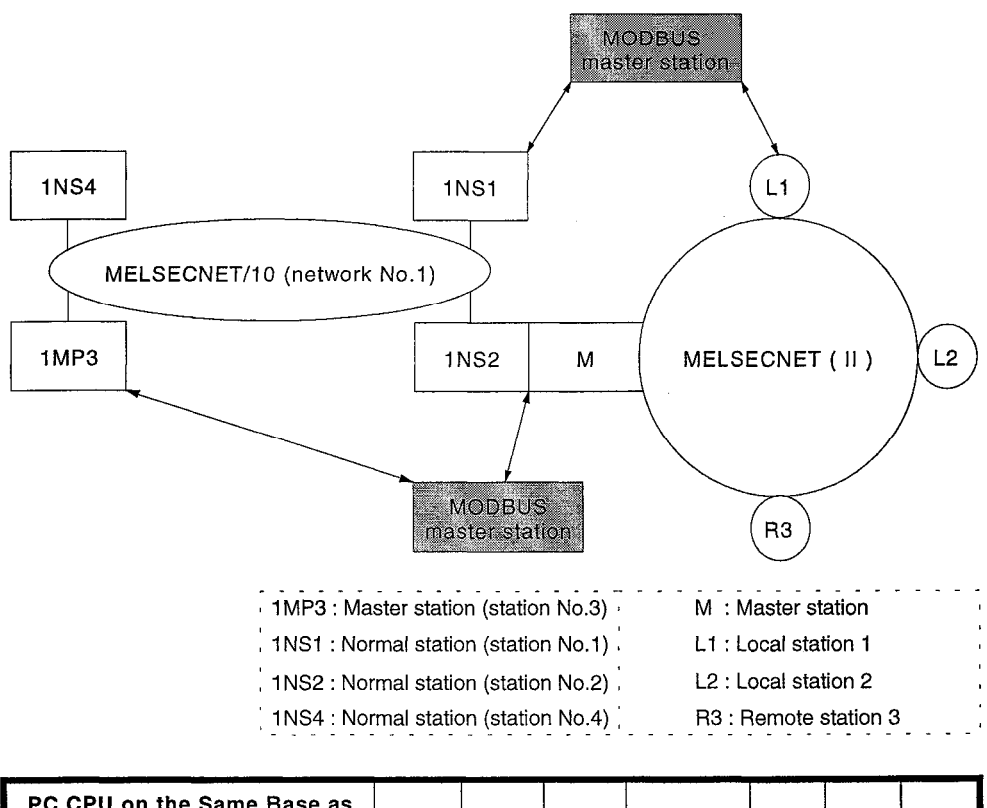

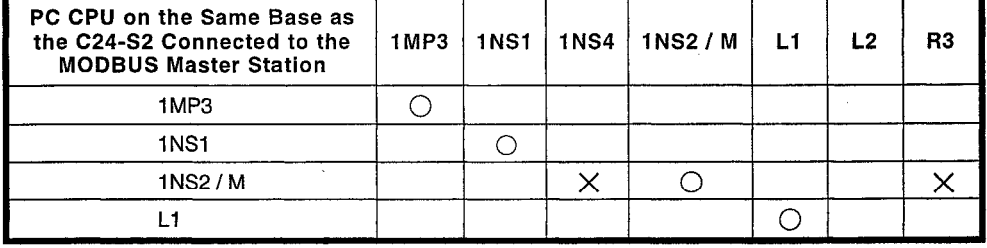

 $\bigcirc$  : Direct access possible

: Direct access not possible

#### **Device Read/Write**  $7.3$

This function is used to read data from, and write data to, the device memory of the PC CPU on which the C24-S2 is mounted.

#### Device memory read/write function list  $7.3.1$

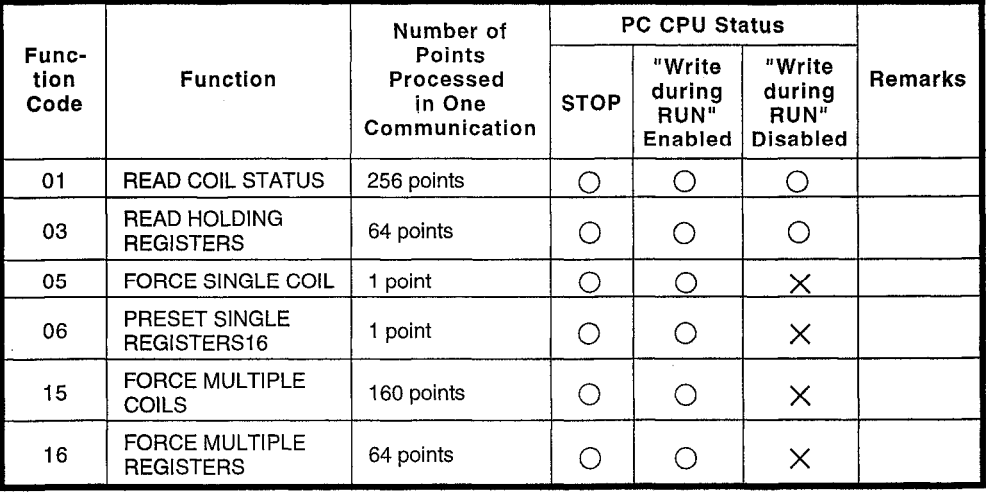

 $\bigcirc$ : Can be executed  $\times$ : Cannot be executed

### 7.3.2 Device range

The devices specified in messages must be specified within the ranges indicated in the table below for the applicable CPU of the C24-S2. For the method for specifying devices, see Section 6.4.3.

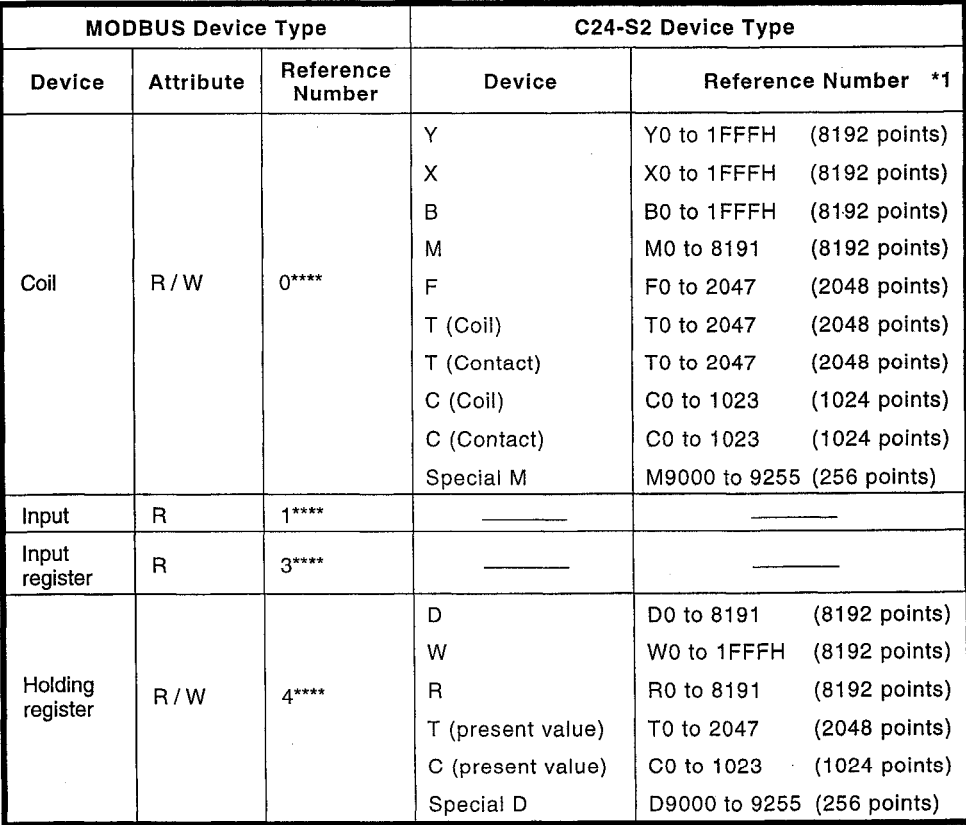

\*1 The reference numbers given in the table indicate the maximum range used by the applicable CPU: the ranges used will differ according to the CPU.

#### $7.3.3$ **READ COIL STATUS**

(1) Query message format

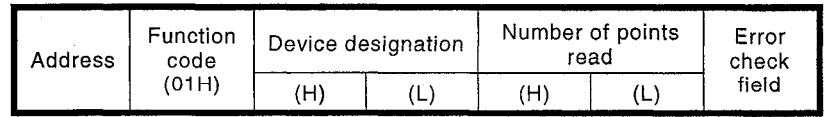

### (2) Response message format

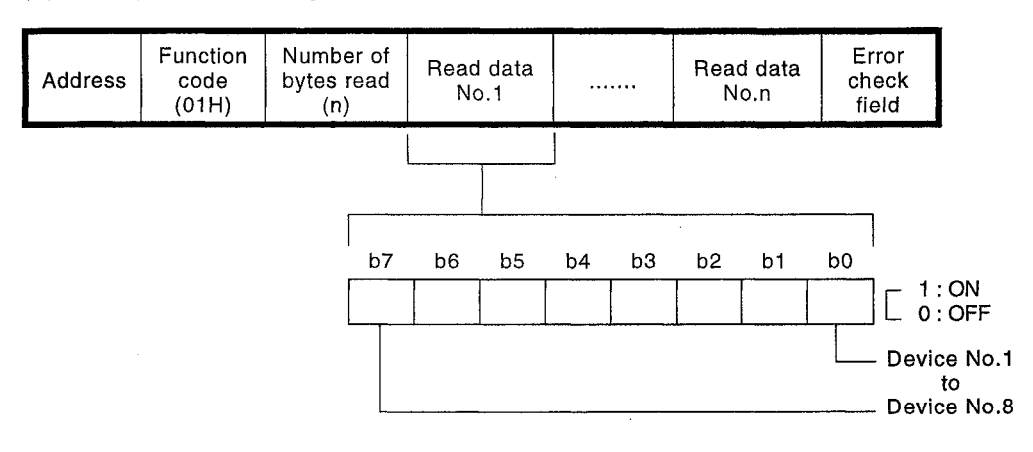

MELSEC-A

 $\sim$ 

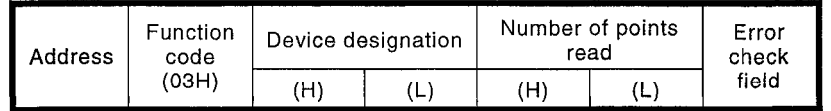

# (2) Response message format

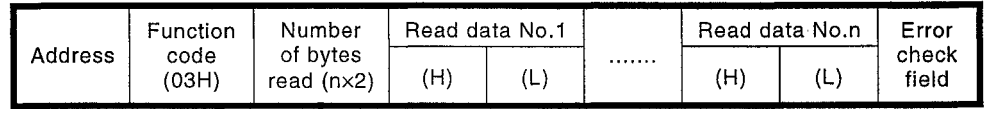

- MELSEC-A

# 7. MODBUS STANDARD FUNCTIONS

# 7.3.5 FORCE SINGLE COIL

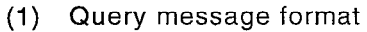

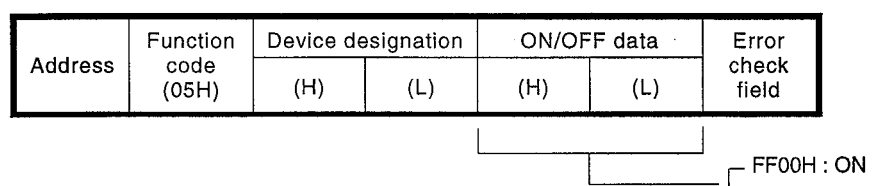

 $\Box$ 0000H : OFF

# (2) Response message format

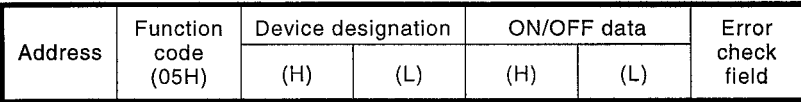

# 7.3.6 PRESET SINGLE REGISTERS

(1) Query message format

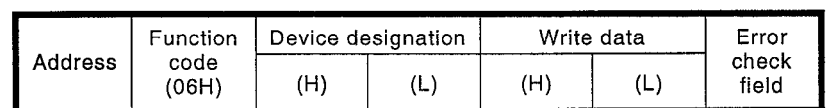

(2) Response message format

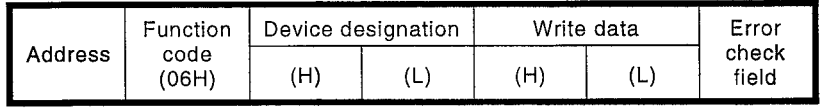

#### **FORCE MULTIPLE COILS**  $7.3.7$

(1) Query message format

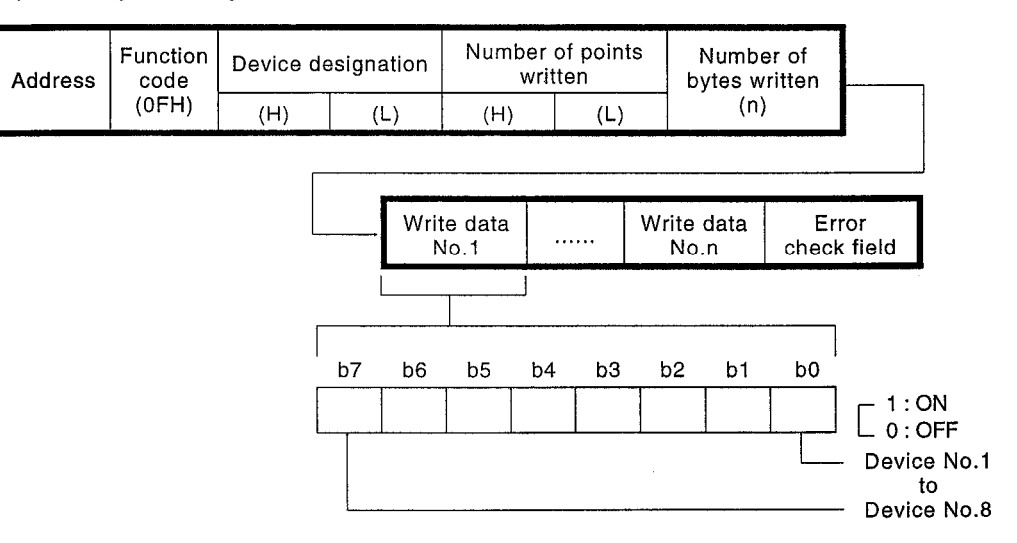

MELSEC-A

### (2) Responce message format

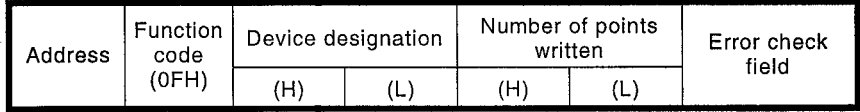

### 7.3.8 FORCE MULTIPLE REGISTERS

(1) Query message format

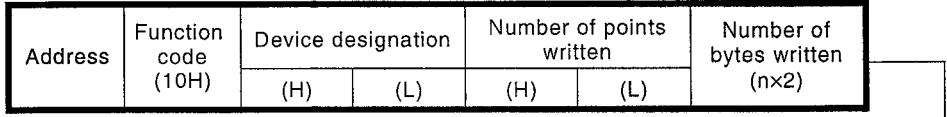

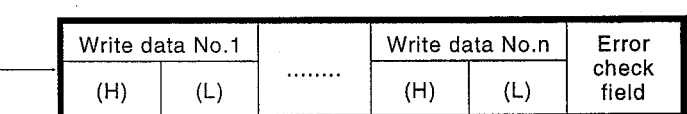

### (2) Response message format

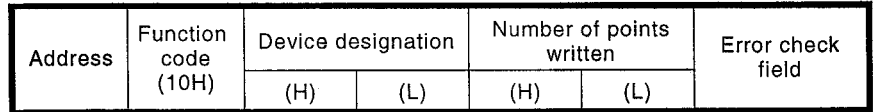

#### **READ EXCEPTION STATUS**  $7.4$

This function is used to read the status of eight coils in the PC CPU. The C24-S2 reads the status of Y0 to 7 of the PC CPU on the same base. The user can set control information (battery status, etc.) for these coils by using a sequence program.

(1) Query message format

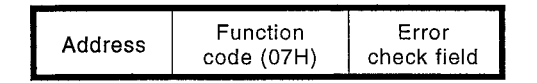

## (2) Response message format

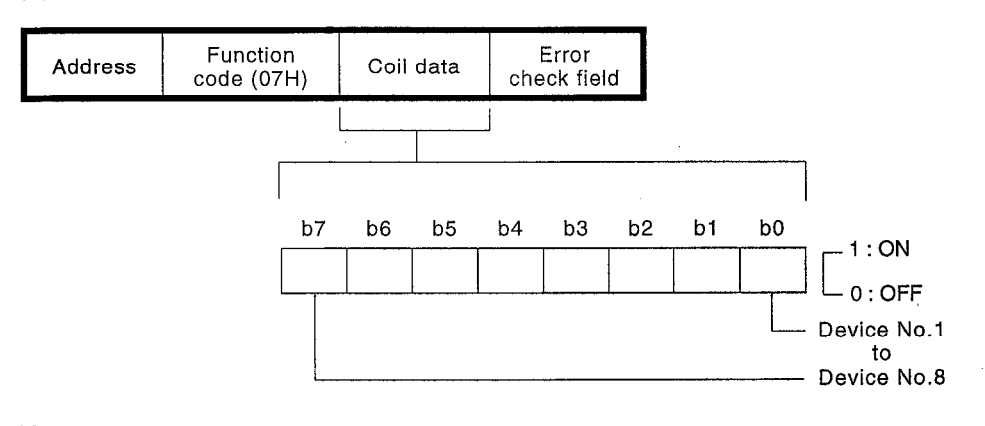

### Note:

• Yo to 7 is the default: it is possible to change this setting. (See Section 6.3.4.)

# 7.5 LOOPBACK DIAGNOSTIC TEST

This function is used to obtain the contents of diagnosis registers and information that is useful for the analysis of communication errors, in accordance with the diagnosis code and data for operations in the data field.

#### List of loopback test functions  $7.5.1$

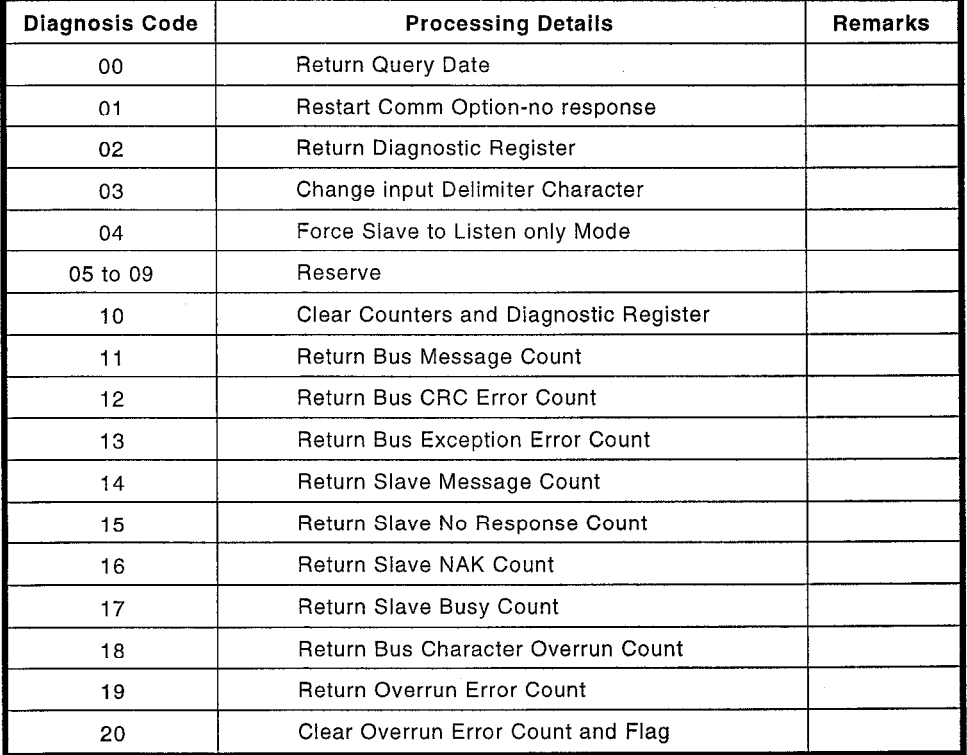

### 7.5.2 Return Query Data

Returns the query message without alteration as the response message.

(1) Query message format

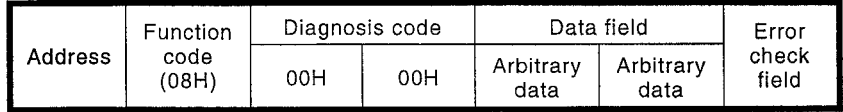

(2) Response message format

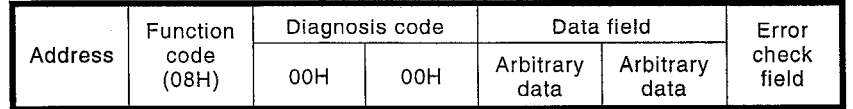

#### **Restart Comm Option-no response** 7.5.3

When the port is reset (on returning from the listen only mode (LOM) to the online mode), all counters (for number of messages, etc.) are cleared. In addition, if "error continuation" (FF00H) is specified, the communication event log is also cleared.

**MELSEC-A** 

When the listen only mode is effective, no response message is returned.

### (1) Query message format

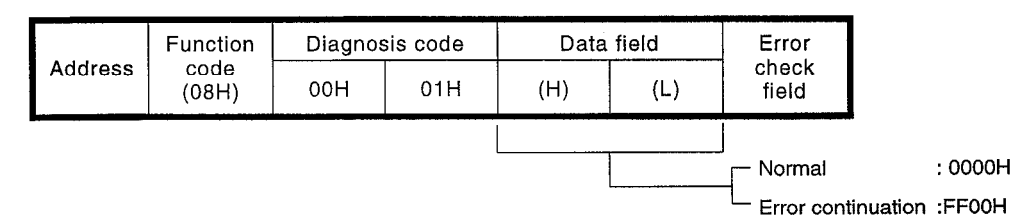

(2) Response message format

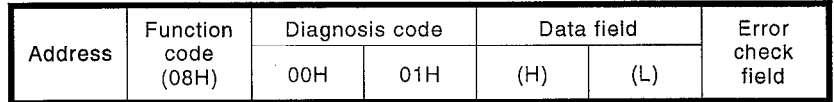

#### $7.5.4$ **Return Diagnostic Register**

Returns the data in the diagnostic register.

### (1) Query message format

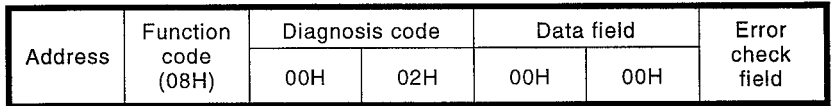

#### $(2)$ Response message format

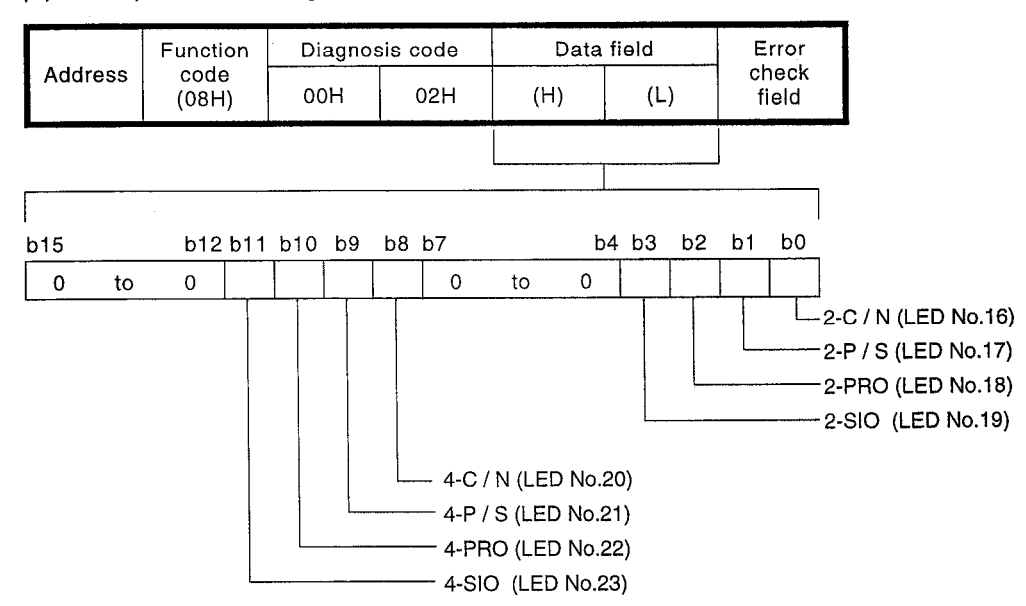

### 7.5.5 Change Input Delimiter Character

Specifies the character designated in the data field for use in place of the delimiter character LF in ASCII messages.

**MELSEC-A** 

(1) Query message format

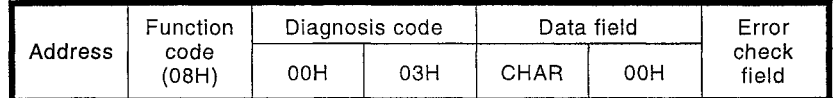

### (2) Response message format

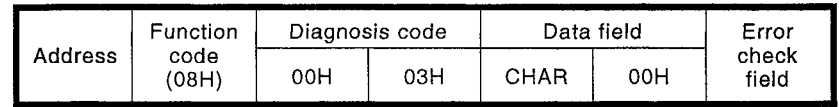

<<Caution>>

In a system configuration in which a main channel setting is made and sequential communication is executed, either change the delimiter character using "broadcast send", or change the station for which the main channel is set last.

#### Force Slave to Listen Only Mode  $7.5.6$

Changes the slave status to the listen only mode (LOM). No processing is executed, and no response message is returned, in response to subsequent query messages.

The only type of quety that is recognized and processed in the listen only mode is the "Restart Comm Option-no response" command (function code 08H, diagnosis code 01H).

(1) Query message format

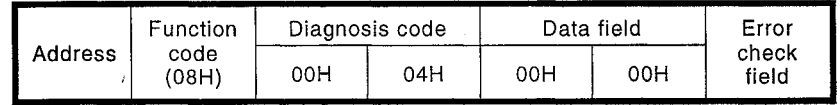

(2) Response message format

None

## (1) Query message format

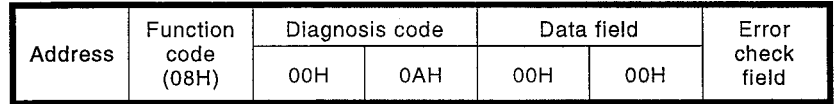

**MELSEC-A** 

# (2) Response message format

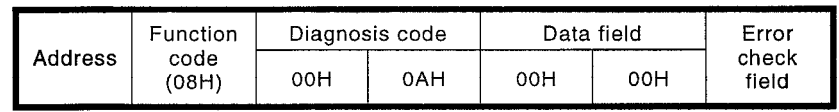

# 7.5.8 Return Bus Message Count

Returns the number of messages processed at the MODBUS slave interface (C24-S2) whose address is specified since the last time a restart was executed or the power was switched ON.

(1) Query message format

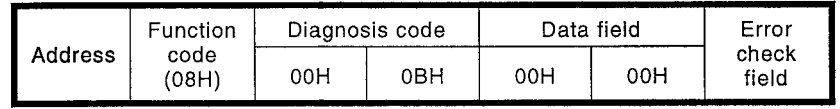

Response message format  $(2)$ 

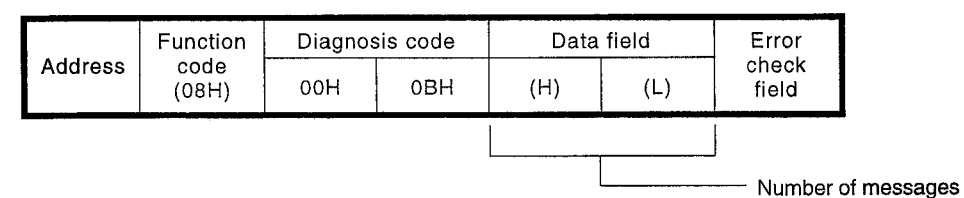

 $7.5.7$ 

**Clear Counters and Diagnostic Register** 

#### **Return Bus CRC Error Count** 7.5.9

Returns the number of CRC errors detected at the MODBUS slave interface (C24-S2) whose address is specified since the last time a restart was executed or the power was switched ON.

**MELSEC-A** 

(1) Query message format

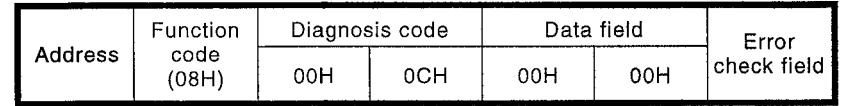

#### $(2)$ Response message format

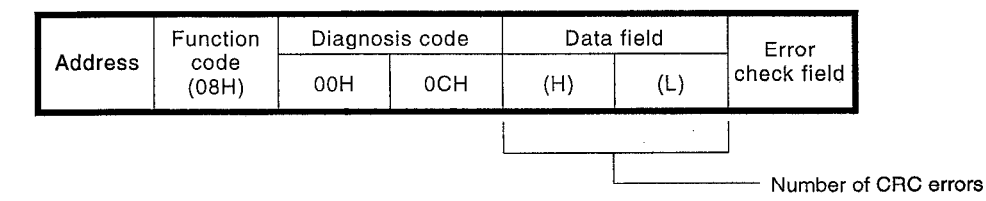

### 7.5.10 Return Bus Exception Error Count

Returns the number of error codes returned by the MODBUS slave interface (C24-S2) whose address is specified since the last time a restart was executed or the power was switched ON.

(1) Query message format

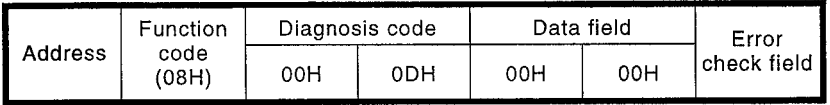

## (2) Response message format

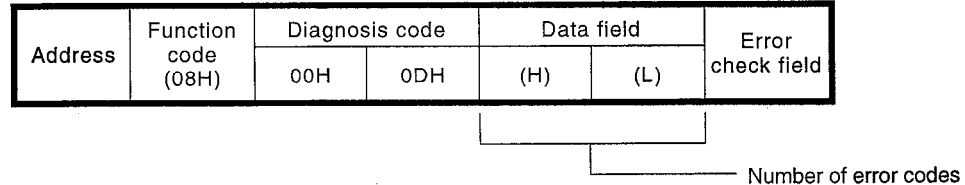

 $7 - 14$ 

### 7.5.11 Return Slave Message Count

Returns the number of messages addressed to the PC since the last time a restart was executed or the power was switched ON.

### (1) Query message format

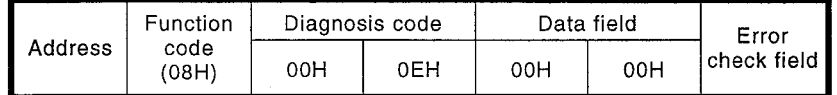

### (2) Response message format

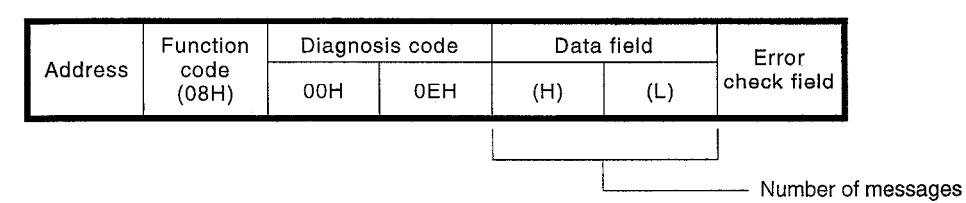

### 7.5.12 Return Slave No Response Count

Returns the number of times faults have occurred on responding to the interface module (C24-S2) connected to the PC since the last time a restart was executed or the power was switched ON at the MODBUS slave whose address is specified.

### (1) Query message format

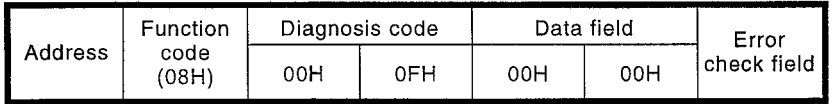

### (2) Response message format

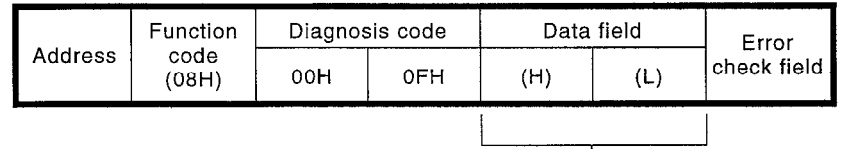

- Number of on response events

**MELSEC-A** 

### 7.5.13 Return Slave NAK Count

Returns the number of NAK responses returned to the MODBUS slave interface module (C24-S2) whose address is specified by the connected PC since the last time a restart was executed, the counter was cleared, or the power was switched ON.

(1) Query message format

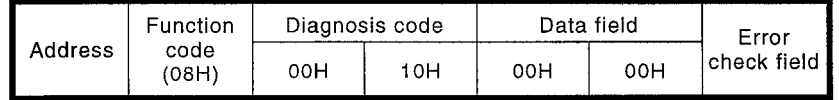

#### $(2)$ Response message format

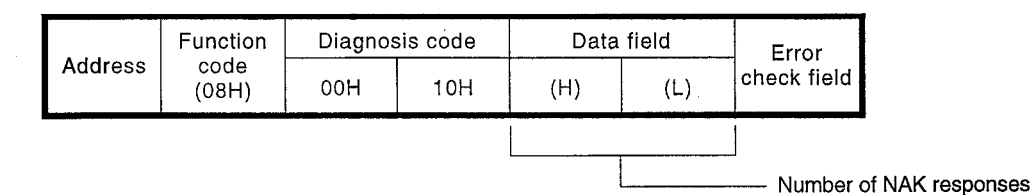

7.5.14 Return Slave Busy Count

Returns the number of BUSY responses returned to the MODBUS slave interface module (C24-S2) whose address is specified by the connected PC since the last time a restart was executed, the counter was cleared, or the power was switched ON.

(1) Query message format

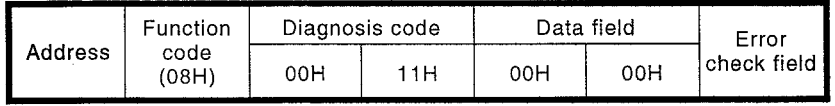

(2) Response message format

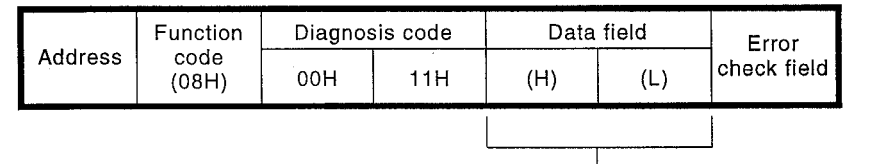

- Number of BUSY responses

**MELSEC-A** 

# 7.5.15 Return Bus Character Overrun Count

Returns the number of messages that could not be processed because characters were lost: either because transmission was too fast to record the characters up to UART, or because of hardware malfunction.

(1) Query message format

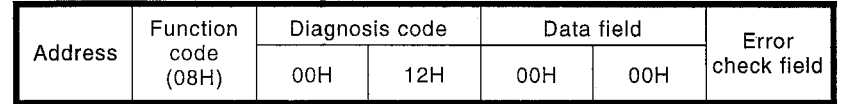

## (2) Response message format

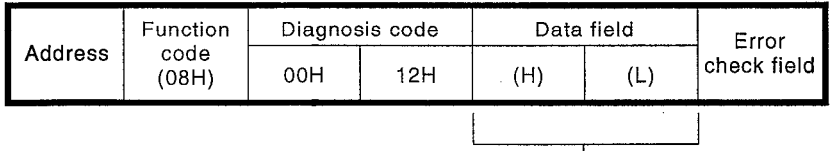

Number of overruns

**MELSEC-A** 

# 7.5.16 Return Overrun Error Count

Returns the number of MODBUS messages that could not be processed by MODBUS IOP due to character overrun error.

(1) Query message format

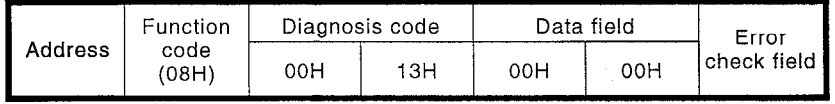

### (2) Response message format

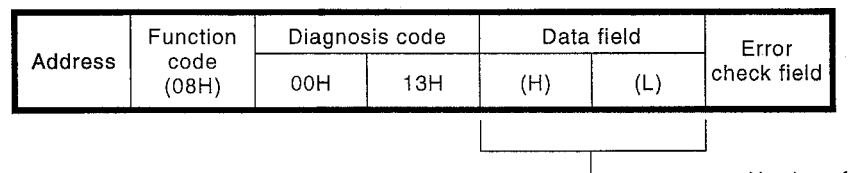

- Number of overrun errors

# 7.5.17 Clear Overrun Error Count and Flag

Clears the overrun error count and flag.

# (1) Query message format

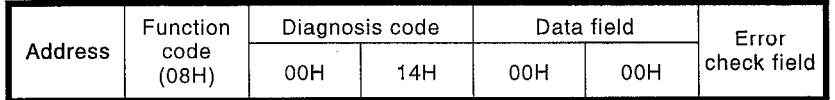

MELSEC-A

### (2) Response message format

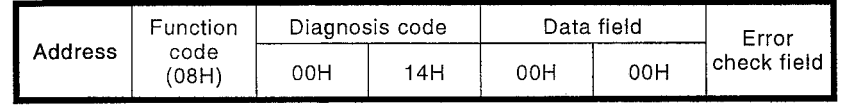

#### Fetch Event Counter Communications/Fetch Communications Event Log 7.6

This function is used to obtain information including the number of messages sent from the master station in which queries to a particular slave station were made, the number of normal processings, and the current BUSY status.

#### FETCH EVENT COUNTER COMMUNICATIONS  $7.6.1$

Returns the processing status of program commands (not supported), and the number of messages that have been processed normally, as an event counter.

### (1) Query message format

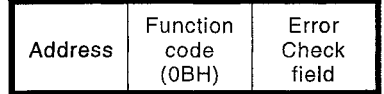

(2) Response message format

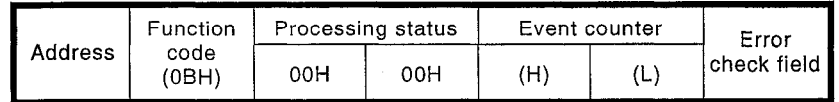

# 7.6.2 FETCH COMMUNICATIONS EVENT LOG

Returns the processing status of program commands (not supported), and the number of messages that have been processed normally, as an event counter: and the number of messages and a maximum of 64 bytes of event data.

### (1) Query message format

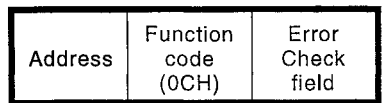

### (2) Response message format

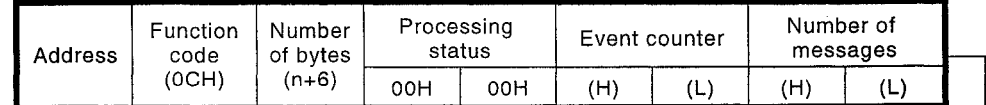

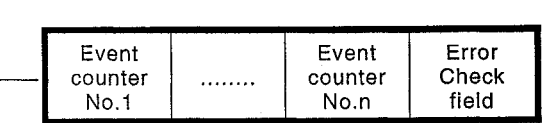

#### $7.6.2.1$ **Event data**

Event data is one byte of information that corresponds to a communications processing or a specific internal processing. It is stored in a cyclic memory area (ring buffer).

**MELSEC-A** 

The arrangement of bits in this byte is shown below

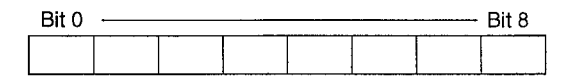

A) When received by a slave: The query message is stored on receipt.

Bit  $0 - 0$ 

- Bit 1 Set on occurrence of communications error
- Bit  $2 0$
- $Bit 3 0$
- Bit 4 Set on occurrence of an overrun error

Bit 5 - Set in the listen only mode

Bit 6 - Set when broadcast communication is executed

Bit 7 - 1

- B) When transmitted by a slave: Stored on completion of processing and response
	- Bit 0 Set when error codes 1 to 3 are returned
	- Bit 1 Set when error code 4 is returned
	- Bit 2 0
	- Bit  $3 0$
	- Bit  $4 0$
	- Bit 5 Set in the listen only mode
	- Bit 6 1
	- Bit  $7 0$
- C) When the listen only mode is registered: Stored each time the listen only mode is registered
	- Bit  $0 0$ Bit 1 - 0
	- Bit 2 1
	- Bit 3 0
	- Bit 4 0
	- Bit 5 0
	- Bit 6 0
	- Bit 7 0
	- $(20H)$
- D) When communication is restarted: Stored each time the error continuation mode
	- $Bit 0 0$ **Bit 1 - 0** Bit 2 - 0 Bit 3 - 0 Bit 4 - 0 Bit 5 - 0 Bit 6 - 0 **Bit 7 - 0**

#### **REPORT SLAVE I.D**  $7.7$

This function is used to obtain the type and RUN status of the PC CPU mounted on the same base as the C24-S2.

### (1) Query message format

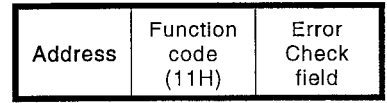

Response message format  $(2)$ 

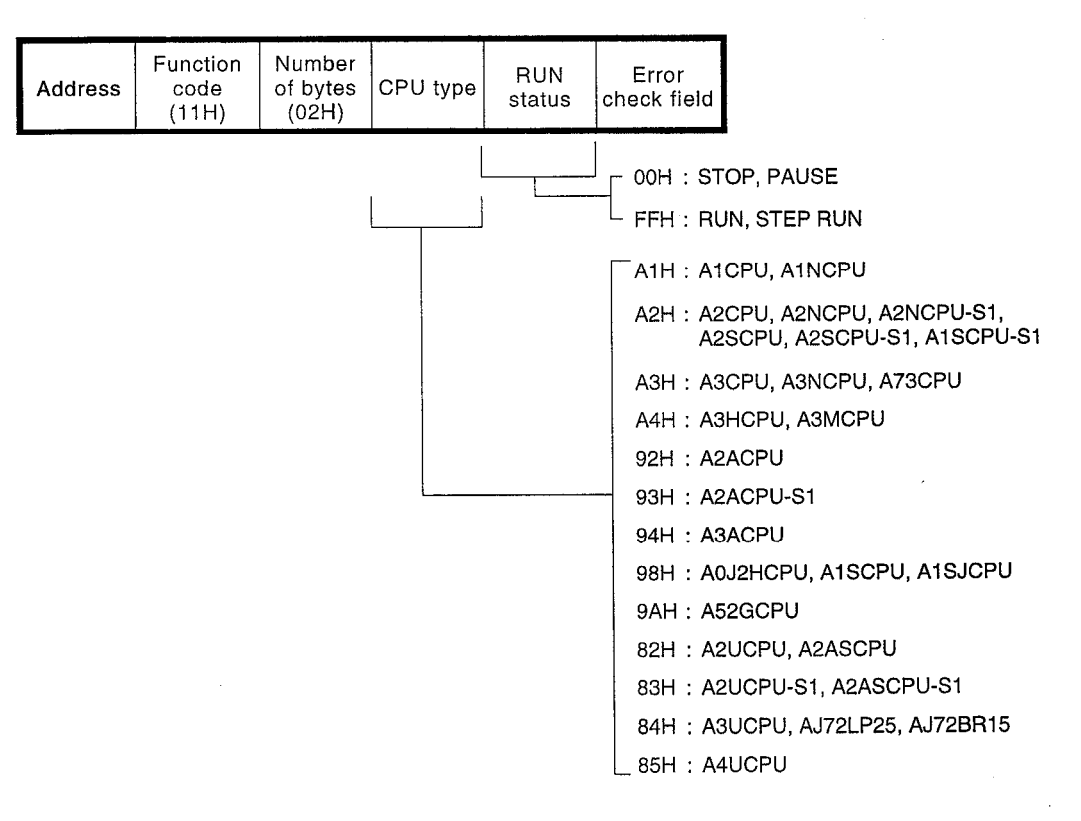

This function uses the unused area in the user memory area of the PC CPU mounted on the same base as the C24-S2 as an extension file register for read/write operations.

The block number and a relative reference number in the range 0 to 81 to 8191 are specified for the read or write operation in the query message. The block numbers that can be specified depend on the type of memory cassette and the parameter settings of the PC CPU.

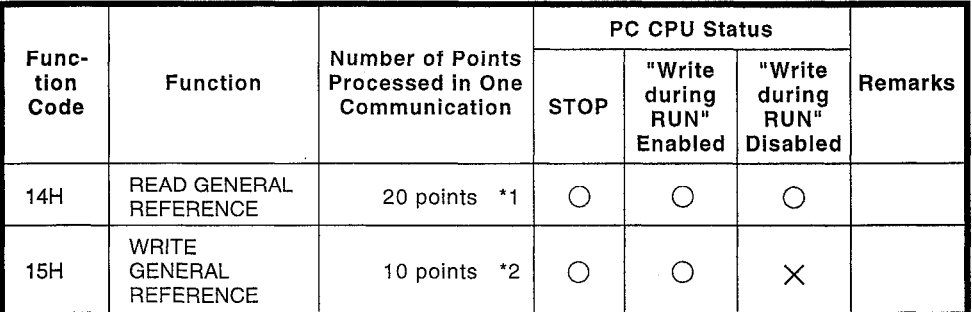

\*1 Total points read in all sub-requests

\*2 Total points written in all sub-requests

#### **READ GENERAL REFERENCE -584 ONLY**  $7.8.1$

Reads extension file registers.

(1) Query message format

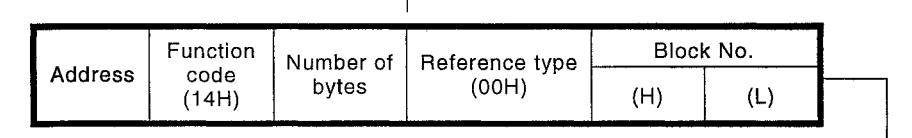

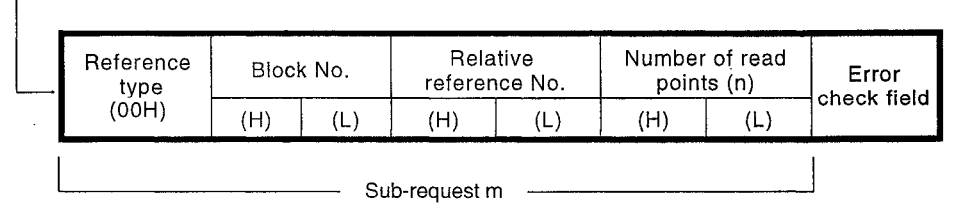

- Sub-request 1  $\cdots$   $\cdots$   $\cdots$ 

Number of bytes = number of sub-requests  $(m) \times 7$ 

**MELSEC-A** 

#### Response message format  $(2)$

 $\sqrt{ }$ 

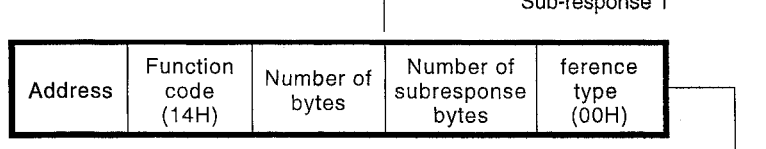

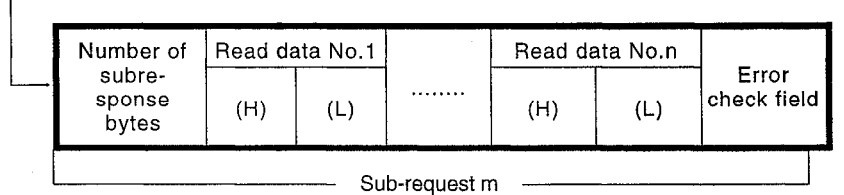

Number of bytes = total of numbers of bytes for all sub-responses Number of sub-response bytes = number of write points  $\times$  2 + 1

**WRITE GENERAL REFERENCE -584 ONLY** 7.8.2

Writes to extension file registers.

(1) Query message format

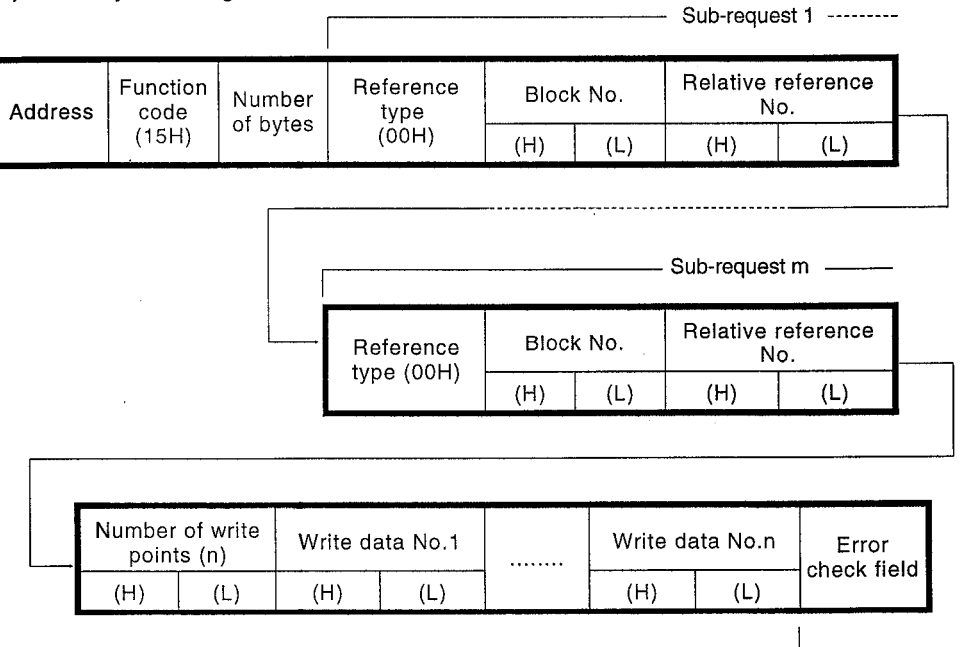

Number of bytes = total of numbers of bytes for all sub-requests Sub-request = number of write points  $\times$  2 + 7

**NELSEC-A** 

#### Response message format  $(2)$

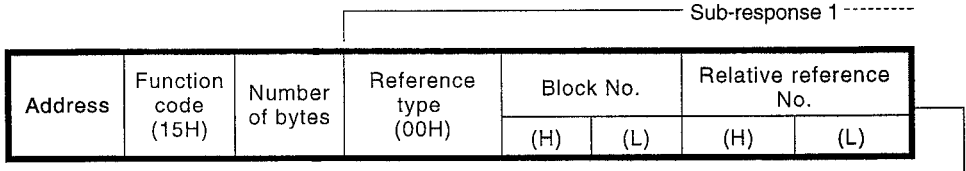

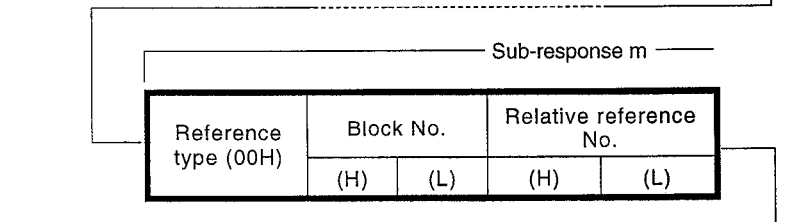

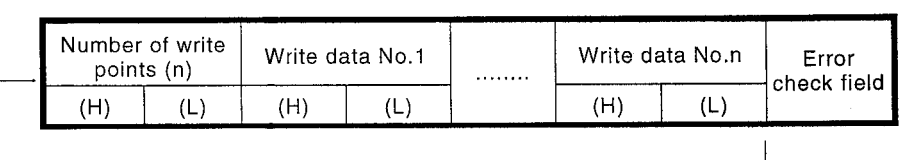

Number of bytes = total of numbers of bytes for all sub-responses Sub-response = number of write points  $\times$  2 + 7

 $\bar{\mathcal{A}}$ 

#### $7.9$ **NAK**

If there is data that cannot be processed in the query message, or if an error occurs when communicating with the PC CPU, a NAK message is returned to the MODBUS master station.

(1) Response message format

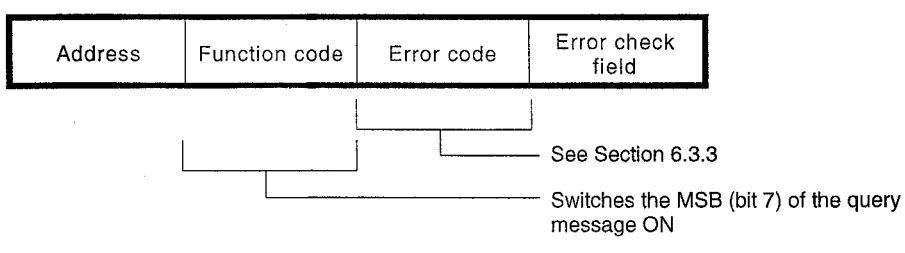
#### **OPTIONAL FUNCTIONS (COMPUTER LINK FUNCTION)** 8.

The MODBUS system reserves function codes 65 to 75 for use with functions set by the user and the optional functions can therefore be supported by using this range.

The optional functions of the C24-S2 provide the system with computer link functions (option code 70) which are not supported by the MODBUS standard functions. These additional functions enable the control and monitoring of PC CPU operation statuses, and the communication of data and programs with PC CPUs.

The various message formats when using the optional functions (RTU mode only) are tabled below.

#### **Computer Link Function List**  $8.1$

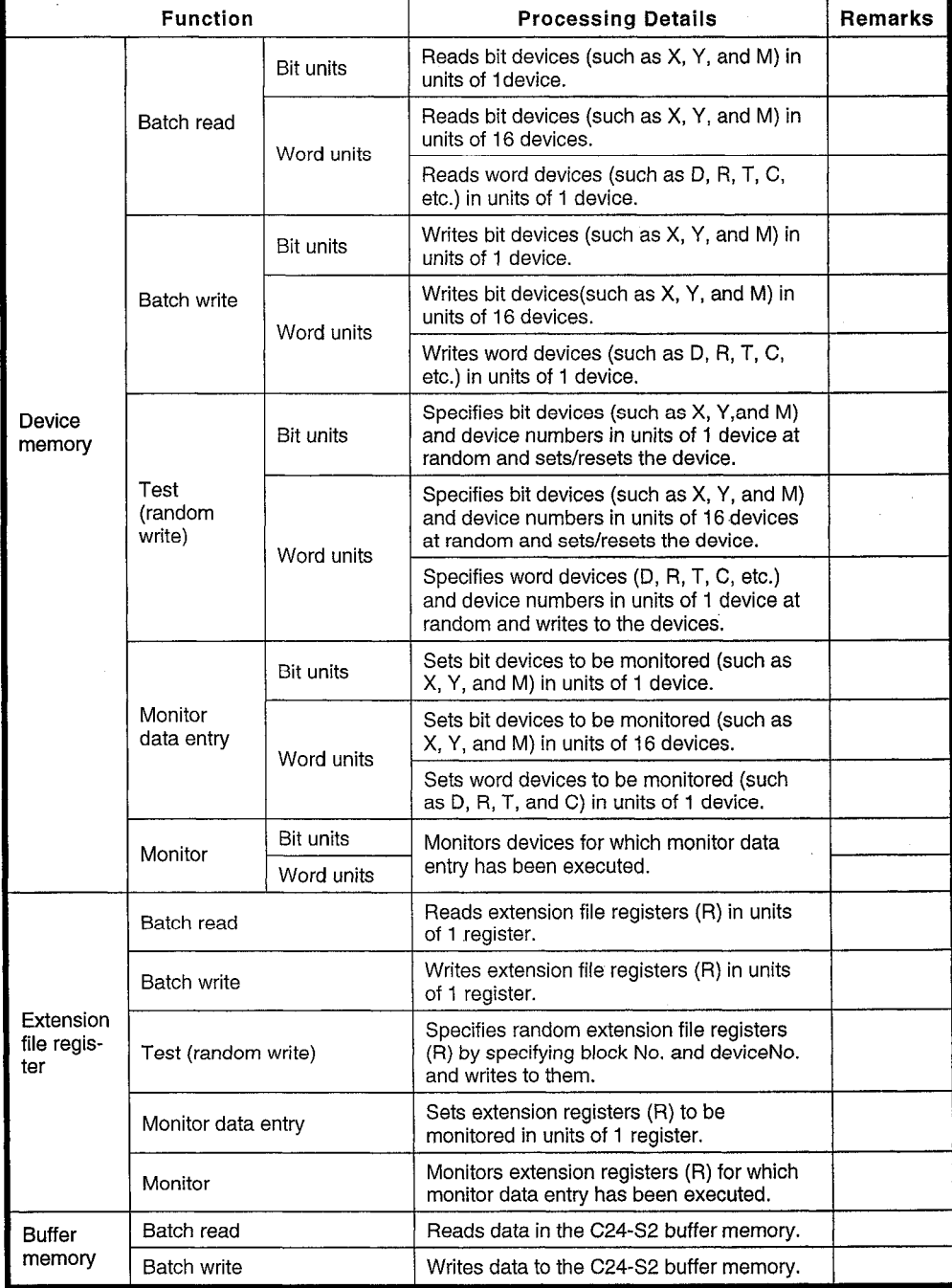

# **MELSEC-A**

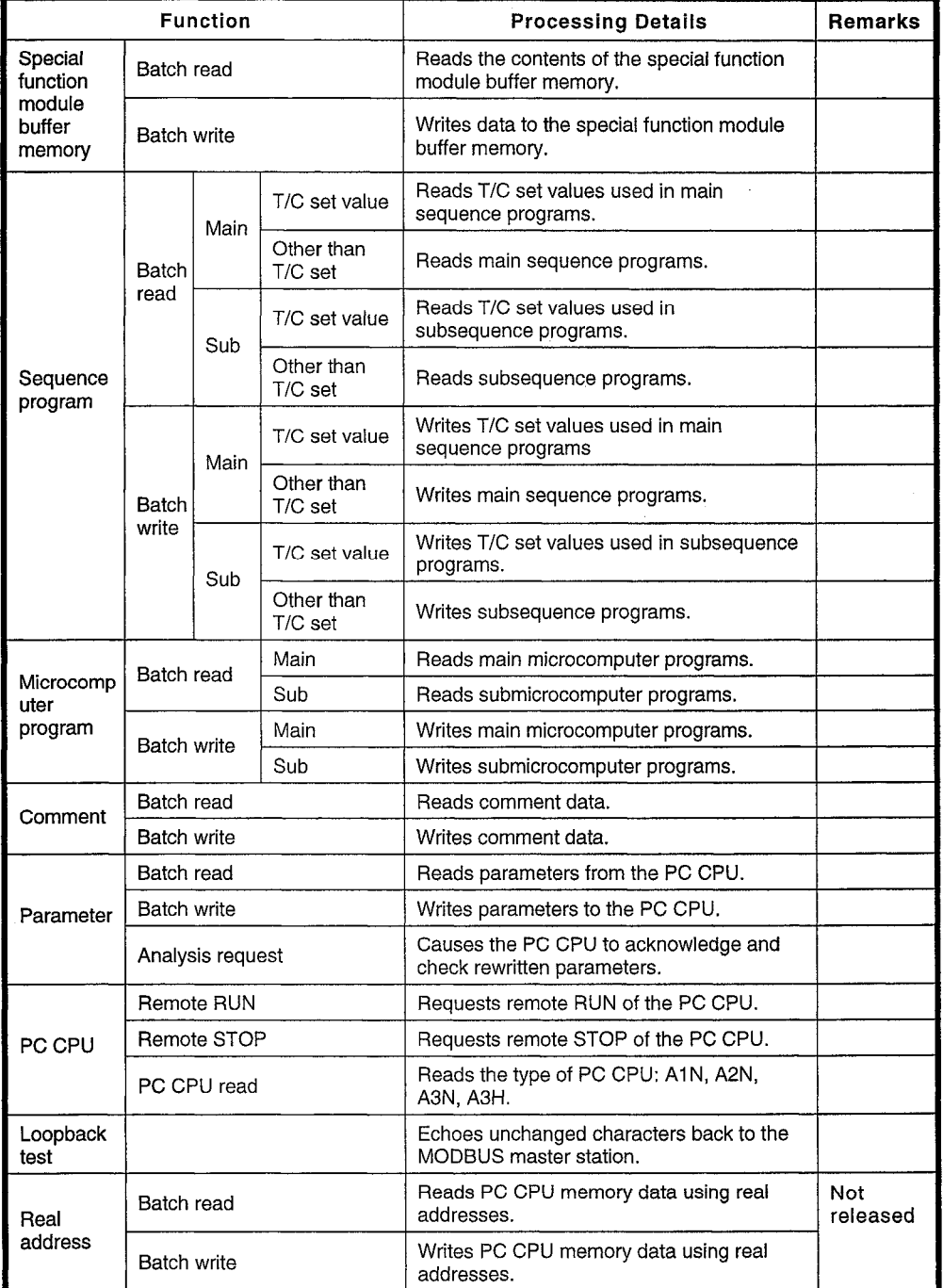

Note:

• The default function code for the optional functions (computer link function) is 70 but this can be changed within the range of 65 to 75. (See Section 6.3.5.)

• Broadcast communication can only be used with subcodes 2, 3, 4, and 5.

#### 8.2 **Access Range**

The access range for the optional functions (computer link function) is such that the MODBUS master station can directly access the PC CPU mounted on the same base as the C24-S2 and other stations of the host network by designating the station number in the network (0 to 64: other stations, FFH: self station) as the PC number.

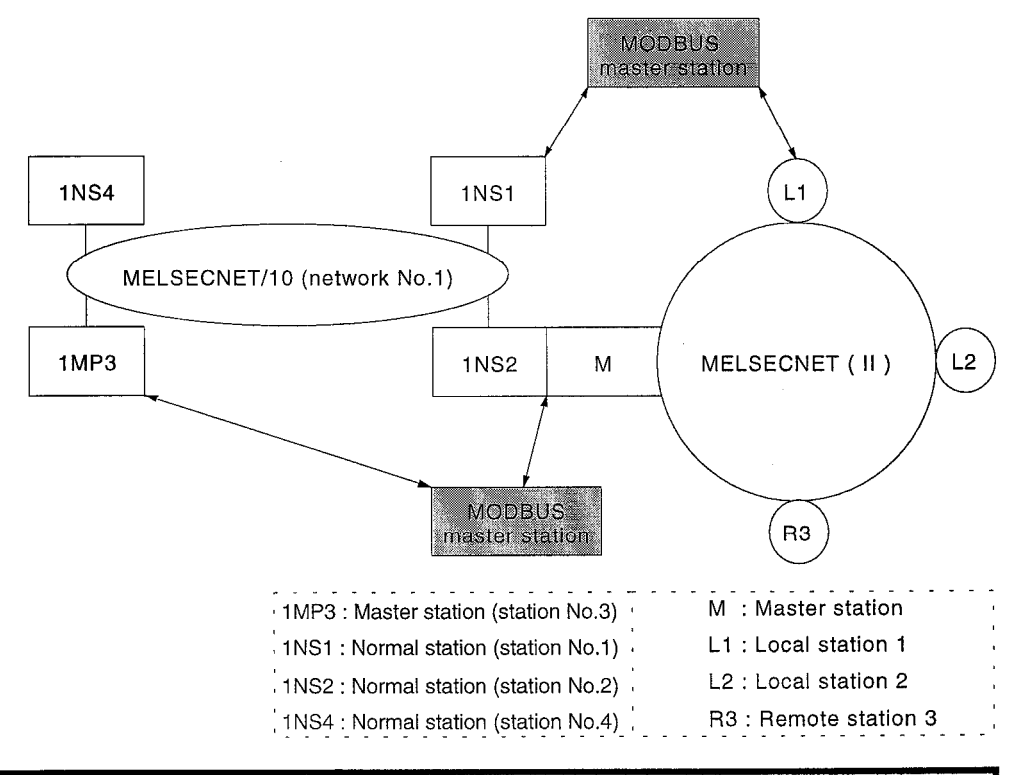

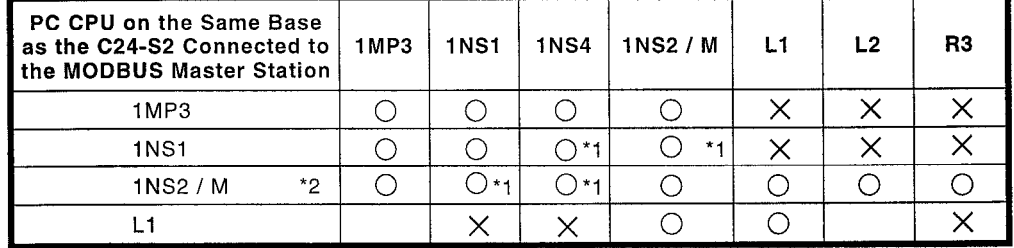

 $\bigcirc$ : Direct access possible

 $\times$  : Direct access not possible

**MELSEC-A** 

\*1 See \*3 in the table below.

\*2 If the 1NS2/M PC CPU is an AnUCPU, the host network is determined in accordance with the valid station number when accessing other stations set in the parameters.

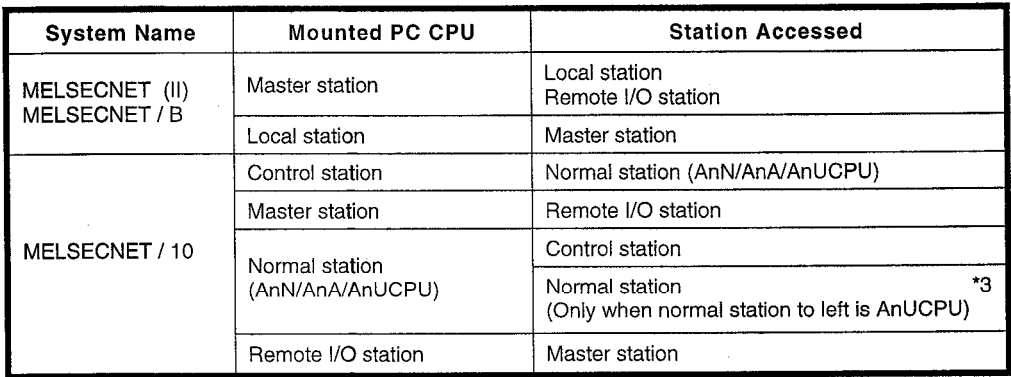

#### **Device Memory Read/Write** 8.3

This function reads data from, and writes data to, the PC CPU device memory.

#### 8.3.1 Device memory read/write function list

|                    |                           |                  |      |                                                              | <b>PC CPUStatus</b> |                                     |                                             |         |
|--------------------|---------------------------|------------------|------|--------------------------------------------------------------|---------------------|-------------------------------------|---------------------------------------------|---------|
| <b>Sub</b><br>code | <b>Function</b>           |                  |      | <b>Number of Points</b><br>Processed in One<br>Communication | <b>STOP</b>         | "Write<br>during<br>RUN"<br>Enabled | "Write<br>during<br>RUN"<br><b>Disabled</b> | Remarks |
| 00                 |                           | <b>Bit units</b> |      | 256 points                                                   |                     |                                     |                                             |         |
| 01                 | Batch<br>read             | Word<br>units    | Bit  | 32 words<br>(512 points)                                     | ∩                   | ∩                                   | ◠                                           |         |
|                    |                           |                  | Word | 64 points                                                    |                     |                                     |                                             |         |
| 02                 | Batch<br>write            | Bit units        |      | 160 points                                                   |                     |                                     |                                             |         |
| 03                 |                           | Word<br>units    | Bit  | 10 words<br>(160 points)                                     | O                   | ∩                                   |                                             |         |
|                    |                           |                  | Word | 64 points                                                    |                     |                                     |                                             |         |
| 04                 |                           | <b>Bit units</b> |      | 20 points                                                    | ∩                   |                                     |                                             |         |
| 05                 | Test<br>(random<br>write) | Word<br>units    | Bit  | 10 words<br>$(160$ points)                                   |                     |                                     |                                             |         |
|                    |                           |                  | Word | 10 points                                                    |                     |                                     |                                             |         |
| 06                 | Monitor<br>data<br>entry  | Bit units        |      | 40 points                                                    |                     |                                     |                                             |         |
| 07                 |                           | Word<br>units    | Bit  | 20 words<br>(320 points)                                     | ( )                 | า                                   |                                             |         |
|                    |                           |                  | Word | 20 points                                                    |                     |                                     |                                             |         |
| 08                 | Monitor                   | <b>Bit units</b> |      |                                                              | О                   |                                     | ∩                                           |         |
| 09                 |                           | Word units       |      |                                                              |                     |                                     |                                             |         |

 $\bigcirc$ : Can be executed

: Cannot be executed

#### 8.3.2 Device ranges

As shown in the figure below, device settings for reading from or writing to the device memory are made by specifying a device code (1 byte) and a device number (2 bytes).

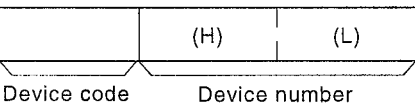

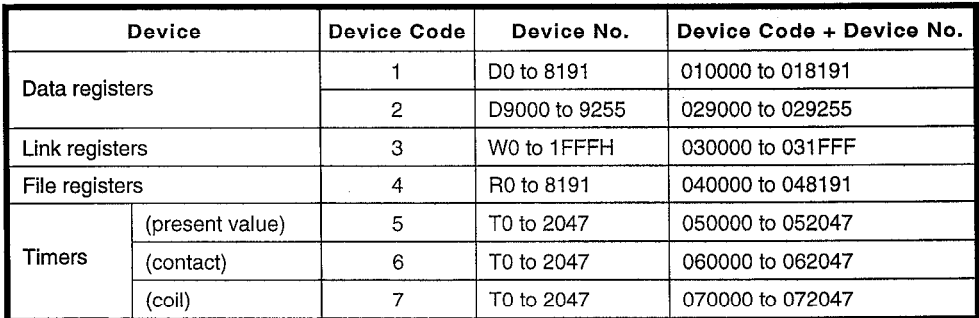

# MELSEC-A

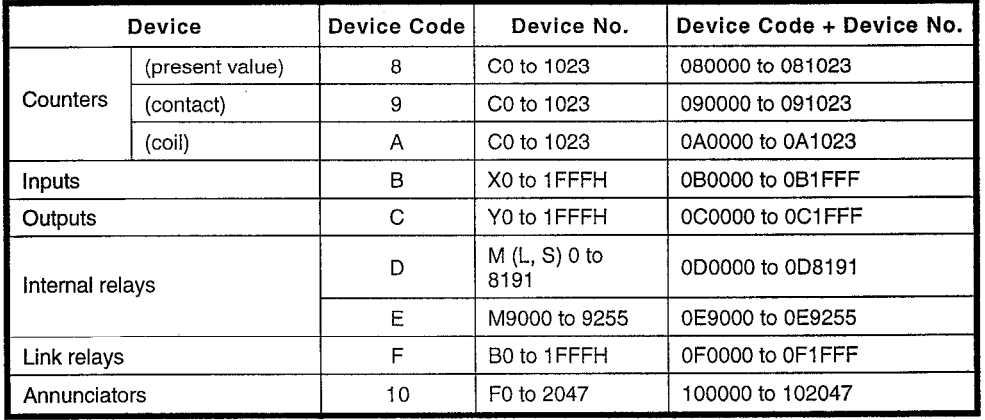

**NELSEC-A** 

#### Device memory batch reading in bit units 8.3.3

(1) Query message format

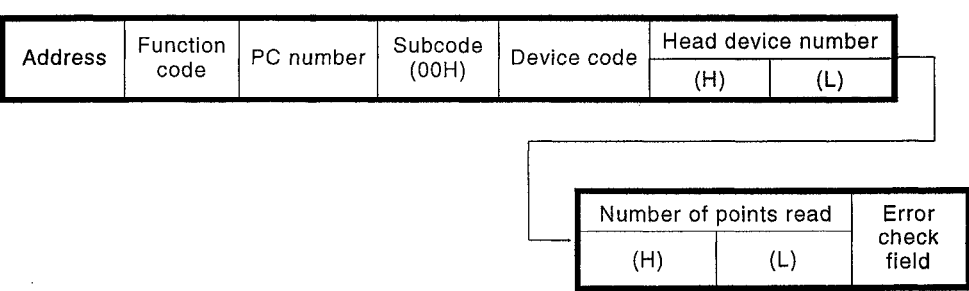

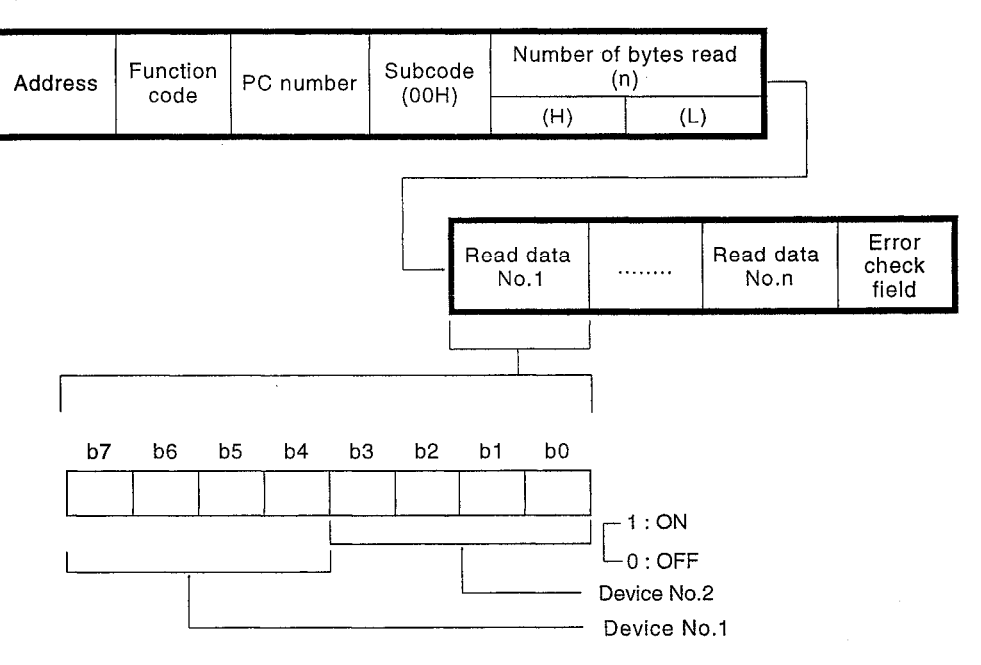

**MELSEC-A** 

# 8.3.4 Device memory batch reading in word units

(1) Query message format

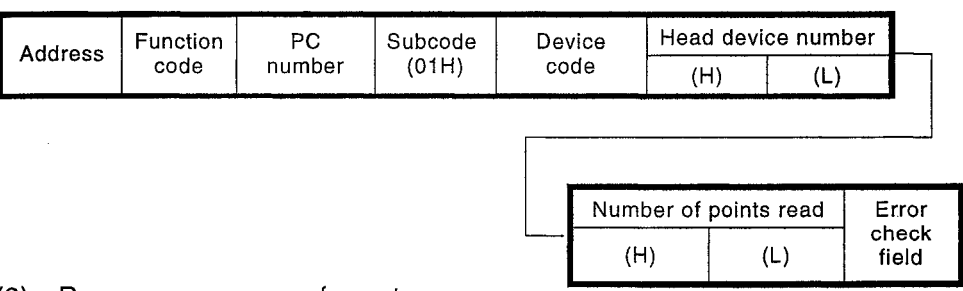

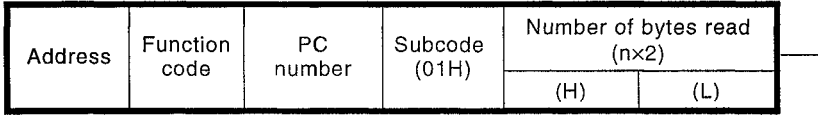

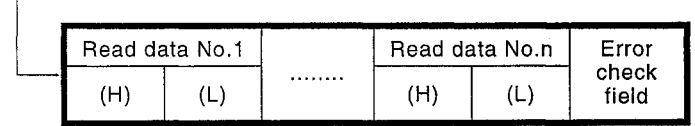

#### Device memory batch writing in bit units 8.3.5

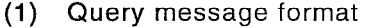

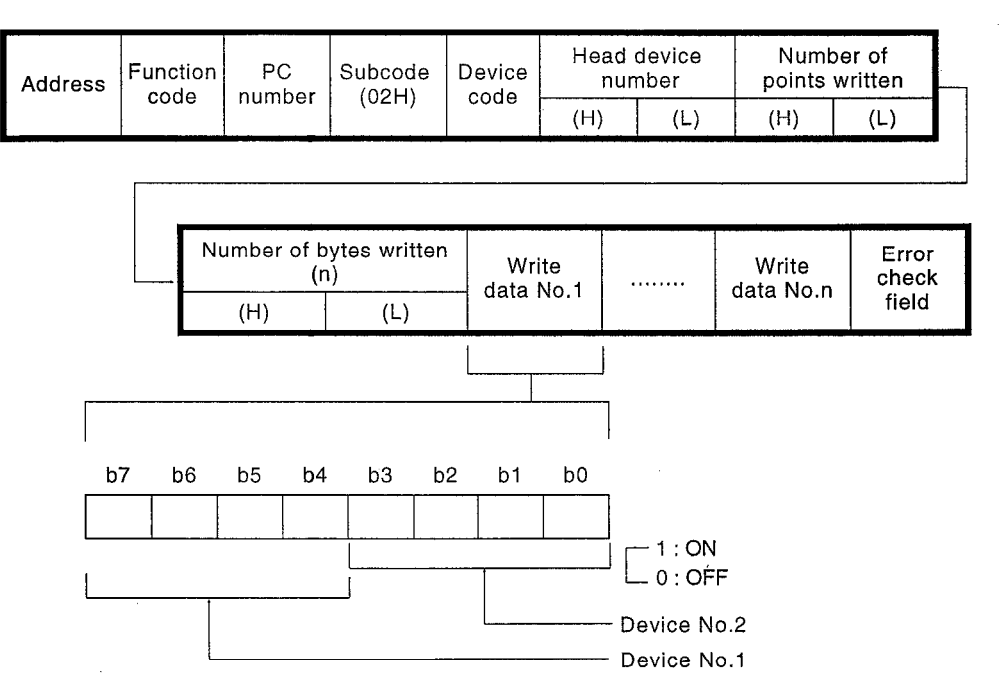

#### Response message format  $(2)$

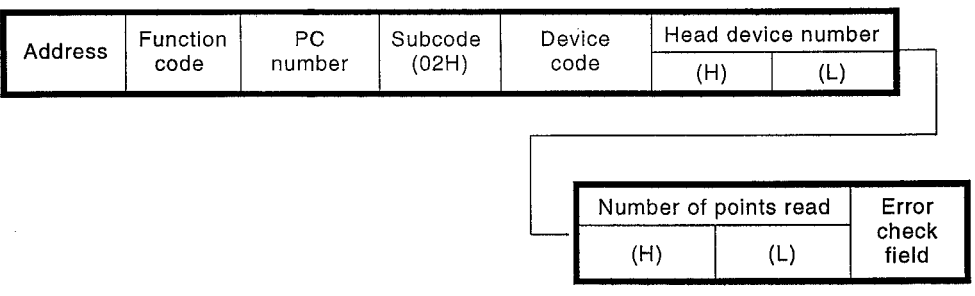

# 8.3.6 Device memory batch writing in wrod units

(1) Query message format

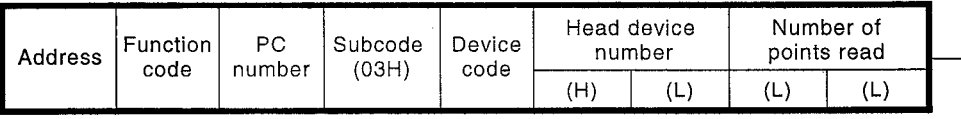

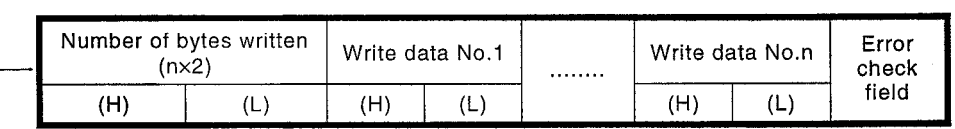

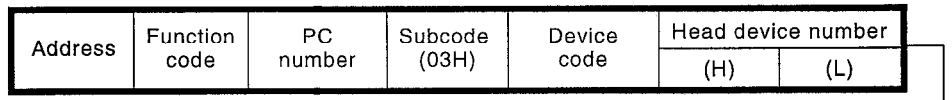

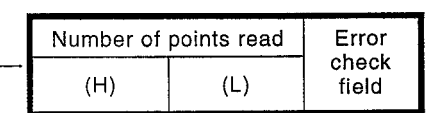

**MELSEC-A** 

# 8.3.7 Device memory test in bit units (random write)

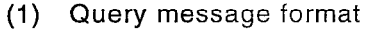

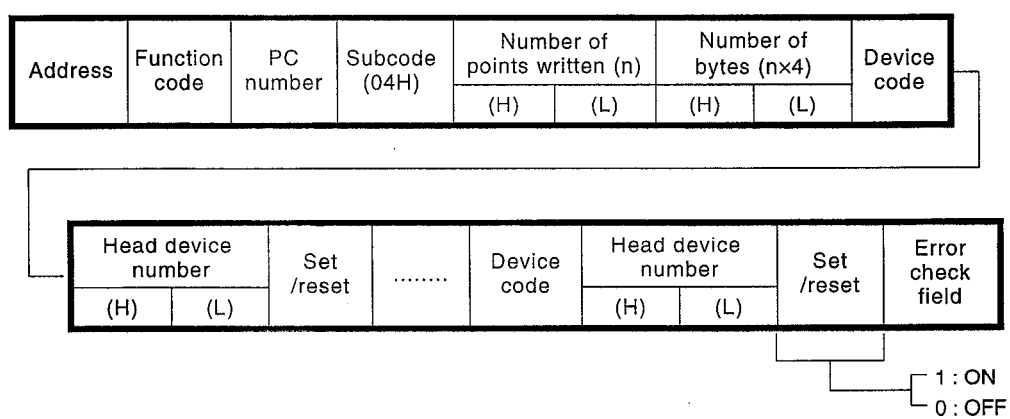

(2) Response message format

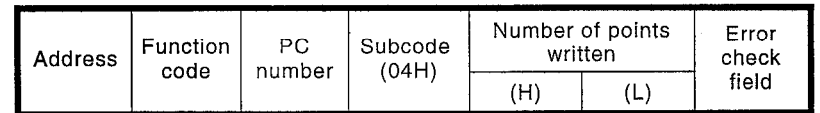

# 8.3.8 Device memory test in word units (random write)

(1) Query message format

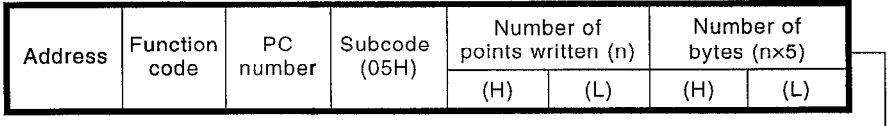

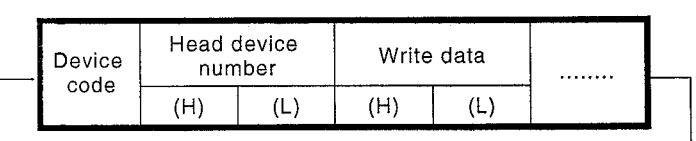

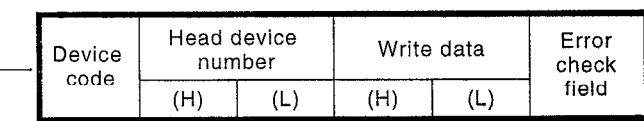

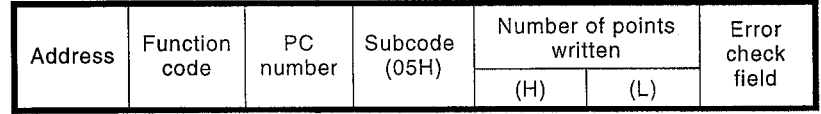

# 8.3.9 Device memory monitor data entry in bit units

(1) Query message format

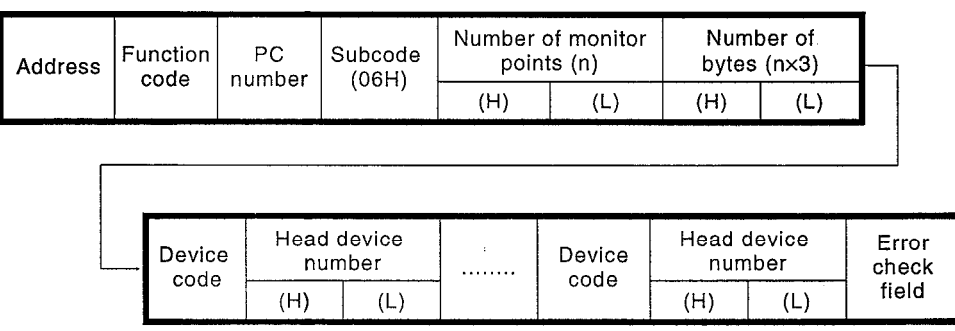

### (2) Response message format

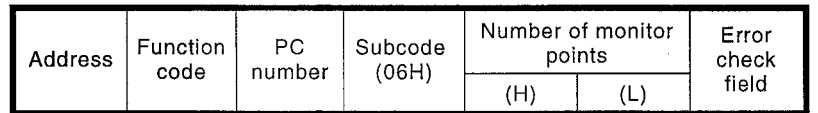

### 8.3.10 Device memory monitor data entry in word units

### (1) Query message format

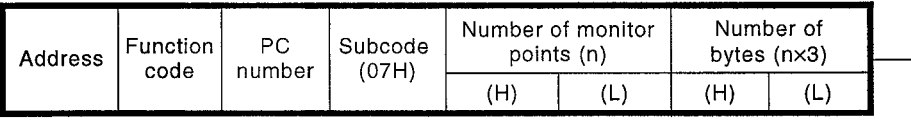

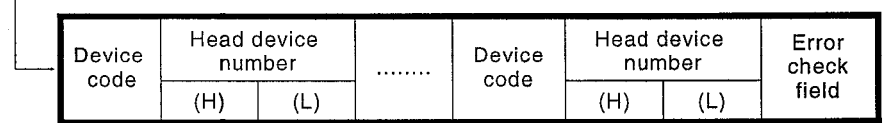

 $\mathcal{L}$ 

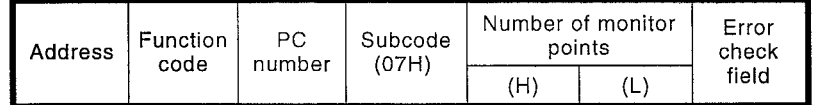

# 8.3.11 Device memory monitoring in bit units

(1) Query message format

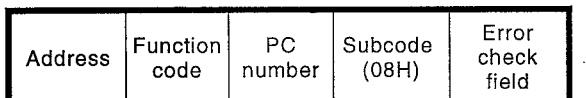

# (2) Response message format

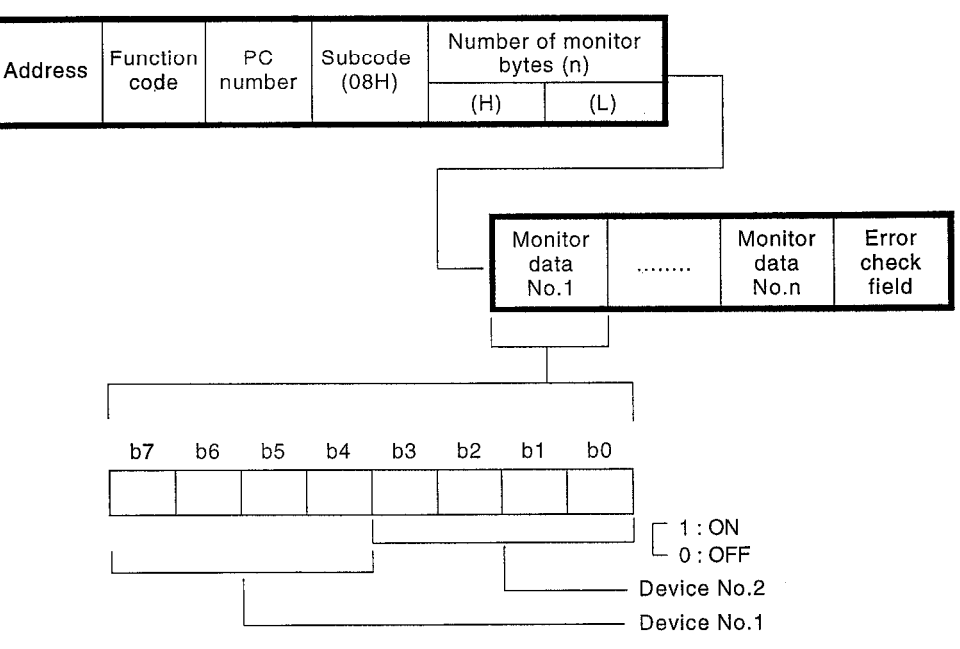

# 8.3.12 Device memory monitoring in word units

### (1) Query message format

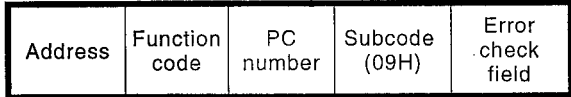

#### Response message format  $(2)$

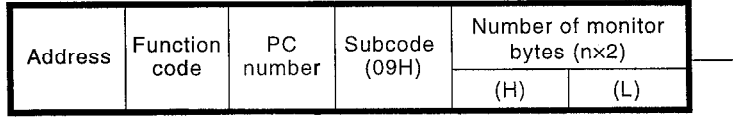

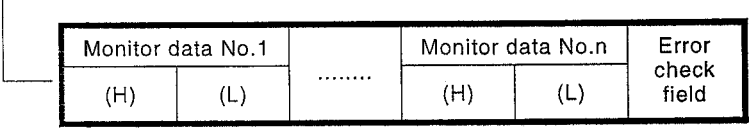

 $\bigcirc$ : Can be executed : Cannot be executed

#### **Extension File Register Read/Write** 8.4

Extension file registers are free areas of the PC CPU user memory that are used as file registers. They store the necessary data for, and operation results of, various types of data processing executed using software packages and extension file dedicated instructions.

#### Extension file register read/write function list  $8.4.1$

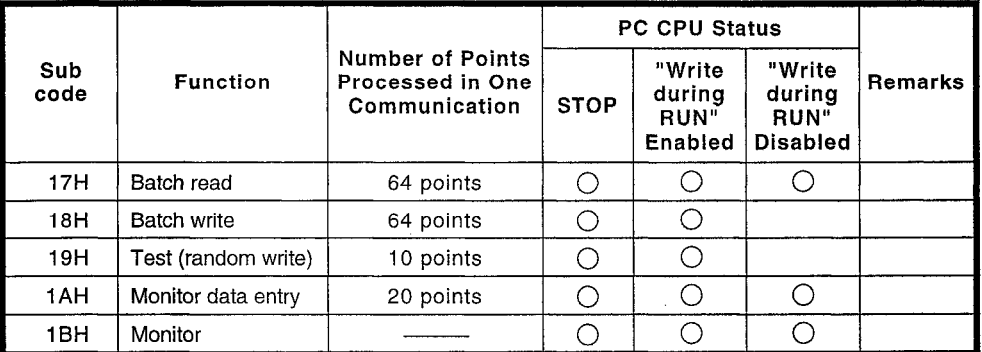

### 8.4.2 Extension file register addresses

Extension file registers are organized in blocks with block numbers 0 to n (the value for n differs according to the memory cassette; the highest value is 64). Block No.0 has a number of points designated in the PC CPU parameters, and blocks No.1 to n each have 8192 register points. Addresses are specified by specifying a block number (1 byte) and a device number (2 bytes).

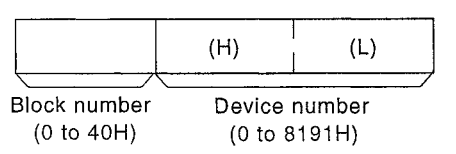

field

 $(L)$ 

#### Extension file register batch read 8.4.3

(1) Query message format

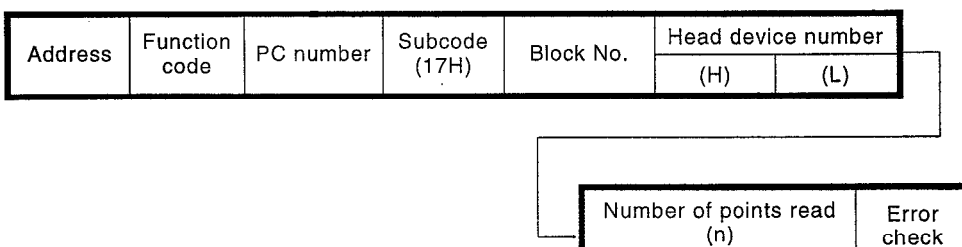

### (2) Response message format

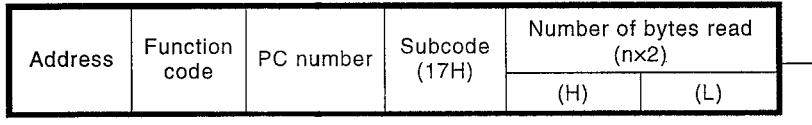

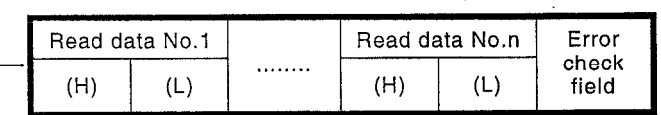

 $(H)$ 

#### **Extension file register batch write** 8.4.4

(1) Query message format

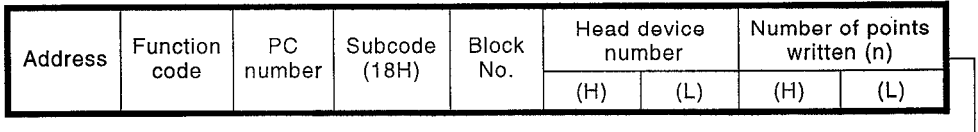

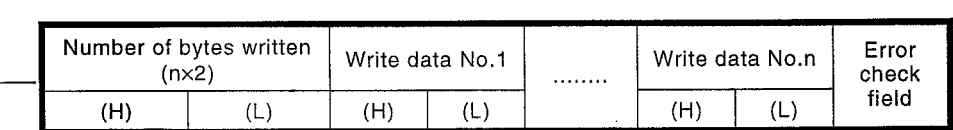

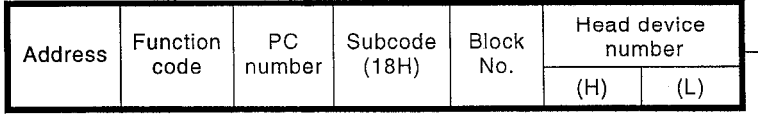

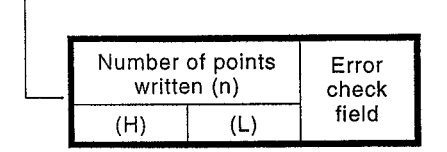

**NELSEC-A** 

## 8.4.5 Extension file register test (random write)

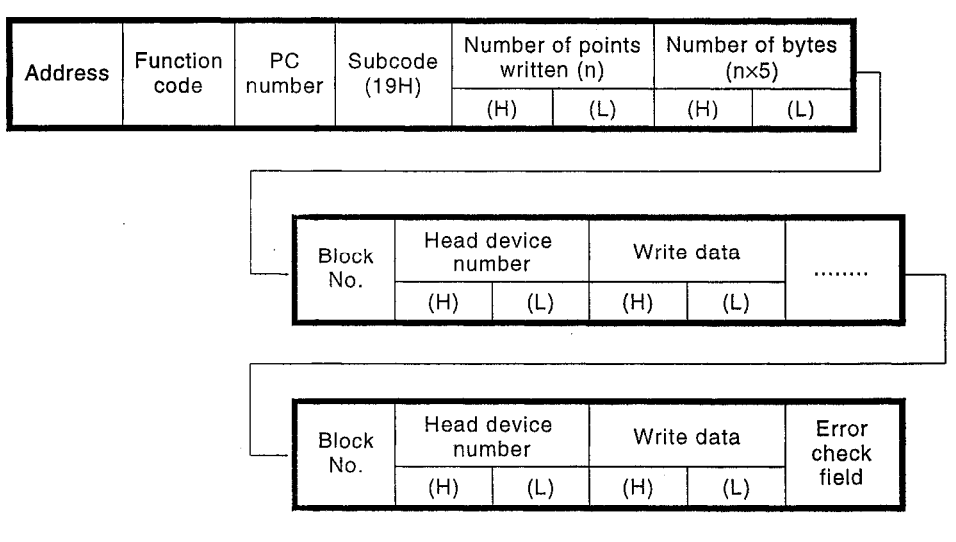

### (1) Query message format

### (2) Response message format

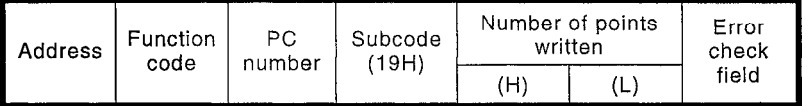

# 8.4.6 Extension file register monitor data entry

### (1) Query message format

 $\Gamma$ 

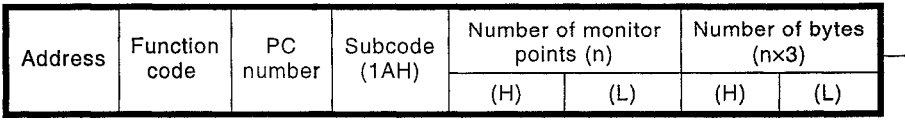

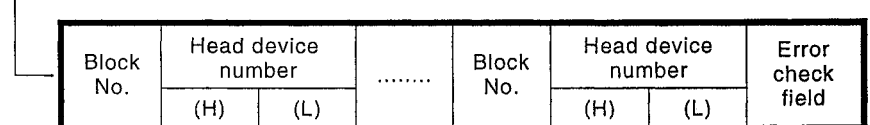

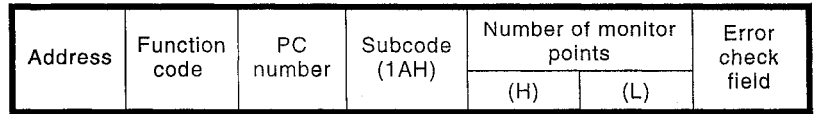

# 8.4.7 Extension file register monitoring

(1) Query message format

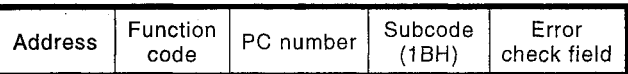

 $\sqrt{ }$ 

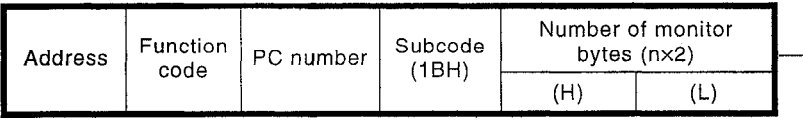

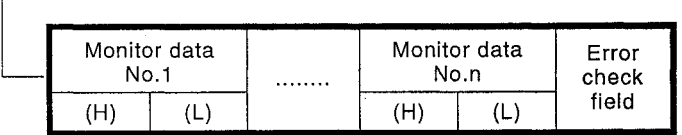

#### **Buffer Memory Read/Write** 8.5

This function reads data from, and writes data to, the C24-S2 buffer memory.

#### Buffer memory read/write function list 8.5.1

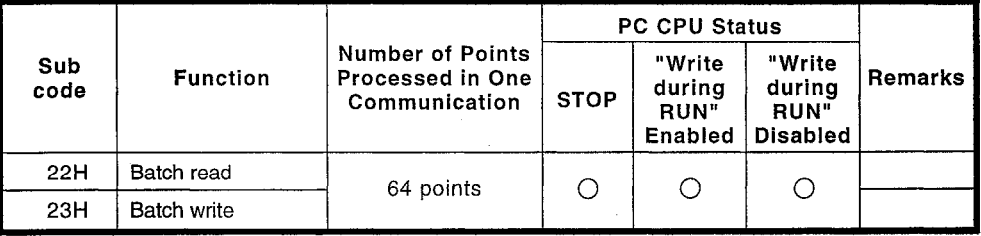

 $\bigcirc$  : Can be executed

 $\times$  : Cannot be executed

### 8.5.2 Reading from the buffer memory

### (1) Query message format

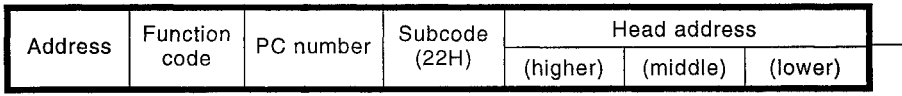

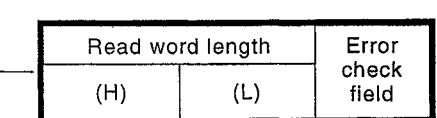

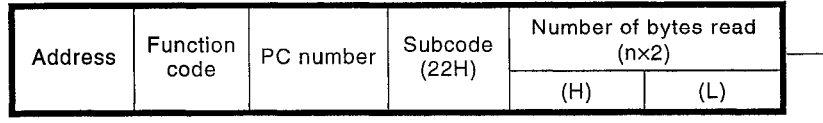

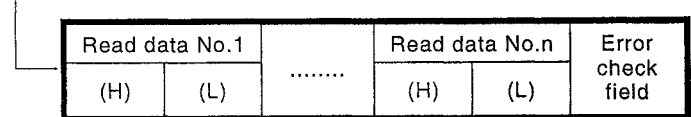

# 8.5.3 Writing to the buffer memory

(1) Query message format

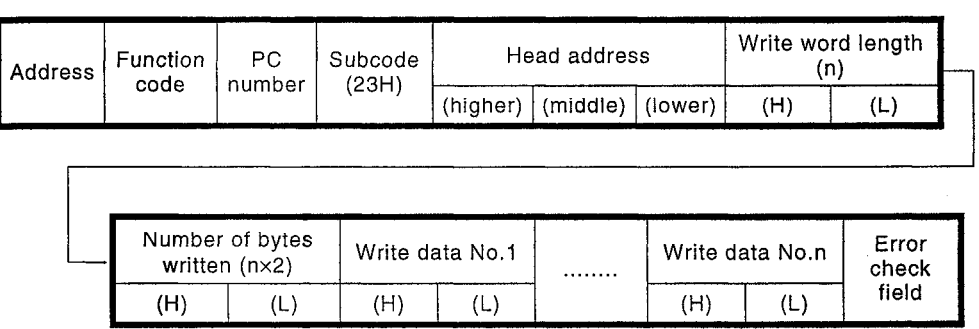

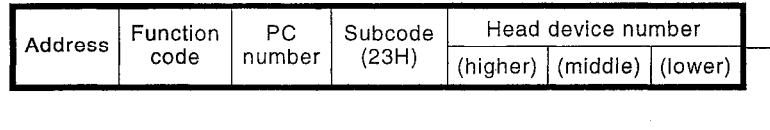

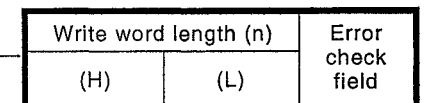

#### $8.6$ **Special Function Module Buffer Memory Read/Write**

This function reads data from, and writes data to, the buffer memory area of a special function module.

#### Special function module buffer memory read/write function list 8.6.1

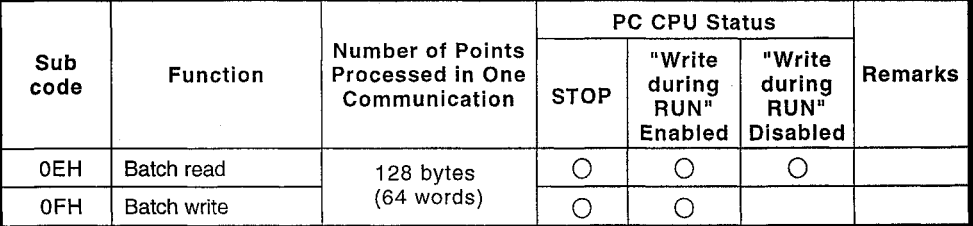

 $\bigcirc$  : Can be executed : Cannot be executed

#### Reading from the special function module buffer memory  $8.6.2$

### (1) Query message format

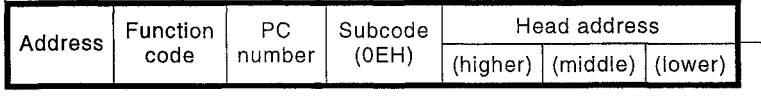

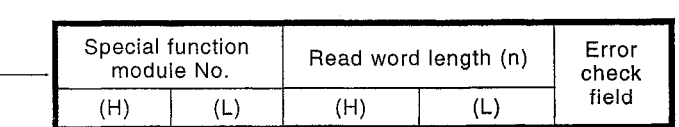

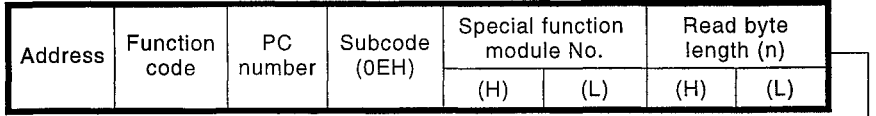

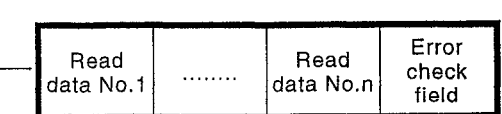

**NELSEC-A** 

# 8.6.3 Writing to the special function module buffer memory

 $\lceil$ 

(1) Query message format

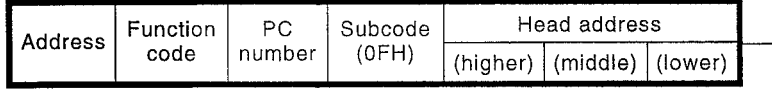

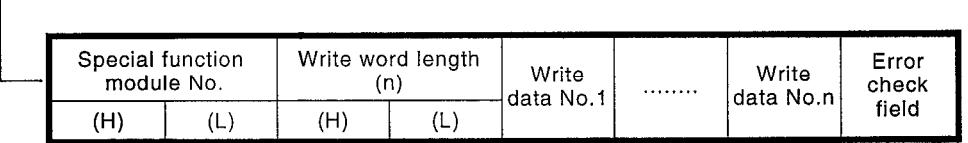

# (2) Response message format

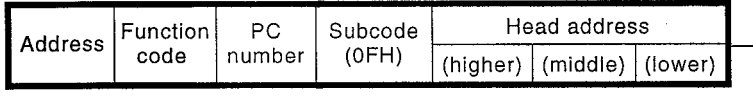

 $\sqrt{ }$ 

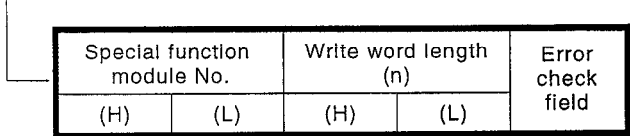

#### **Reading and Writing Sequence Programs**  $8.7$

This function is used to read and write the sequence program for a PC CPU.

#### Sequence program read/write function list  $8.7.1$

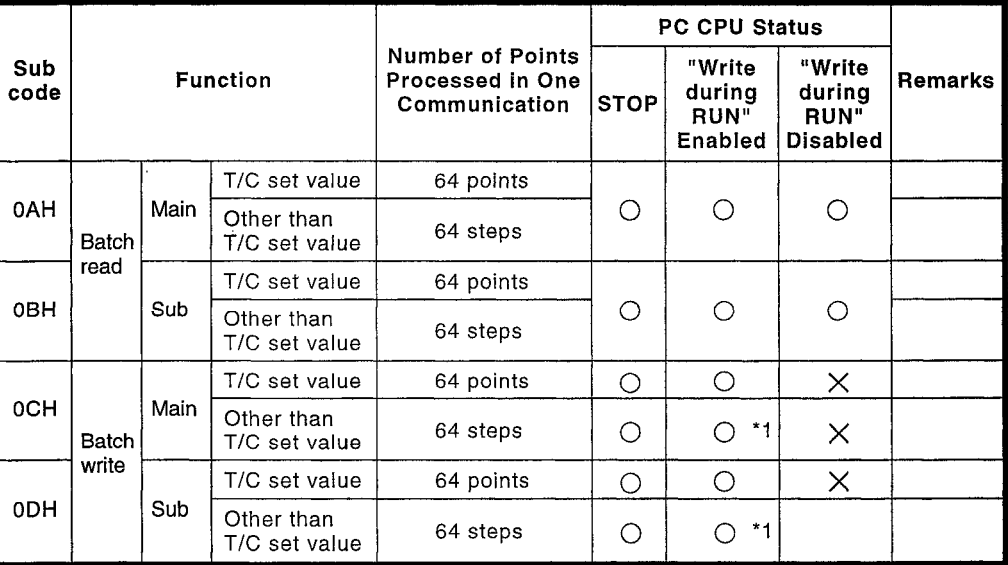

 $\bigcirc$  : Can be executed

 $\times$  : Cannot be executed

\*1 Write during program RUN is possible when all the following conditions are met.

1) The PC CPU must be an A3, A3N, A3H, A3M, A73, A3A, A3U, or A4U.

- 2) The program written cannot be the one being run. (If the main program is being run, the subprograms called from the main program cannot be written either).
- 3) The PC CPU special relay must be in one of the following statuses.

(a) M9051 (signal flow switching contact) : OFF (A3CPU only)

(b) M9051 (CHG instruction execution disable) : ON

#### $8.7.2$ Designation of the head step

The addresses indicated in the table below can be specified for "sequence program" and "T/C set value".

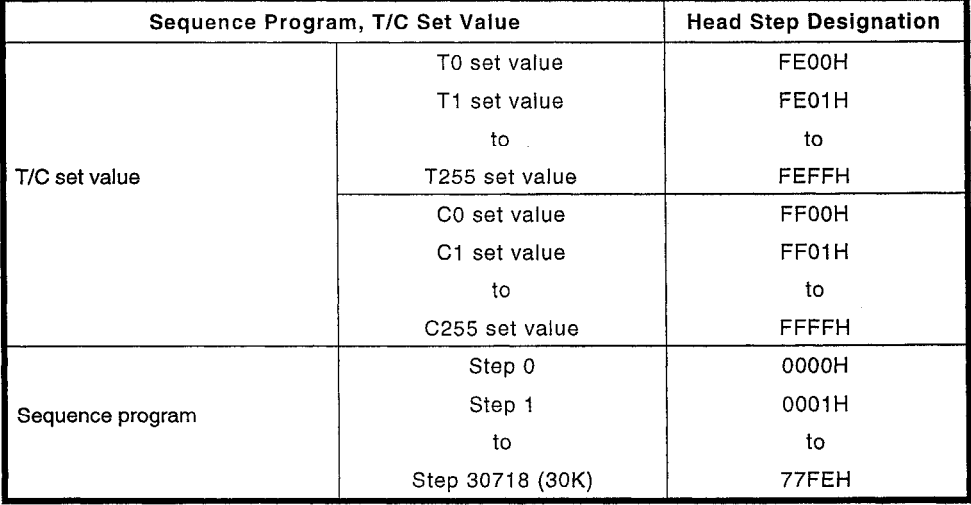

**MELSEC-A** 

#### Main sequence program batch read  $8.7.3$

(1) Query message format

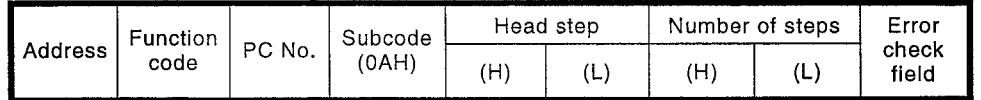

### (2) Response message format

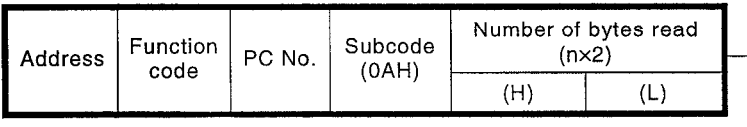

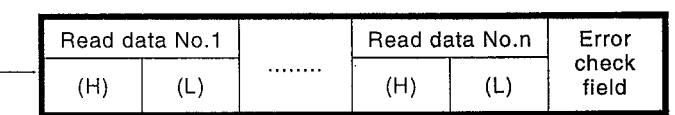

# 8.7.4 Subsequence program batch read

(1) Query message format

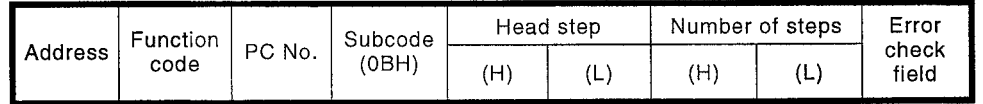

### (2) Response message format

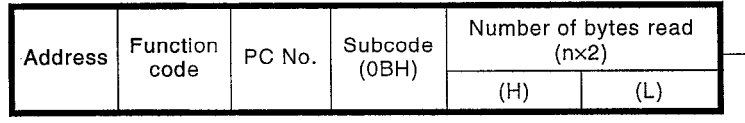

Г

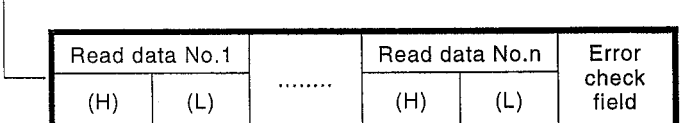

#### Main message format 8.7.5

(1) Query message format

 $\Gamma$ 

f

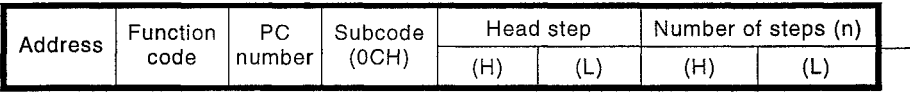

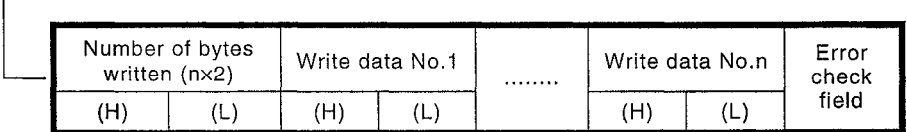

### (2) Response message format

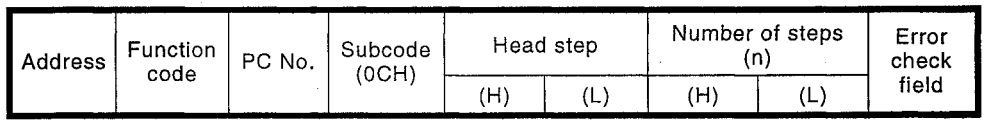

# 8.7.6 Subsequence program batch read

(1) Query message format

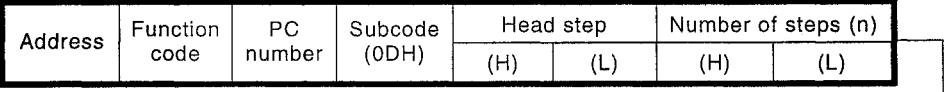

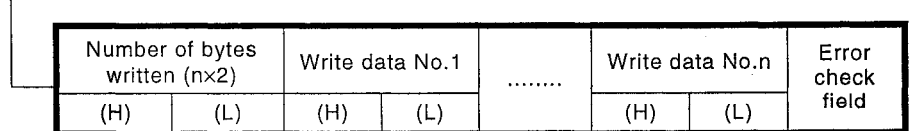

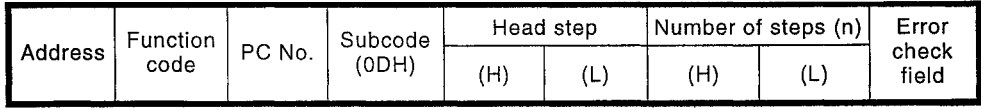

#### 8.8 **Reading and Writing Microcomputer**

This function is used to read and write microcomputer programs for a PC CPU.

#### Microcomputer program read/write function list 8.8.1

|             |                    |      |                                                              | <b>PC CPU Status</b> |                                            |                                                    |         |
|-------------|--------------------|------|--------------------------------------------------------------|----------------------|--------------------------------------------|----------------------------------------------------|---------|
| Sub<br>code | <b>Function</b>    |      | <b>Number of Points</b><br>Processed in One<br>Communication | <b>STOP</b>          | "Write<br>durina<br><b>RUN"</b><br>Enabled | "Write<br>during<br><b>RUN"</b><br><b>Disabled</b> | Remarks |
| 1EH         | Batch read         | Main | 128 bytes                                                    |                      |                                            |                                                    |         |
| 1FH         |                    | Sub  |                                                              |                      |                                            |                                                    |         |
| 20H         | <b>Batch write</b> | Main | 128 bytes                                                    |                      | $*1$                                       | X                                                  |         |
| 21H         |                    | Sub  |                                                              |                      |                                            |                                                    |         |

<sup>○:</sup> Can be executed

X: Cannot be executed

\*1 Write during program RUN is possible when all the following conditions are met.

1) The PC CPU must be an A3, A3N, A3H, A3M, or A73

2) The program written cannot be the one being run. (If the main program is being run, the subprograms called from the main program cannot be written either.)

3) The PC CPU special relay must be in one of the following statuses.

(a) M9051 (signal flow switching contact) : OFF (A3CPU only)

(b) M9051 (CHG instruction execution disable) : ON

#### Microcomputer program addresses 8.8.2

The range of addresses that can be specified with each CPU type are indicated below.

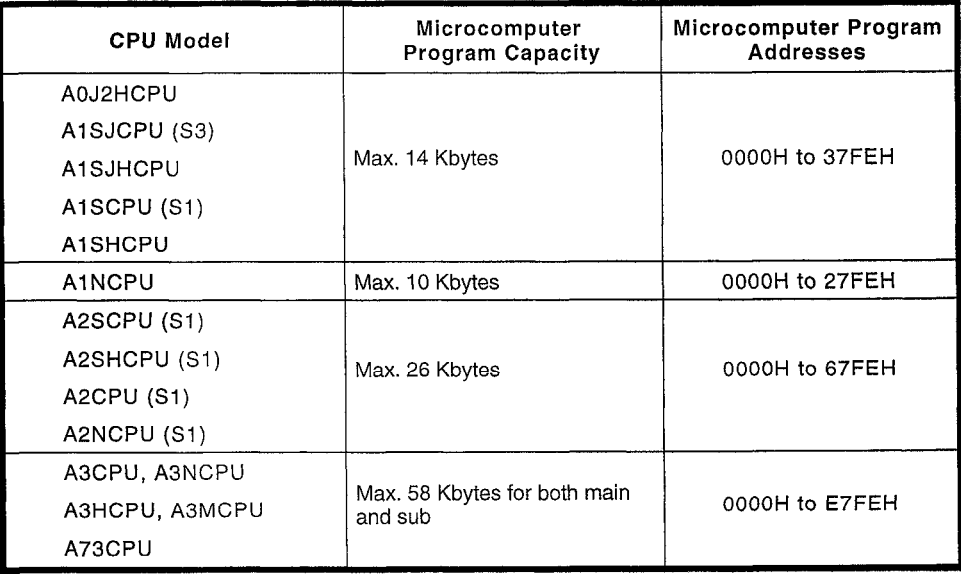

#### Main microcomputer program batch read 8.8.3

(1) Query message format

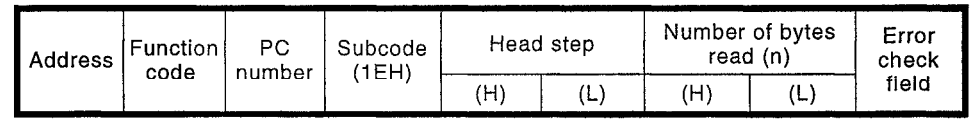

#### (2) Response message format

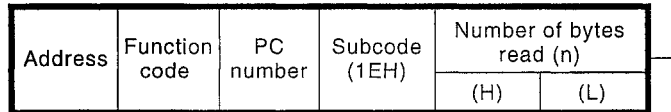

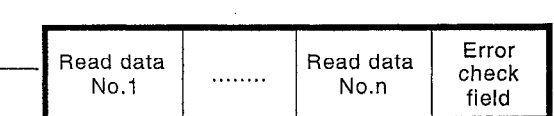

### 8.8.4 Sub microcomputer program batch read

(1) Query message format

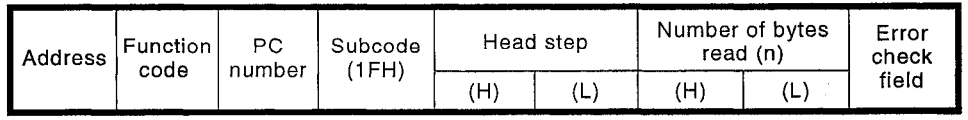

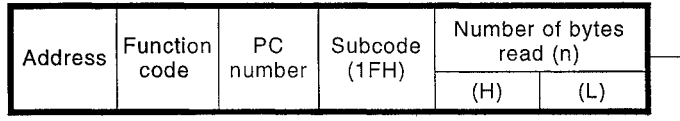

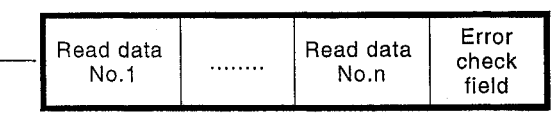

# 8.8.5 Main microcomputer program batch write

(1) Query message format

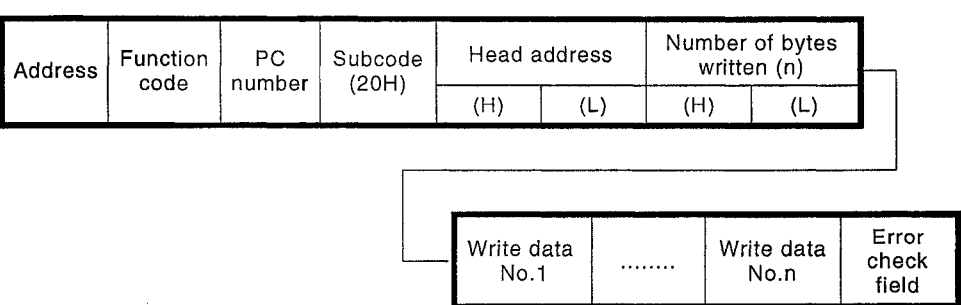

# (2) Response message format

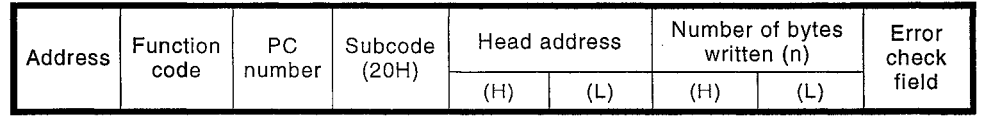

### 8.8.6 Sub microcomputer program batch write

(1) Query message format

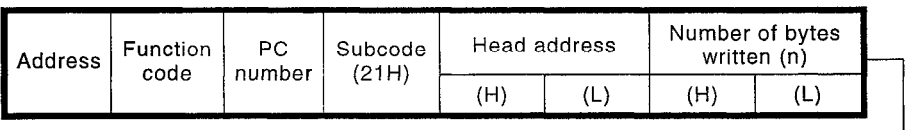

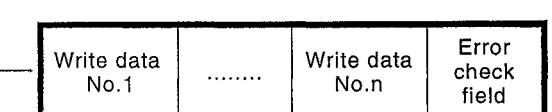

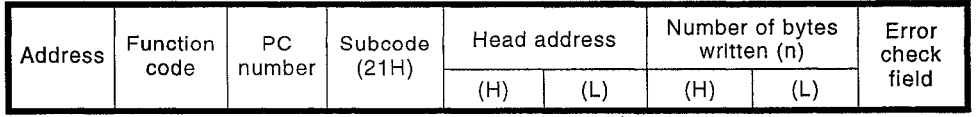

#### 8.9 **Comment Memory Read/Write**

This function is used to read data from, and write data to, the comment memory of the PC CPU.

#### Comment memory read/write function list 8.9.1

Note:

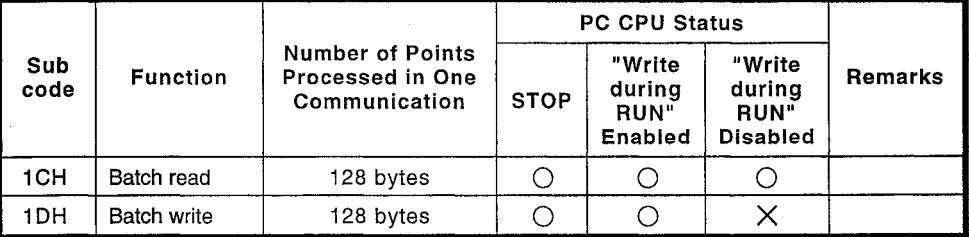

 $\bigcirc$  : Can be executed : Cannot be executed

• The comment data storage area is managed by using relative addresses, with the head address taken to be 00H. The comment memory has a maximum capacity of 64 Kbytes and the address range for comment data is determined by the capacity set in the parameters.

#### Comment memory batch read 8.9.2

(1) Query message format

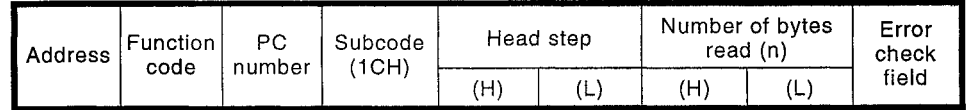

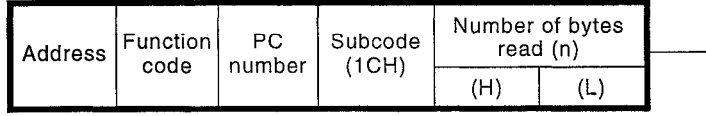

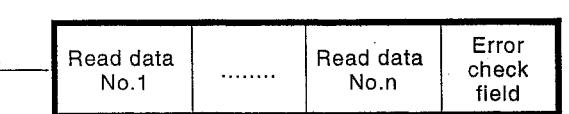

# 8.9.3 Comment memory batch write

(1) Query message format

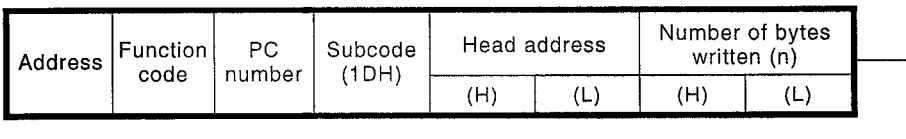

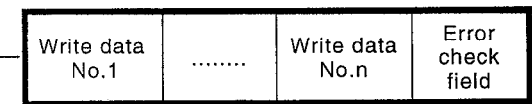

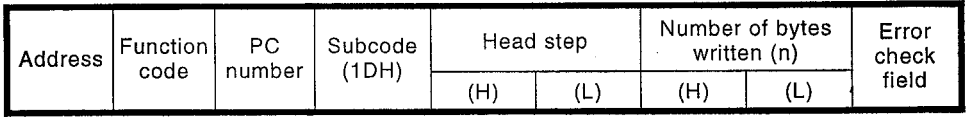

# 8.10 Parameter Memory Read/Write

This function is used to read the contents of the PC CPU parameter memory, and to write data to the parameter memory.

#### 8.10.1 Comment memory read/write function list

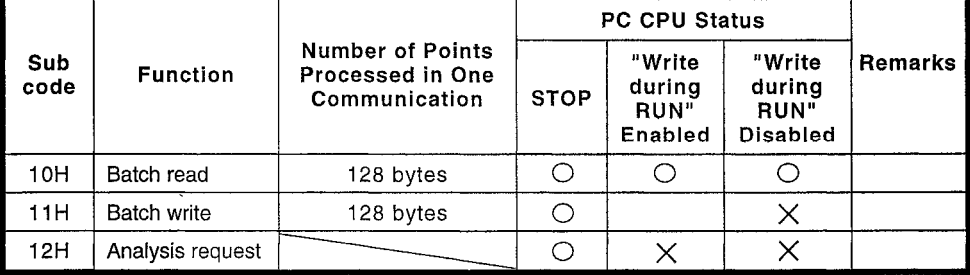

 $\bigcirc$  : Can be executed

Note:

 $\times$  : Cannot be executed

• The parameter memory area has a capacity of 3 Kbytes, with an address range from 0 to 0BFFH.

### 8.10.2 Parameter memory batch read

### (1) Query message format

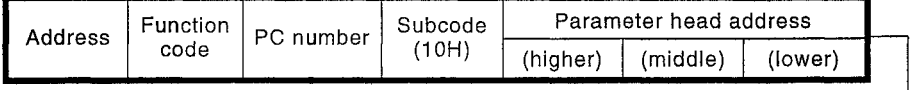

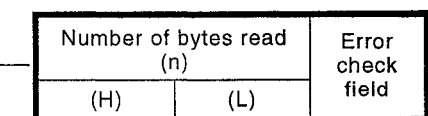

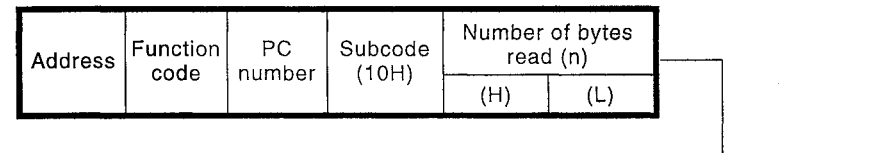

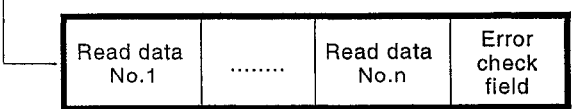

MELSEC-A

## 8.10.3 Parameter memory batch write

(1) Query message format

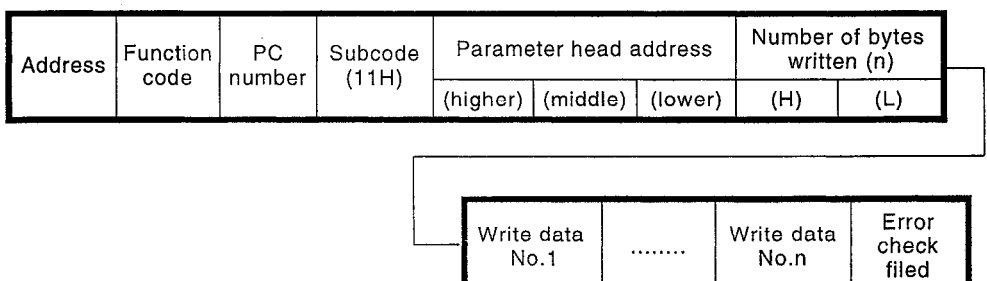

### (2) Response message format

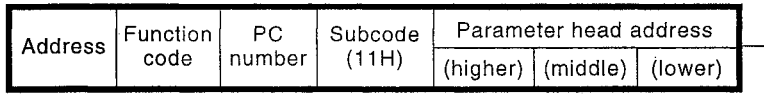

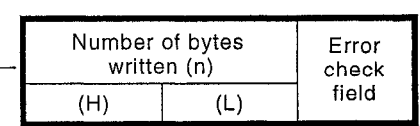

#### 8.10.4 Parameter memory analysis request

(1) Query message format

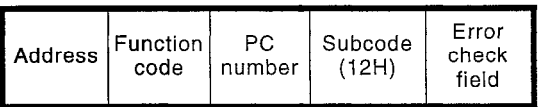

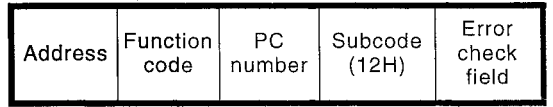

### 8.11 PC CPU Remote RUN/STOP, CPU Type Read

These functions are used to set the PC CPU in the RUN or STOP status remotely from the MODBUS master station, and to read the PC CPU type.

#### 8.11.1 Remote RUN/STOP and CPU type read function list

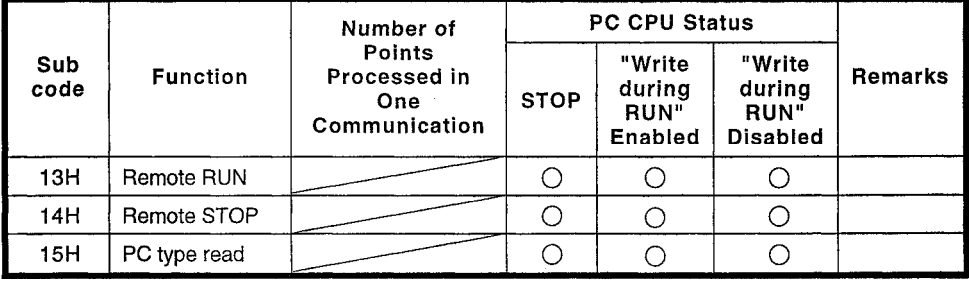

 $\bigcirc$  : Can be executed

 $\times$  : Cannot be executed

### 8.11.2 Remote RUN/STop control details

The status of the PC CPU is determined as shown in the table below by the combination of the remote RUN/STOP request from the MODBUS master station and the position of the RUN/STOP key switch on the front face of the PC CPU.

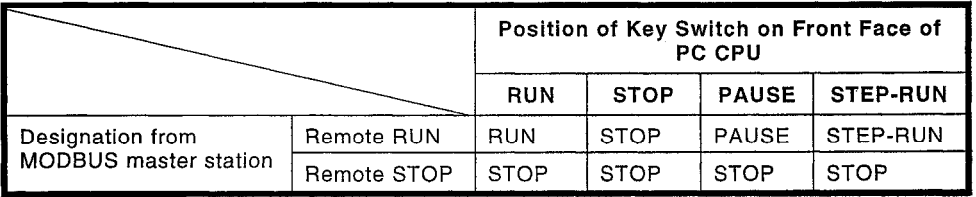

Note:

- . If the relevant PC CPU has already been set in the remote STOP status by, for example, another computer, it will not go into the remote RUN status even if the remote RUN function is executed.
- . When the remote RUN function is executed, as shown in the table below, the status of special relays M9016 and M9017 determines whether the RUN status becomes effective after the data memory has been cleared.

 $\zeta$ 

### 8.11.3 Remote RUN

### (1) Query message format

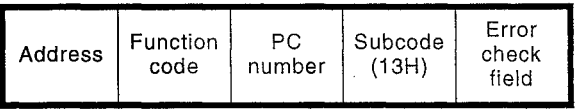

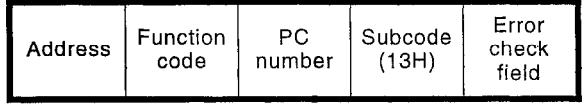

**MELSEC-A** 

### 8.11.4 Remote STOP

(1) Query message format

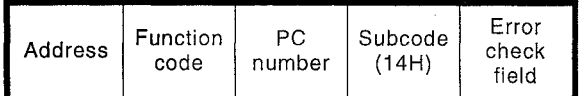

### (2) Response message format

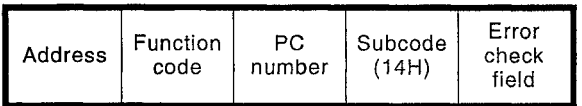

# 8.11.5 PC CPU type read

(1) Query message format

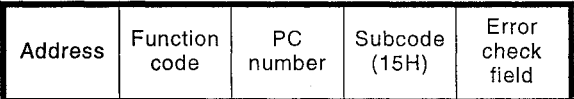

### (2) Response message format

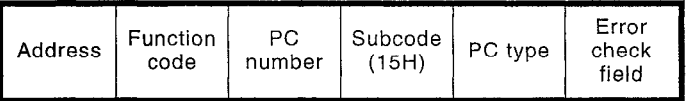

# 8.11.6 PC CPU type and read data

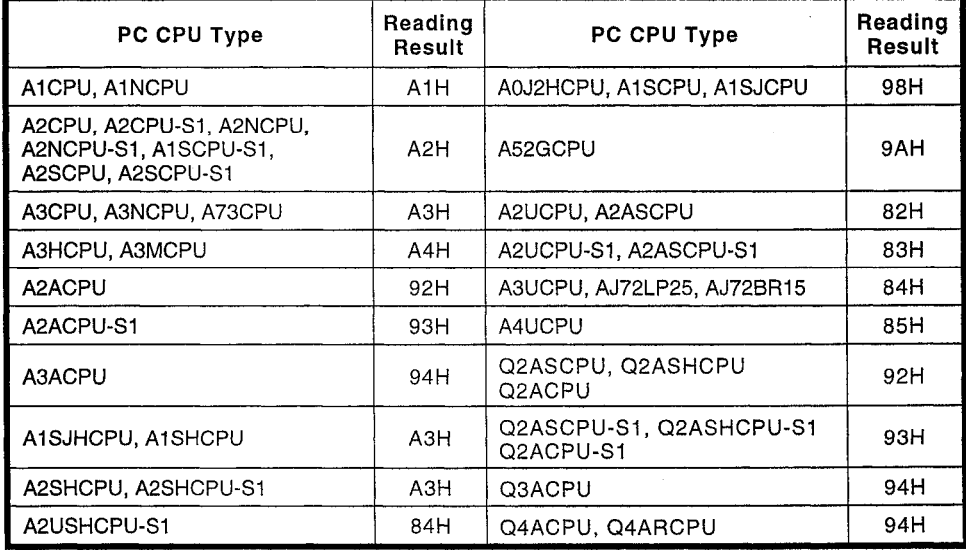

# 8.12 Loopback Test

This function is used to test whether or not communication between the MODBUS master station and C24-S2 is normal, by echoing back characters received from the MODBUS master station without changing them.

#### 8.12.1 Loopback test function list

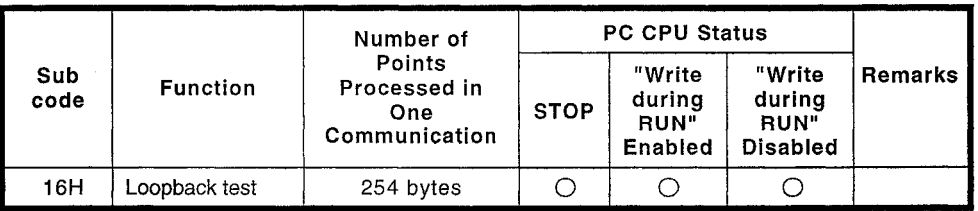

 $\bigcirc$  : Can be executed

 $\times$  : Cannot be executed

#### (1) Query message format

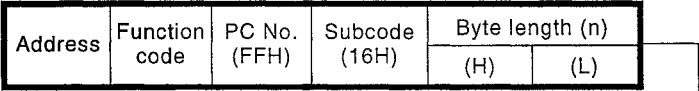

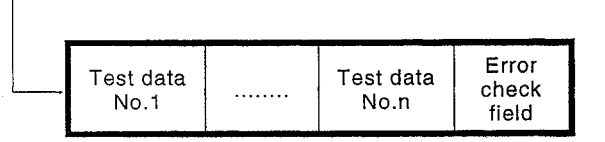

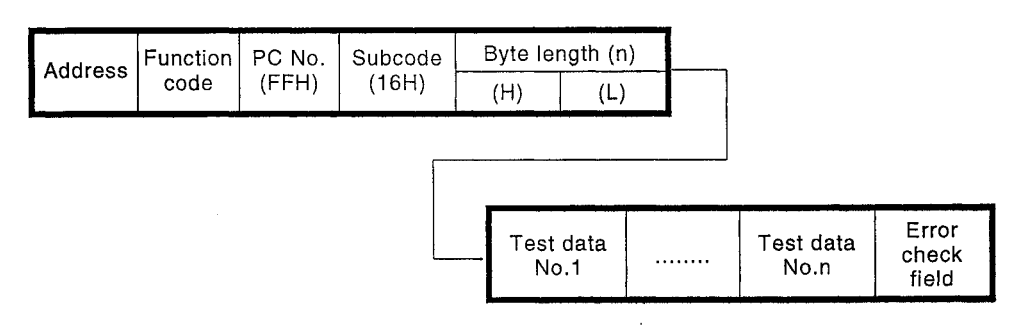

#### 9. **SELF-LOOPBACK TEST**

The self-loopback test function is used to check that the C24-S2 is operating normally as an isolated unit, without connecting it to the MODBUS master station. This function is selected by setting the mode setting switch to "F".

#### $9.1$ AJ71UC24-S2 Self-Loopback Test

#### 9.1.1 Procedure to carry out the self-loopback test

The procedure to carry out the self-loopback test is as follows.

- Step 1 Connect the cables
	- Connect the cables to the RS-232C and RS-422/485 connectors as shown below.

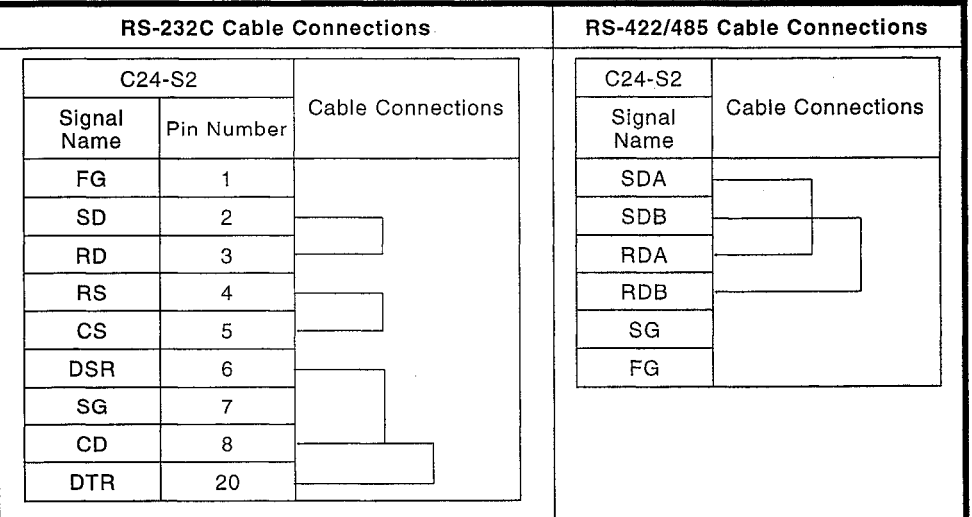

Step 2 Set the mode setting switch

Set the mode setting switch to "F" to select the self-loopback test.

- Step 3 Execute the self-loopback test
	- (1) Turn the PC CPU power supply ON or reset the PC CPU. The C24-S2 turns ON the ready signal (Xn7), and the test automatically starts.
	- (2) Check sequence

Checks are executed in the following order:

- 1) PC CPU communications check
- 2) RS-232C communications check
- 3) RS-422/485 communications check
- The checks are then repeated.
- (3) Check the LED display status, as described in Section 9.1.2. Normal .......... Go to step (4) to end the test. Error ............. Correct the error and repeat the self-loopback test.
- (4) When the checks are completed:
	- 1) Turn the power supply OFF.
	- 2) Disconnect the cables. Connect the cables for communication with the MODBUS master station.
	- 3) Change the setting of the mode setting switch ("0" to "2").

 $\cdots$ 

# 9.1.2 Self-loopback test operations

The check operations in the self-loopback test, the LED indications when normal and in the event of an error, etc., are shown in the table below.

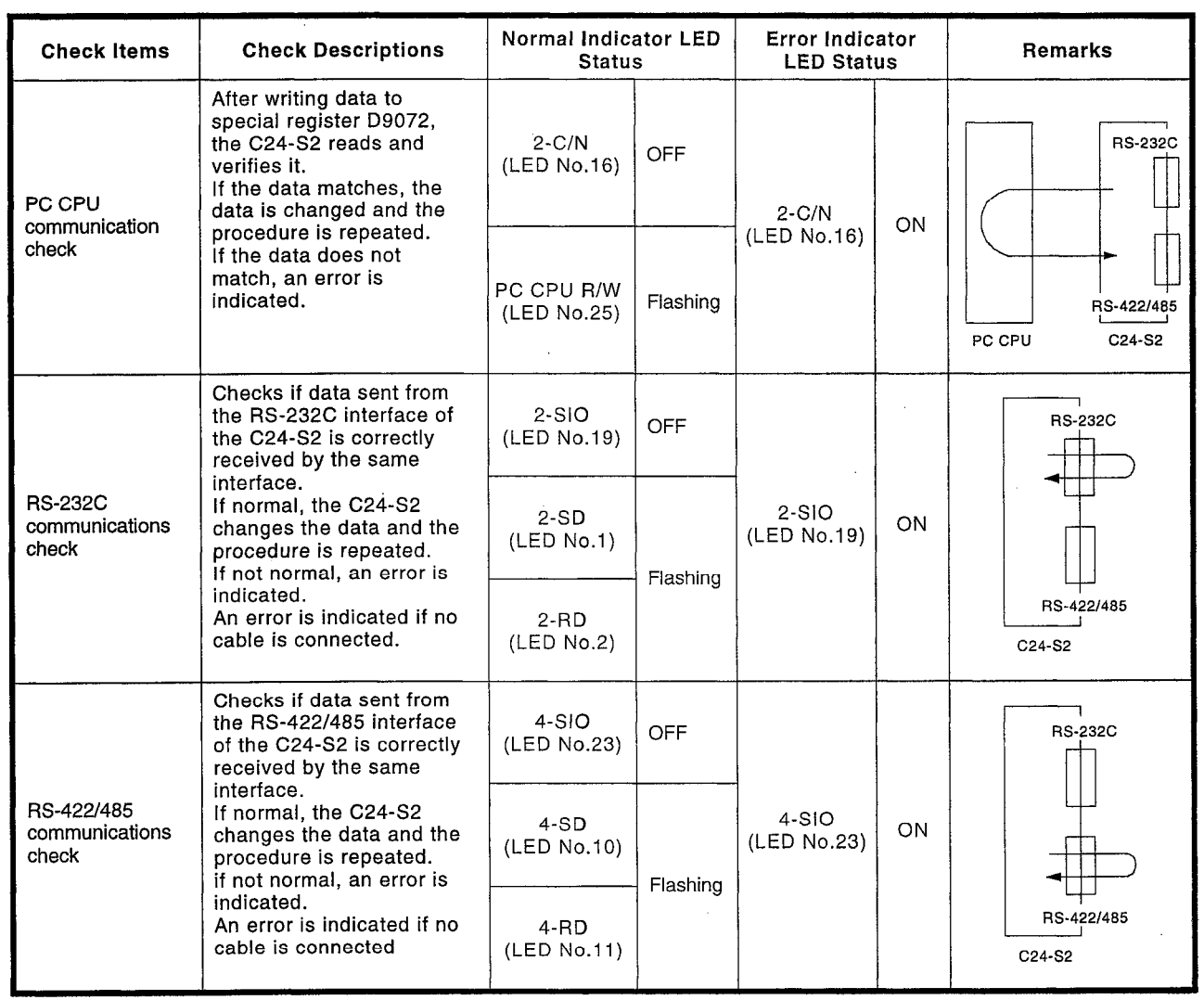

### 9.2 A1SJ71UC24-R2-S2 Self-Loopback Test

#### Procedure to carry out the self-loopback test  $9.2.1$

The procedure to carry out the self-loopback test is as follows.

Step 1 Connect the cables

Connect the cables to the RS-232C connectors as shown below.

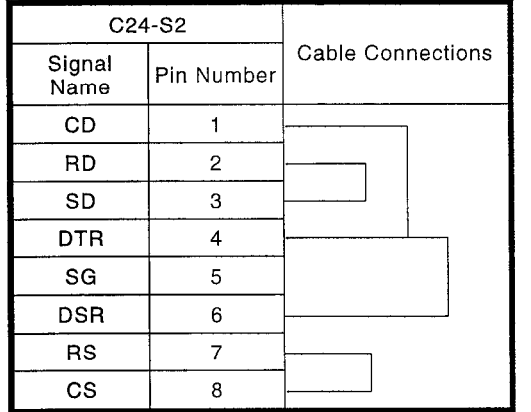

Step 2 Set the mode setting switch Set the mode setting switch to "F" to select the self-loopback test.

Step 3 Execute the self-loopback test

- (1) Turn the PC CPU power supply ON or reset the PC CPU. The C24-S2 turns ON the ready signal (Xn7), and the test automatically starts.
- (2) Check sequence
	- Checks are executed in the following order:
		- 1) PC CPU communications check
		- 2) RS-232C communications check
	- The checks are then repeated.
- (3) Check the LED display status, as described in Section 9.2.2. Normal...........Go to step (4) to end the test. Error ............. Correct the error and repeat the self-loopback test.

- (4) When the checks are completed:
	- 1) Turn the power supply OFF.
		- 2) Disconnect the cables. Connect the cables for communication with the MODBUS master station.
		- 3) Change the setting of the mode setting switch ("0").
## 9.2.2 Self-loopback test operations

The check operations in the self-loopback test, the LED indications when normal and in the event of an error, etc., are shown in the table below.

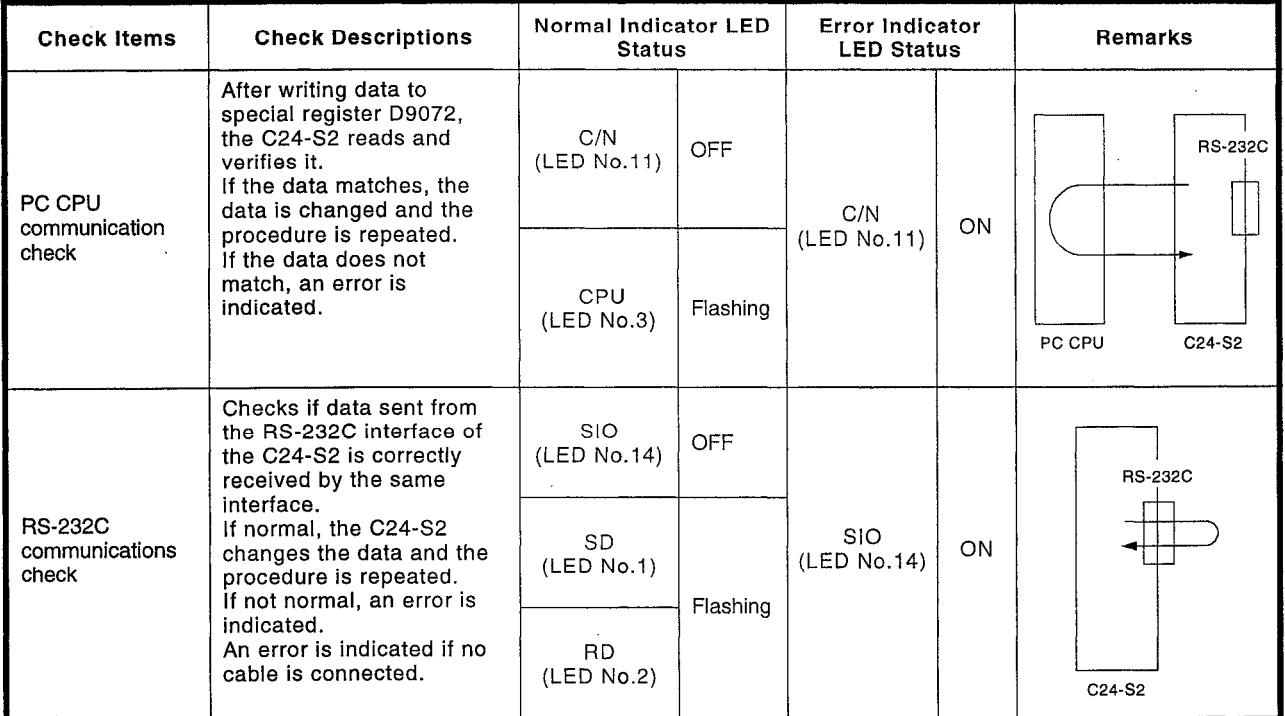

 $\alpha$ 

#### A1SJ71UC24-R4-S2 Self-Loopback Test 9.3

## 9.3.1 Procedure to carry out the self-loopback test

The procedure to carry out the self-loopback test is as follows.

Step 1 Connect the cables

Connect the cables to the RS-422/485 terminal block as shown below.

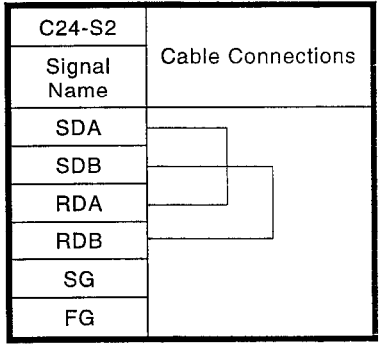

Step 2 Set the mode setting switch Set the mode setting switch to "F" to select the self-loopback test.

Step 3 Execute the self-loopback test

- (1) Turn the PC CPU power supply ON or reset the PC CPU. The C24-S2 turns ON the ready signal (Xn7), and the test automatically starts.
- (2) Check sequence
	- Checks are executed in the following order:
		- 1) PC CPU communications check
	- 2) RS-422/485 communications check
	- The checks are then repeated.
- (3) Check the LED display status, as described in Section 9.1.2. Normal...........Go to step (4) to end the test. Error ............. Correct the error and repeat the self-loopback test.
- (4) When the checks are completed:
	- 1) Turn the power supply OFF.
	- 2) Disconnect the cables. Connect the cables for communication with the MODBUS master station.
	- 3) Change the setting of the mode setting switch ("1").

## 9.3.2 Self-loopback test operations

The check operations in the self-loopback test, the LED indications when normal and in the event of an error, etc., are shown in the table below.

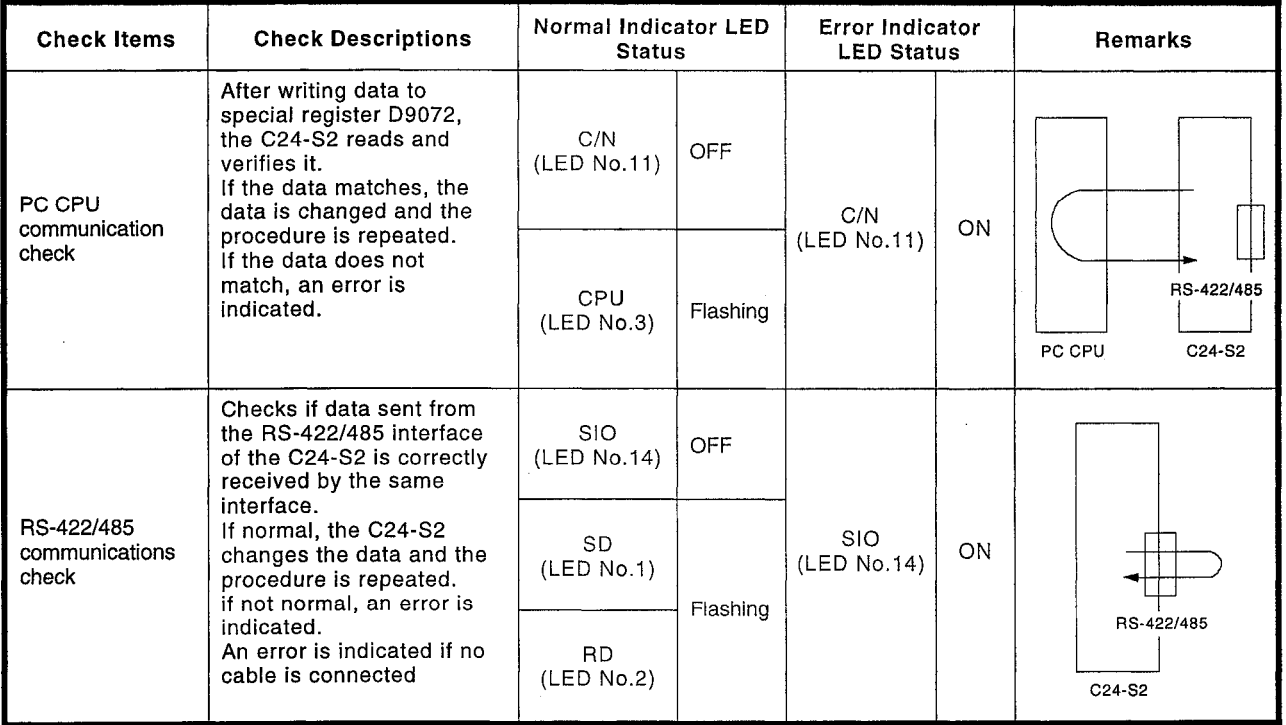

## 10. PROCESSING TIME

## 10.1 Transmission Delay Time

The transmission delay time is the time lapse between the transmission of a query message from the MODBUS master station and the reception of a response message.

## **MODBUS**

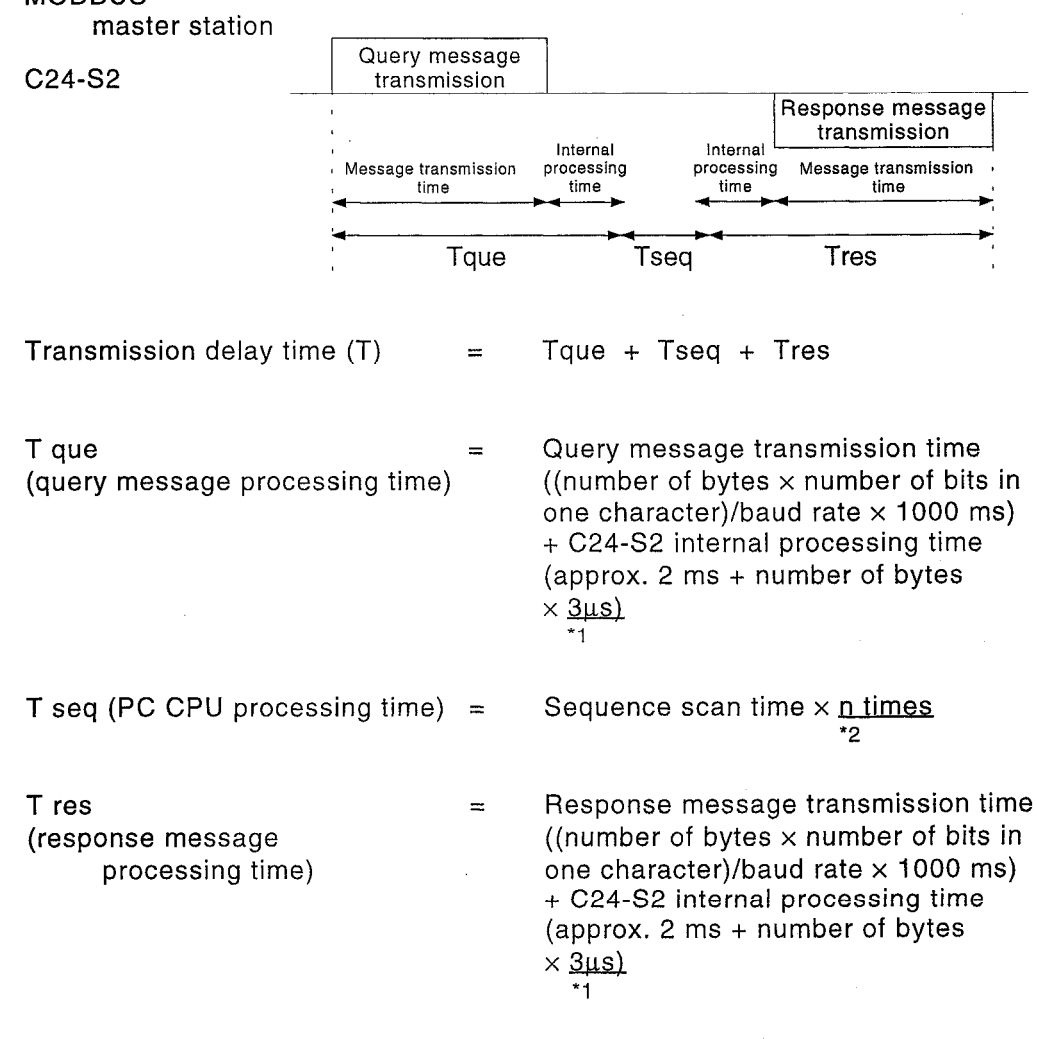

46us in the ASCII mode  $*<sub>1</sub>$ 

For the number of accesses determined in accordance with the type of query message request, see the APPENDIX.  $^{\ast}2$ 

## 10.1.1 Calculation examples

The transmission delay time when 256 points are read in the RTU mode  $(1)$ by using the MODBUS standard function "read coil status" is calculated below.

The transmission specifications are assumed to be as follows: parity bit exists (odd), stop bit = 1 bit, transmission speed = 19200 bps. The PC CPU scan time is assumed to be 100 ms.

1) Query message format

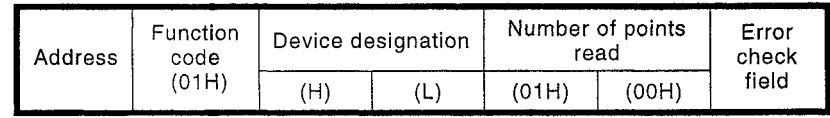

2) Response message format

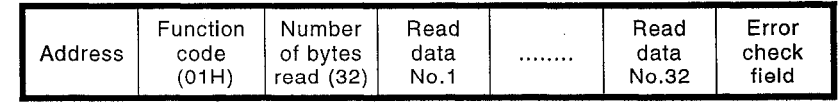

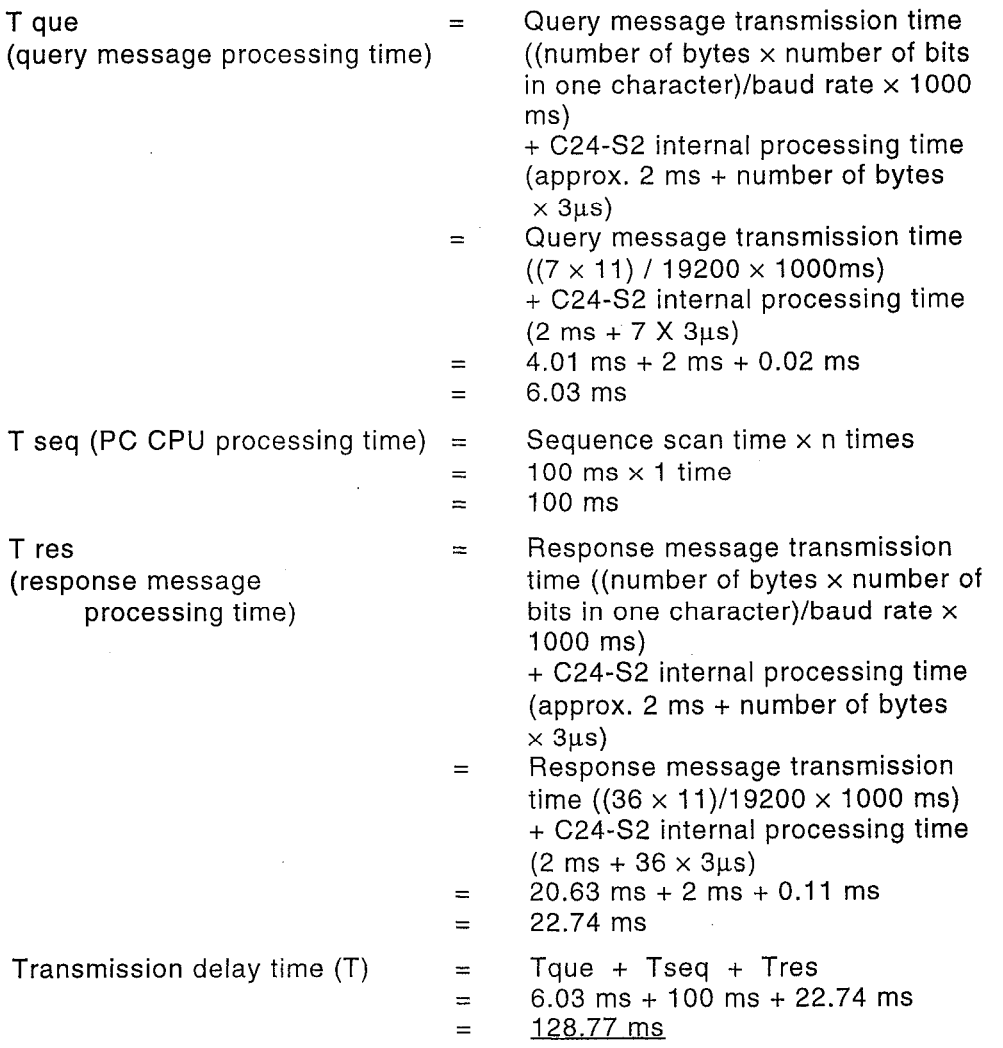

 $(2)$ The transmission delay time when the MODBUS standard function "force single coil" is executed in the ASCII mode is calculated below. The transmission specifications are assumed to be as follows: parity bit exists (odd), stop bit = 1 bit, transmission speed = 19200 bps. The PC CPU scan time is assumed to be 100 ms.

### 1) Query message format

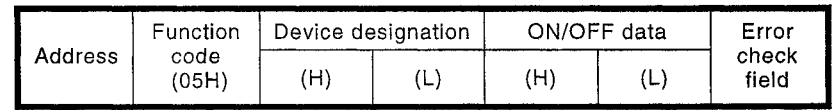

2) Response message format

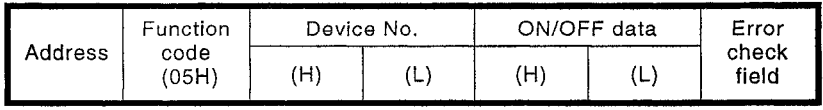

## Note:

. In the actual message format, there are two bytes of ASCII code between the address and the error check field, and a colon preceding the address and carriage return (CR) and line feed (LF) characters after the error check field are used as the synchronization characters.

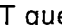

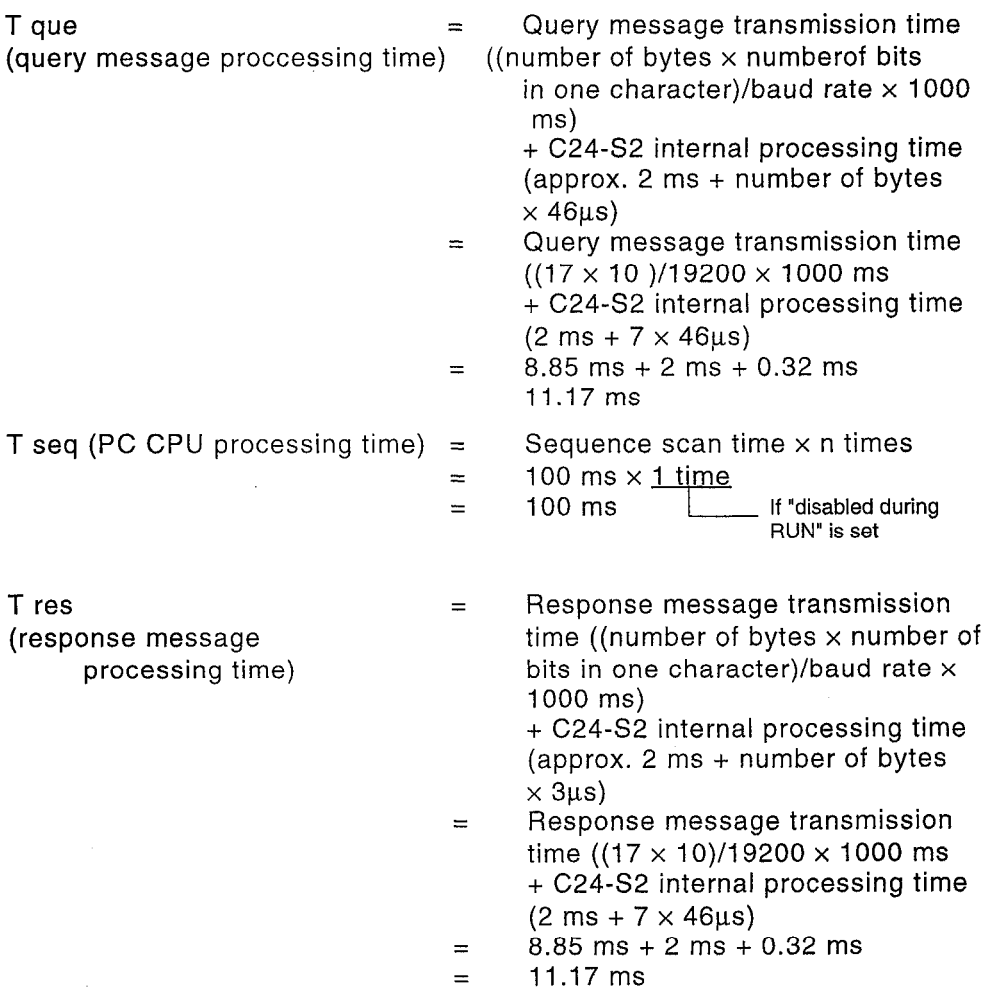

 $\bar{z}$ 

Transmission delay time (T)

- Tque + Tseq + Tres<br>11.17 ms + 100 ms +<br>11.17 ms<br>122.34 ms  $\equiv$
- $\equiv$ 
	-
- $\equiv$

 $\bar{z}$ 

## **11. HANDLING PRECAUTIONS**

- (1) C24-S2 station numbers can be set in the range 1 to 99, and a maximum of 32 stations can be set on one RS-422/485 line. Station numbers cannot be duplicated within the same system.
- The transmission specifications must be the same for all stations on the  $(2)$ same line.
- (3) Since the A1SJ71UC24-R2-S2 has no station number setting switch, it judges all received data to be destined for it.
- (4) Dedicated commands for C24 cannot be used, and it is not possible to register the model name in I/O allocation.

## **APPENDIX**

If the PC CPU is in the RUN status when it receives a request from the C24-S2, the request is processed after execution of the END instruction.<br>The intervening times added to the scan time and the number of scans required for processing are indicated below.

|                                                 | Itervening Time [ms] (Extension of Scan Time) |           |           |           |                     | <b>Number of Scans</b>                                               |
|-------------------------------------------------|-----------------------------------------------|-----------|-----------|-----------|---------------------|----------------------------------------------------------------------|
| <b>Item</b>                                     | A0J2H,<br>A1S.<br>AnN                         | A3H       | AnA       | AnU       | Access<br>Data Unit | <b>Required for</b><br>Processing                                    |
| <b>READ COIL STATUS</b>                         | $0.76$ ms                                     | $0.57$ ms | $1.38$ ms | $1.95$ ms | 256 devices         | 1 scan                                                               |
| <b>READ HOLDING REGISTERS</b>                   | $1.13 \text{ ms}$                             | $0.81$ ms | $2.42$ ms | $3.51$ ms | 64 devices          | 1 scan devices (2 scans<br>for "R" devices only)                     |
| <b>FORCE SINGLE COIL</b>                        | $1.13 \text{ ms}$                             | $0.94$ ms | $1.06$ ms | $1.65$ ms | 1 device            | 2 scans (1 scan when<br>"enableduring RUN" is set)                   |
| PRESET SINGLE REGISTERS                         | $1.13 \text{ ms}$                             | $0.84$ ms | $2.60$ ms | $3.90$ ms | 1 device            | 2 scans (1 scan when<br>"enableduring RUN" is set<br>[excluding RI]  |
| <b>READ EXCEPTION STATUS</b>                    |                                               |           |           |           |                     | 1 scan                                                               |
| LOOPBACK DIAGNOSTICTEST                         |                                               |           |           |           |                     |                                                                      |
| FETCH EVENT COUNTER<br><b>COMMUNICATIONS</b>    |                                               |           |           |           |                     |                                                                      |
| <b>FETCH COMMUNICATIONS</b><br><b>EVENT LOG</b> |                                               |           |           |           |                     |                                                                      |
| FORCE MULTIPLE COILS                            | $1.13 \text{ ms}$                             | $0.94$ ms | $1.06$ ms | $1.65$ ms | 160 devices         | 2 scans (1 scan when<br>devices "enable during<br>RUN" is set)       |
| <b>FORCE MULTIPLE</b><br><b>REGISTERS</b>       | $1.13 \text{ ms}$                             | $0.84$ ms | $2.60$ ms | $3.90$ ms | 64 devices          | 2 scans (1 scan when<br>"enable during RUN" is set<br>[excluding R]) |
| REPORT SLAVE I.D.                               |                                               |           |           |           |                     | 1 scan                                                               |
| <b>READ GENERAL REFERENCE</b>                   | 1.27 ms                                       | $0.76$ ms | $2.42$ ms | 5.00 ms   | 64 devices          | 2 scans                                                              |
| <b>WRITE GENERAL</b><br><b>REFERENCE</b>        | $1.27$ ms                                     | $0.76$ ms | $2.60$ ms | 5.40 ms   | 64 devices          | 2 scans                                                              |

(1) MODBUS standard functions

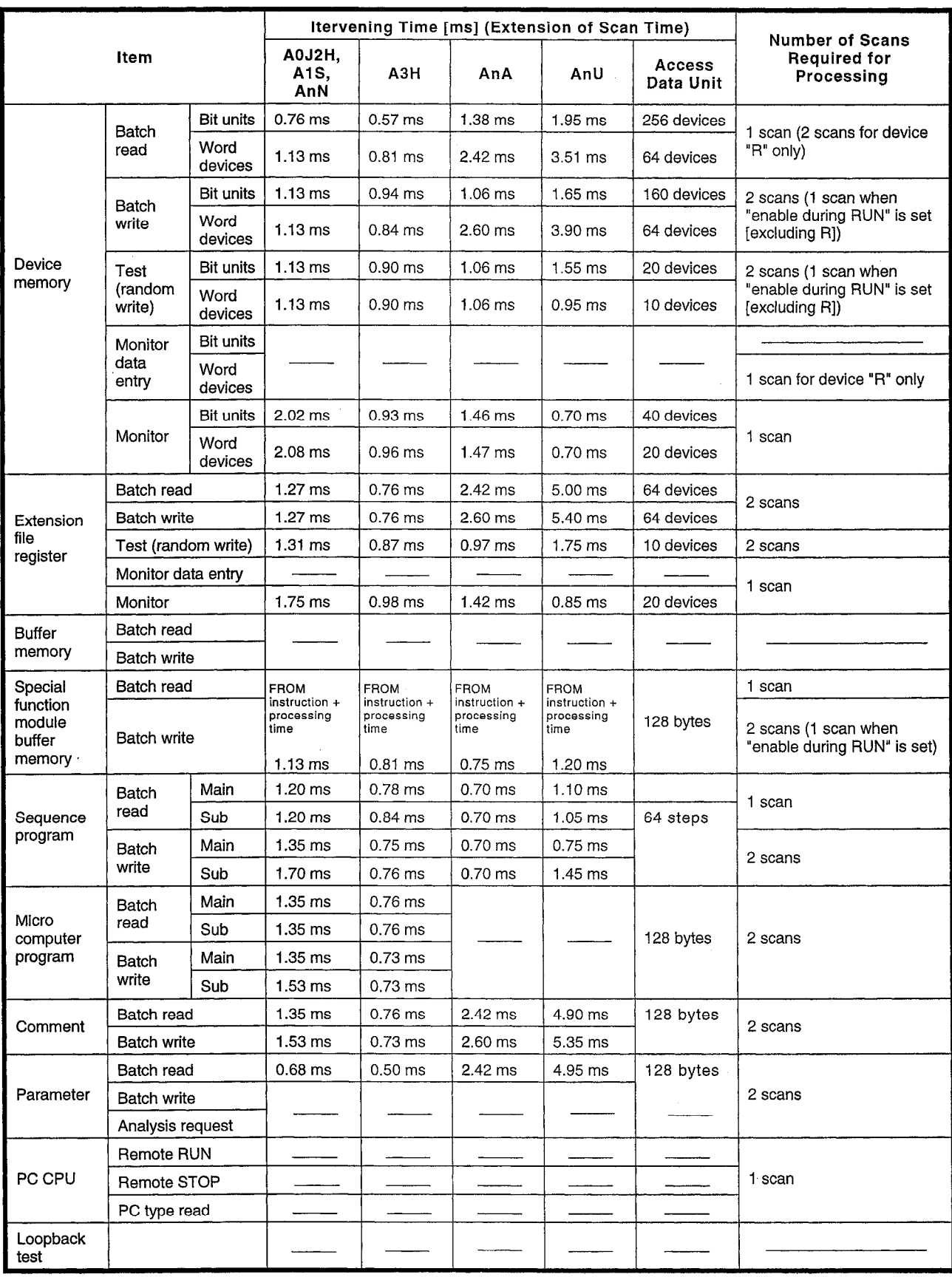

## (2) Optional functions (data link function)

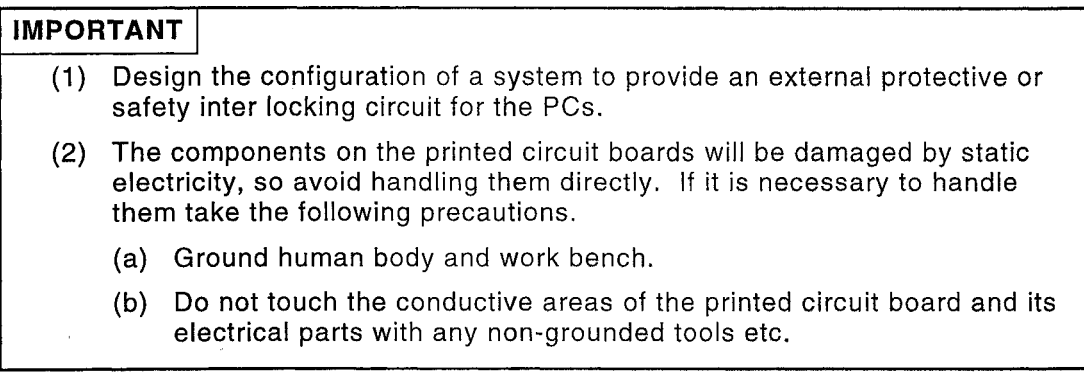

Under no circumstances will Mitsubishi Electric be liable or responsible for any consequential damage that may arise as a result of the installation or use of this equipment.

All examples and diagrams shown in this manual are intended only as an aid to understanding the text, not to quarantee operation. Mistubishi Electric will accept no responsibility for actual use of the product based on these lillustrative examples.

Owing to the very great variety in possible applications of this equipment, you must satisfy yourself as to its suitability for your specific application.

Serial communication compatible with MODBUS type AJ71UC24-S2/A1SJ71UC24-R2-S2/A1SJ71UC24-R4-S2

# User's Manual , which we have a series of the series of the series of the series of the series of the series of the series of the series of the series of the series of the series of the series of the series of the series o

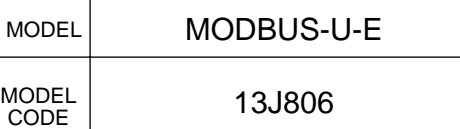

IB(NA)-66583-B(9911)MEE

## **IITSUBISHI ELECTRIC CORPORATION**

HEAD OFFICE : 1-8-12, OFFICE TOWER Z 14F HARUMI CHUO-KU 104-6212,JAPAN NAGOYA WORKS : 1-14 , YADA-MINAMI 5-CHOME , HIGASHI-KU, NAGOYA , JAPAN

> When exported from Japan, this manual does not require application to the Ministry of Economy, Trade and Industry for service transaction permission.